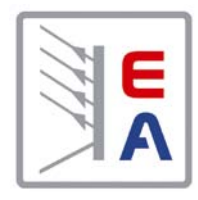

# **Hochleistungs-Netzgeräteserie High Efficiency Power Supply Series**

**PSI 8000 3U 3.3kW - 15kW 40V - 1500V 30A - 510A**

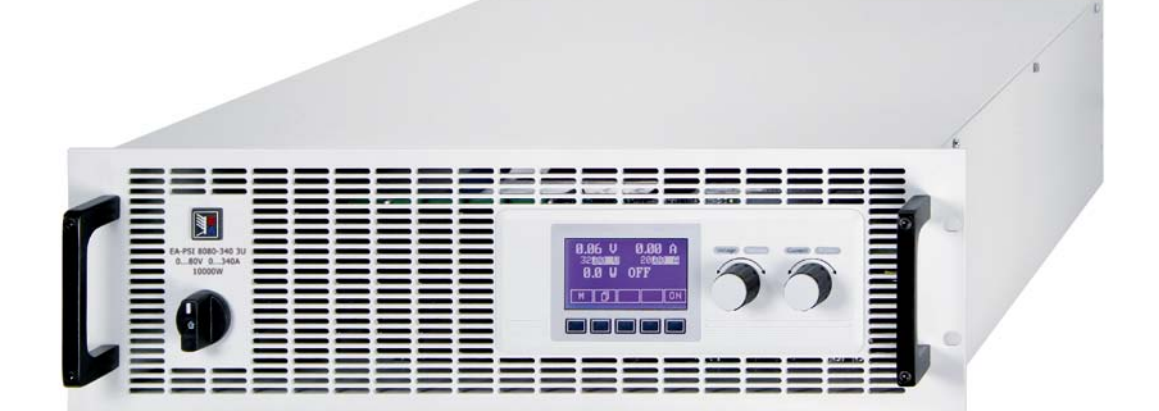

**PSI 8080-170 3U: 09 230 430 PSI 81500-30 3U: 09 230 439 PSI 8080-340 3U: 09 230 431 PSI 8200-70 3U: 09 230 440 PSI 8080-510 3U: 09 230 432 PSI 8200-140 3U: 09 230 441 PSI 8160-170 3U: 09 230 433 PSI 8200-210 3U: 09 230 442 PSI 8240-170 3U: 09 230 434 PSI 8400-70 3U: 09 230 443 PSI 8500-30 3U: 09 230 435 PSI 8600-70 3U: 09 230 444 PSI 8500-60 3U: 09 230 436 PSI 8040-170 3U: 09 230 445 PSI 8500-90 3U: 09 230 437 PSI 8040-340 3U: 09 230 446 PSI 81000-30 3U: 09 230 438 PSI 8040-510 3U: 09 230 447**

# **Allgemeines**

#### **Impressum**

Elektro-Automatik GmbH & Co. KG

Helmholtzstrasse 31-33

41747 Viersen Germany

- Telefon: 02162 / 37850
- Fax: 02162 / 16230
- Web: <www.elektroautomatik.de>

Mail: [ea1974@elektroautomatik.de](mailto:ea1974%40elektroautomatik.de?subject=)

#### © Elektro-Automatik

Nachdruck, Vervielfältigung oder auszugsweise, zweckentfremdete Verwendung dieser Bedienungsanleitung sind verboten und können bei Nichtbeachtung rechtliche Schritte nach sich ziehen.

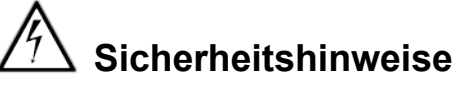

• Das Gerät ist nur mit der angegebenen Netzspannung zu betreiben!

**DE**

- • Keine mechanischen Teile, insbesondere aus Metall, durch die Lüftungsschlitze in das Gerät einführen!
- • Die Verwendung von Flüssigkeiten aller Art in der Nähe des Gerätes ist zu vermeiden, diese könnten in das Gerät gelangen!
- • Keine Spannungsquellen an den Ausgang des Gerätes anschließen, die die Nennspannung des Gerätes übersteigen können!
- Um eine Schnittstellenkarte in dem dafür vorgesehenen Einschub zu bestücken, müssen die einschlägigen ESD-Vorschriften beachtet werden!
- Die Schnittstellenkarte darf nur im ausgeschalteten Zustand aus dem Einschub herausgenommen oder bestückt werden! Eine Öffnung des Gerätes ist nicht erforderlich.
- Das Netzanschlußterminal ist nicht vor Berührung geschützt. Daher stets die Netzanschlußabdeckung montieren!
- Das Gerät ist nur für den vorherbestimmten Zweck zu benutzen! Jegliche anderweitige Nutzung auf eigene Gefahr.

# **Andere Hinweise**

• Alterung des Gerätes und sehr häufige Benutzung kann bei Bedienelementen (Taster, Drehknöpfe) dazu führen, daß diese nicht mehr wie erwartet reagieren.

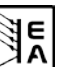

# Inhaltsverzeichnis

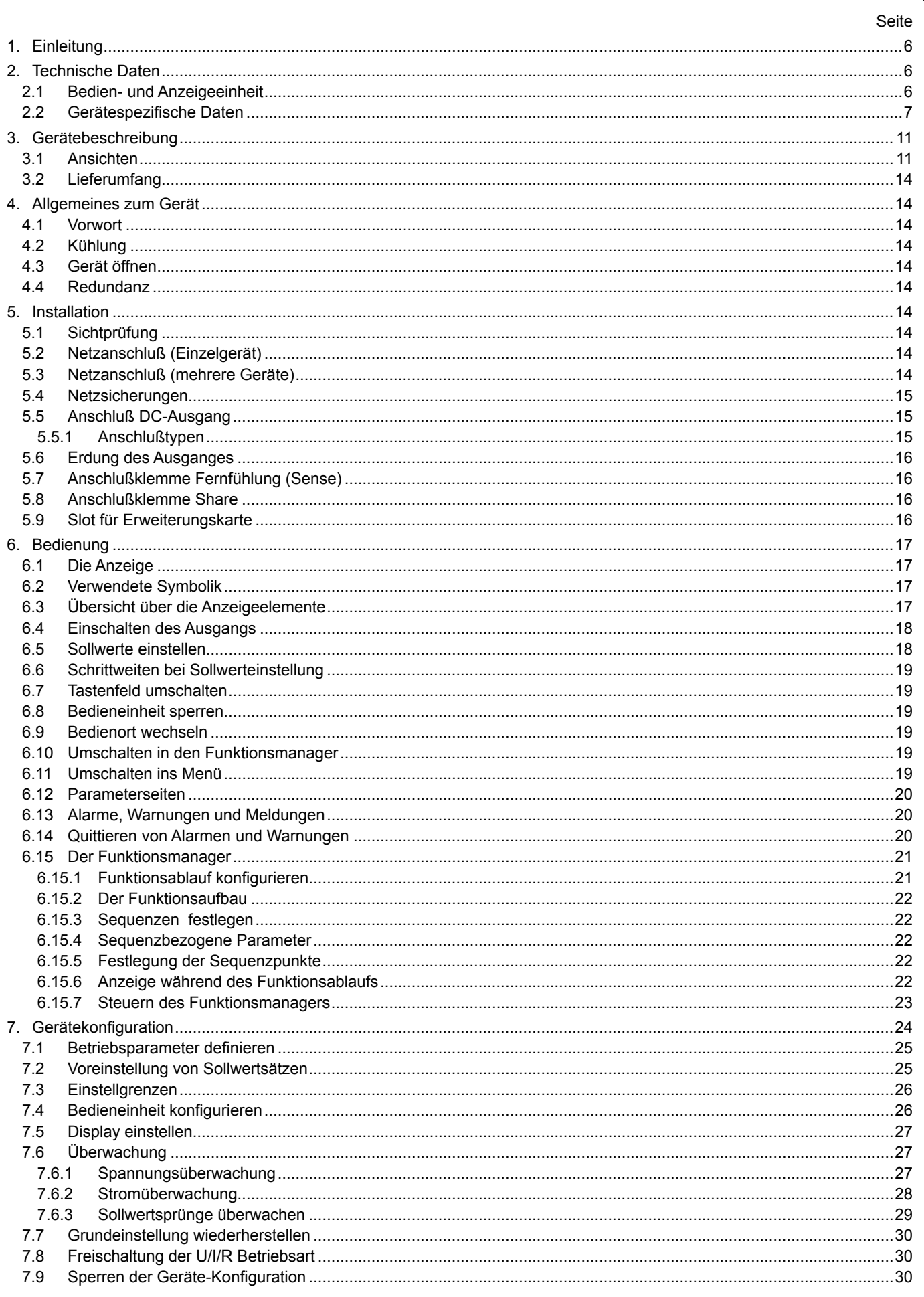

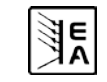

# Inhaltsverzeichnis

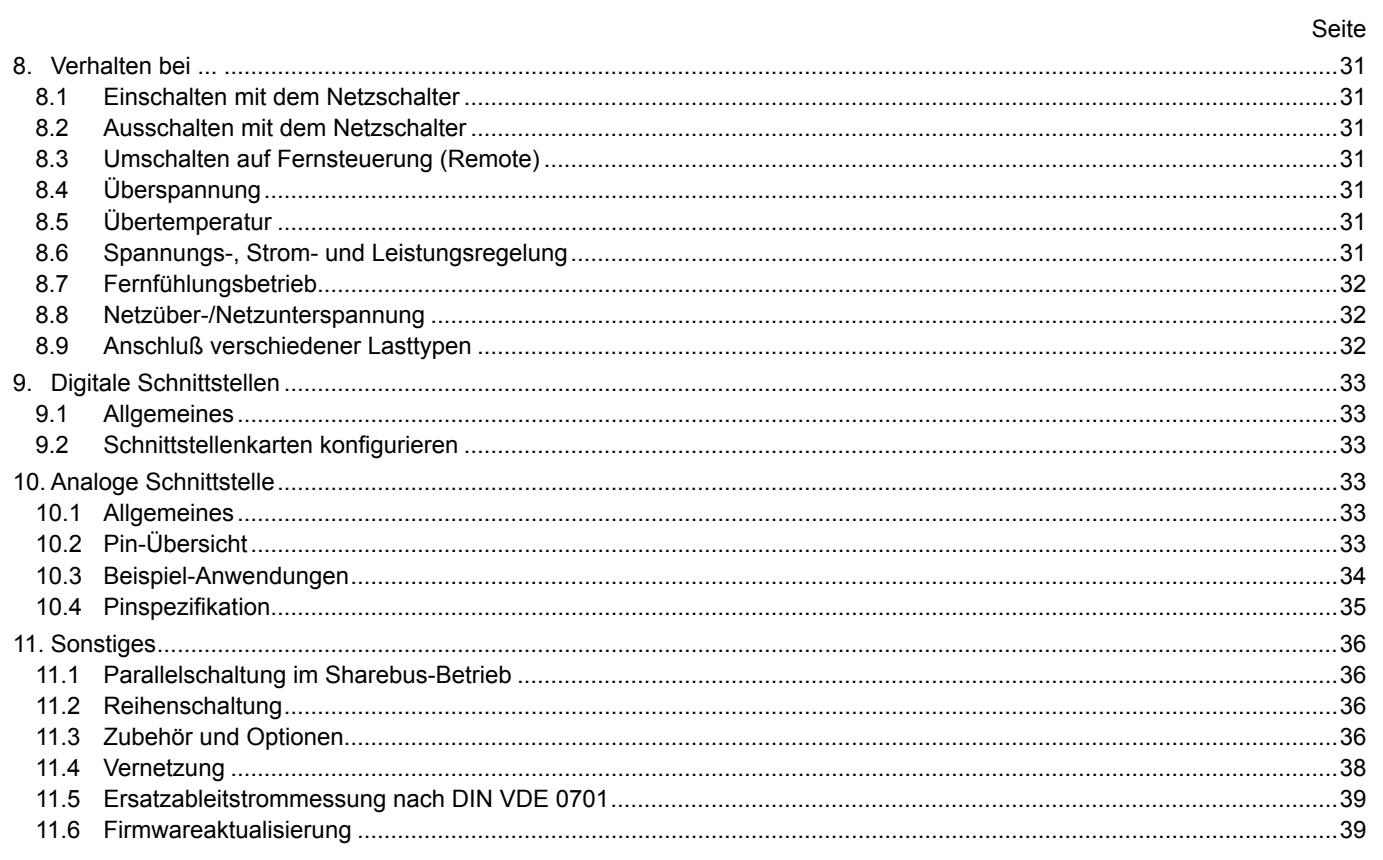

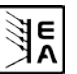

# <span id="page-5-0"></span>**1. Einleitung**

Die Hochleistungsnetzgeräte der Serie PSI 8000 3U sind durch ihr 19"-Einschubgehäuse besonders für Prüfsysteme und Industriesteuerungen geeignet. Über die gängigen Funktionen von Netzgeräten hinaus können Sollwertvorgabesätze eingestellt, gespeichert und bei Bedarf abgerufen werden. Soll- und Istwerte können auf einstellbare Ober- und Untergrenzen hin überwacht, Spannungs- und Stromverläufe mittels eines Funktionsmanagers erzeugt und abgefahren werden.

Mittels optionaler, digitaler Schnittstellenkarten können von einem PC aus nahezu alle Funktionen des Gerätes gesteuert und überwacht werden. Eine weitere, optional verfügbare, galvanisch getrennte Analogschnittstelle dient zur Anbindung an Steuersysteme wie z. B. eine SPS.

Die Integration in bestehende Systeme ist mittels der Schnittstellenkarte leicht möglich. Die Konfiguration ist einfach und wird am Gerät erledigt, sofern überhaupt nötig. Die Labornetzgeräte können so z. B. über die digitale Schnittstelle im Verbund mit anderen Labornetzgeräten betrieben werden bzw. mehrere von einer SPS oder einem Master-Gerät mit analoger Schnittstelle gesteuert werden.

Alle Modelle bieten mit einem "Sharebus" die Möglichkeit der Parallelschaltung im Share-Bus-Betrieb, sowie eine einstellbare Leistungsbegrenzung.

Die Hauptfunktionen im Überblick:

- Stellen von Strom, Spannung und Leistung, jeweils 0...100%
- $\bullet$  Einstellbarer Überspannungsschutz 0...110% U<sub>Nenn</sub>
- • Optionale, wechselbare Schnittstellenkarten (CAN, USB, RS232, IEEE/GPIB, Analog, Ethernet/LAN, Profibus)
- • Leistungsklassen 5kW, 10kW und 15kW; in Schränken erweiterbar bis 150kW
- • Temperaturgesteuerte Lüfterregelung
- Zustandsanzeigen (OT, OVP, CC, CV) im Display
- 4 speicherbare Sollwertsätze, Überwachungsfunktionen
- Funktionsmanager
- Innenwiderstandsregelung (optional)
- High-Speed-Ramping (optional)
- Parallelschaltung mit Share-Bus

# **2. Technische Daten**

#### **2.1 Bedien- und Anzeigeeinheit**

#### **Ausführung**

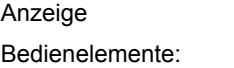

Graphik-Display 128x64 Punkte 6 Tasten, 2 Drehimpulsgeber

#### **Anzeigeformate**

Die Nennwerte bestimmen den maximal einstellbaren Bereich.

Ist- und Sollwerte werden für Spannung, Strom und Leistung stets gleichzeitig dargestellt, der Sollwert für den Überspannungsschutz separat.

#### **Anzeige von Spannungswerten**

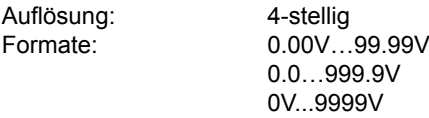

#### **Anzeige von Stromwerten**

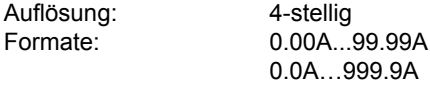

#### **Anzeige von Leistungswerten**

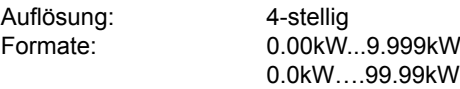

#### **Anzeige von Widerstandswerten**

(nur bei freigeschalteter Option "Innenwiderstandsregelung)

Auflösung: 4-stellig

Formate: 00.00mΩ…99.99mΩ  $0.000\Omega$ ...9.999 $\Omega$  $00.00\Omega$ …99.99 $\Omega$ 

#### **Zeitangaben**

Zeiten werden in vier automatisch umstellenden Bereichen dargestellt.

1 min

Auflösung:

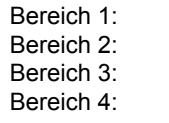

2ms bis 9.999 s 10ms bis 59.99s 1:00m bis 59:59min Bereich 4: 1:00h bis 99:59h

Genauigkeit:

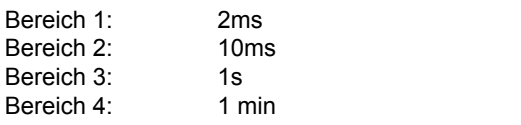

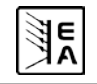

# <span id="page-6-1"></span><span id="page-6-0"></span>**2.2 Gerätespezifische Daten**

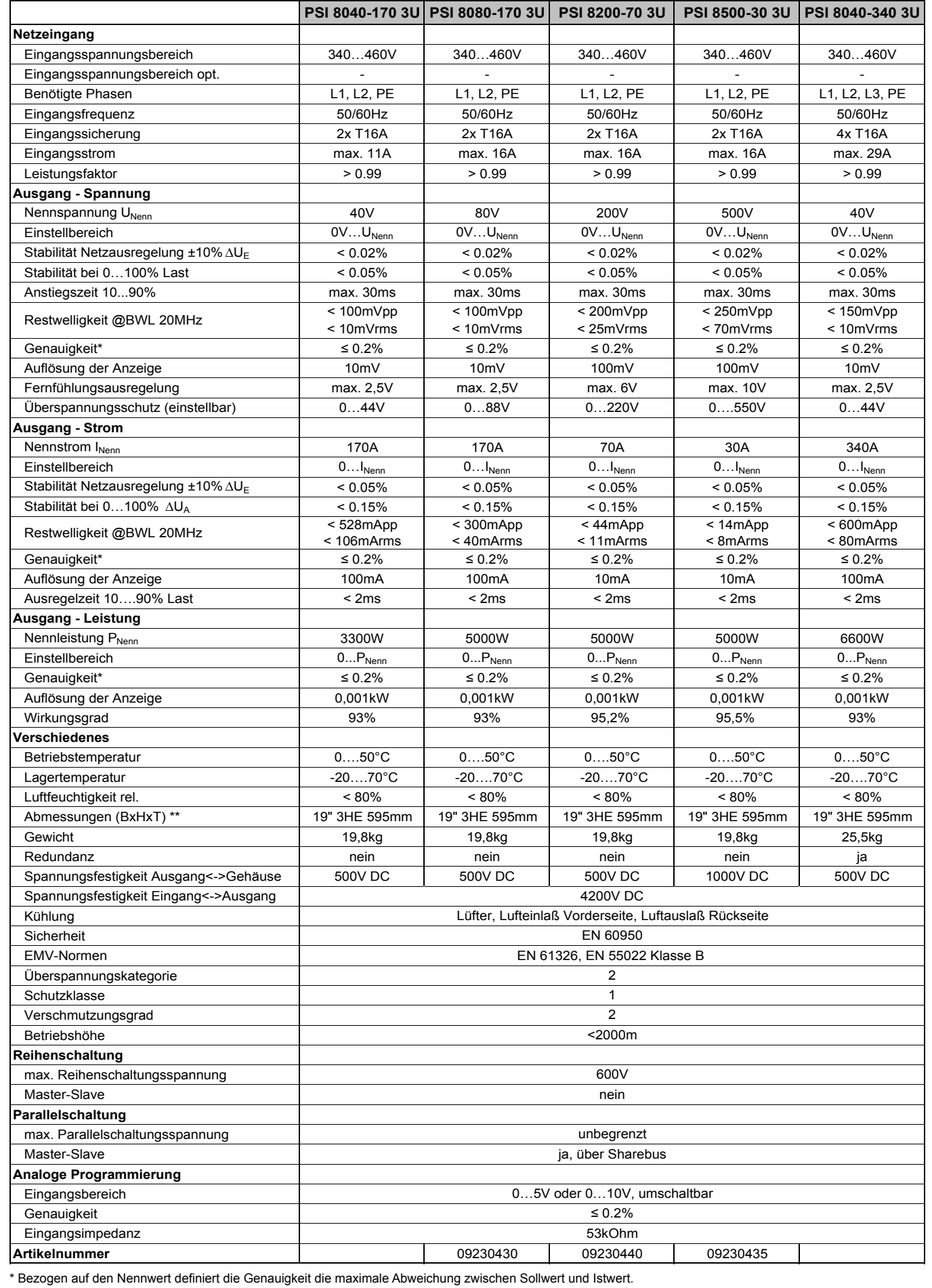

Beispiel: ein 80V-Gerät hat min. 0,2% Spannungsgenauigkeit, das sind 160mV. Bei einem Sollwert von 5V dürfte der Istwert also max. 160mV abweichen, sprich er dürfte 4,84V...5,16V betragen.

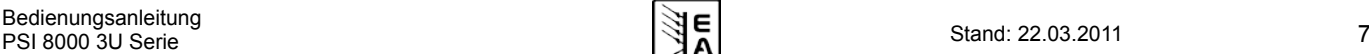

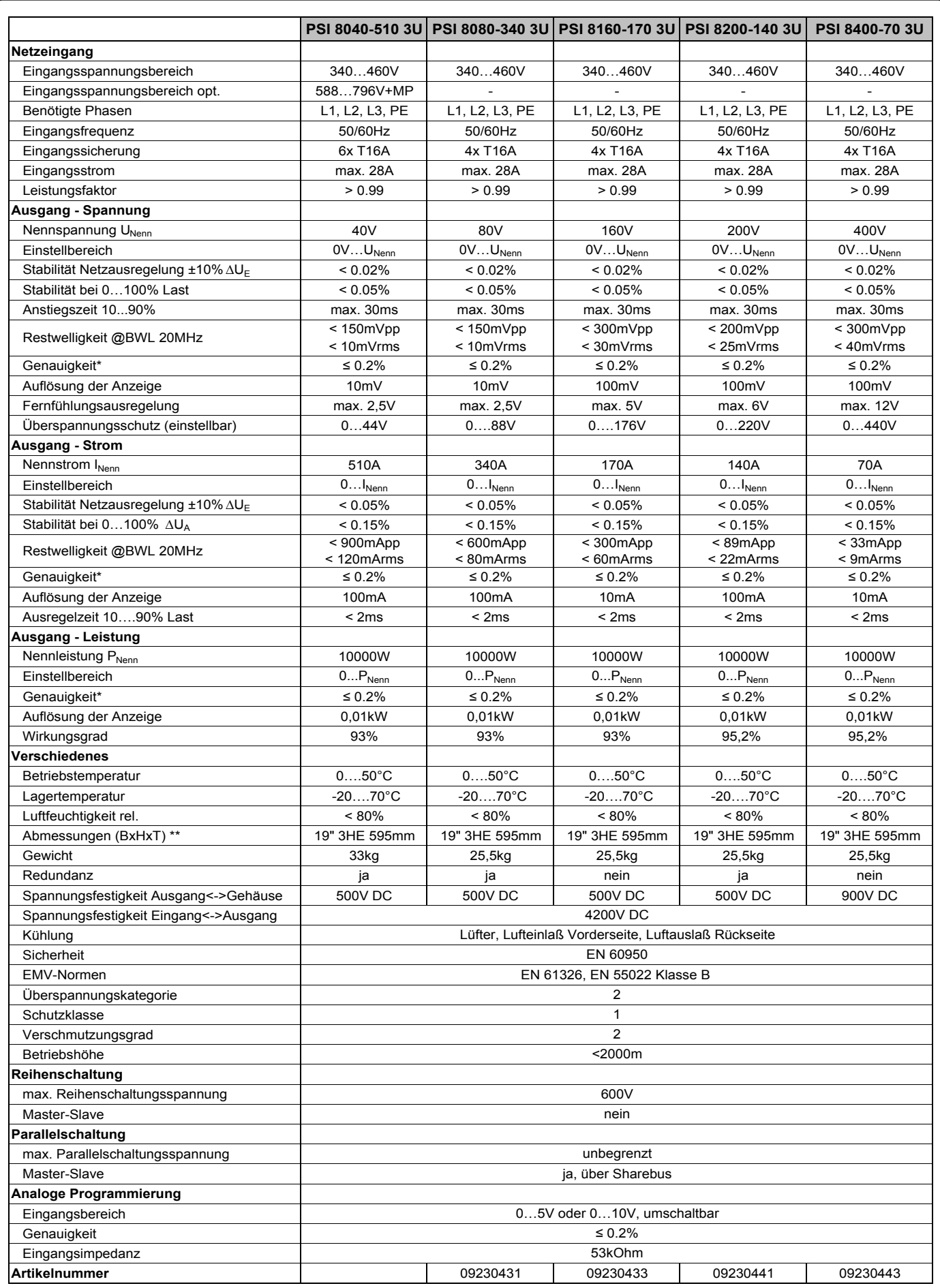

\* Bezogen auf den Nennwert definiert die Genauigkeit die maximale Abweichung zwischen Sollwert und Istwert.

Beispiel: ein 80V-Gerät hat min. 0,2% Spannungsgenauigkeit, das sind 160mV. Bei einem Sollwert von 5V dürfte der Istwert also max. 160mV abweichen, sprich er dürfte 4,84V...5,16V betragen.

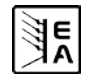

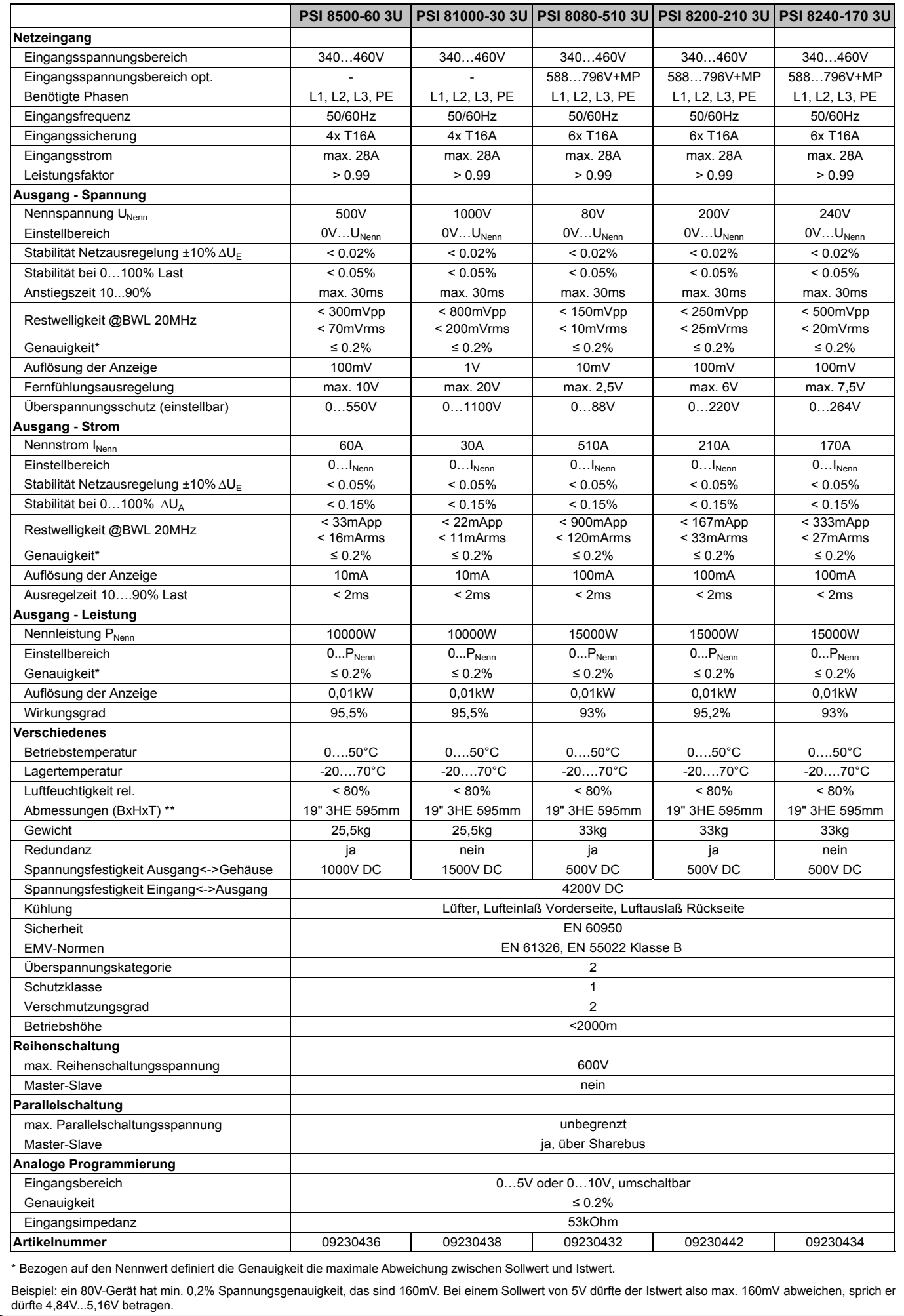

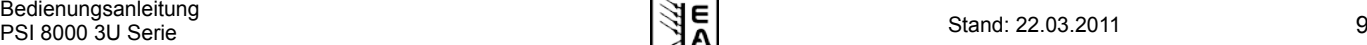

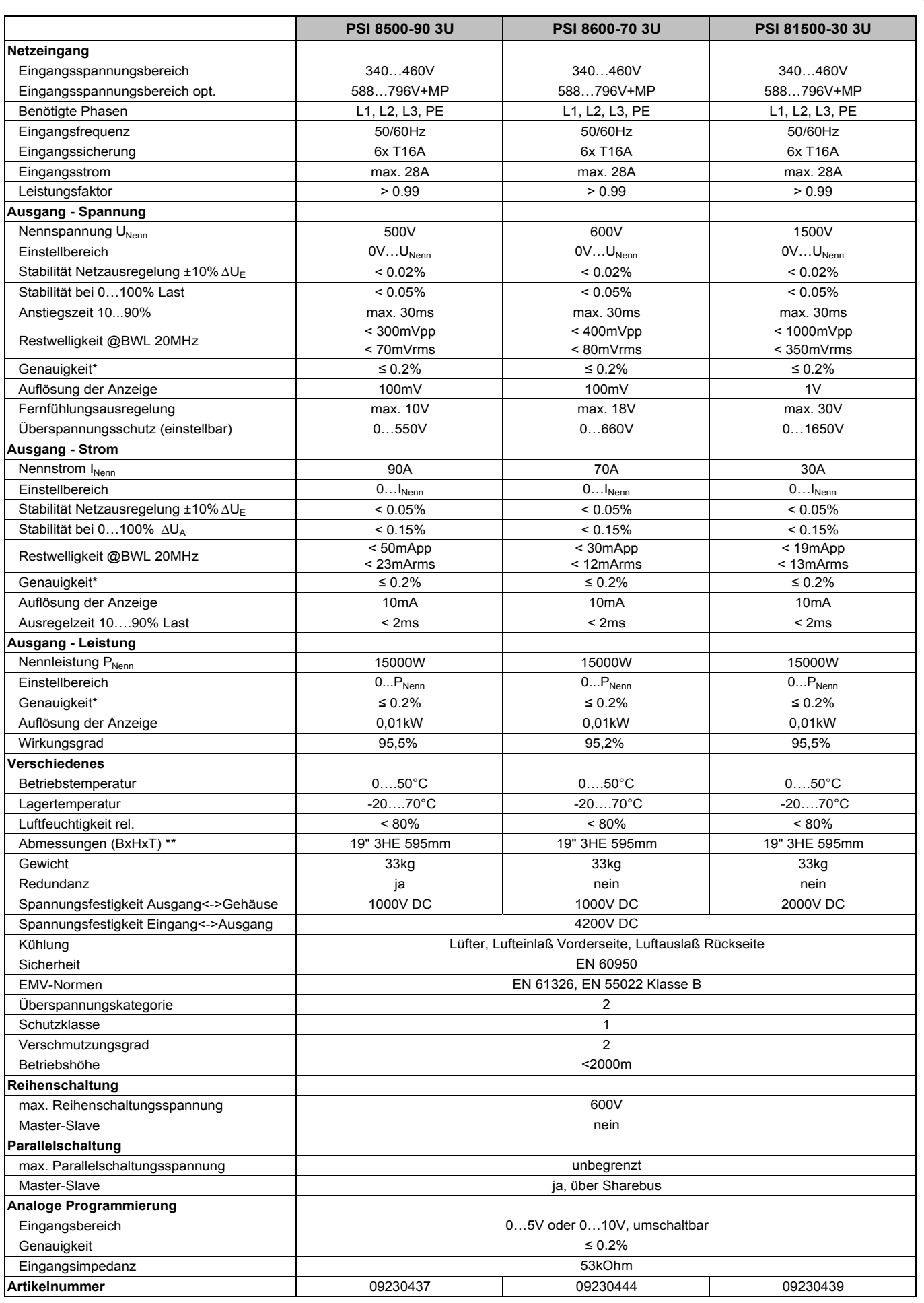

\* Bezogen auf den Nennwert definiert die Genauigkeit die maximale Abweichung zwischen Sollwert und Istwert.

Beispiel: ein 80V-Gerät hat min. 0,2% Spannungsgenauigkeit, das sind 160mV. Bei einem Sollwert von 5V dürfte der Istwert also max. 160mV abweichen, sprich er dürfte 4,84V...5,16V betragen.

<span id="page-10-1"></span><span id="page-10-0"></span>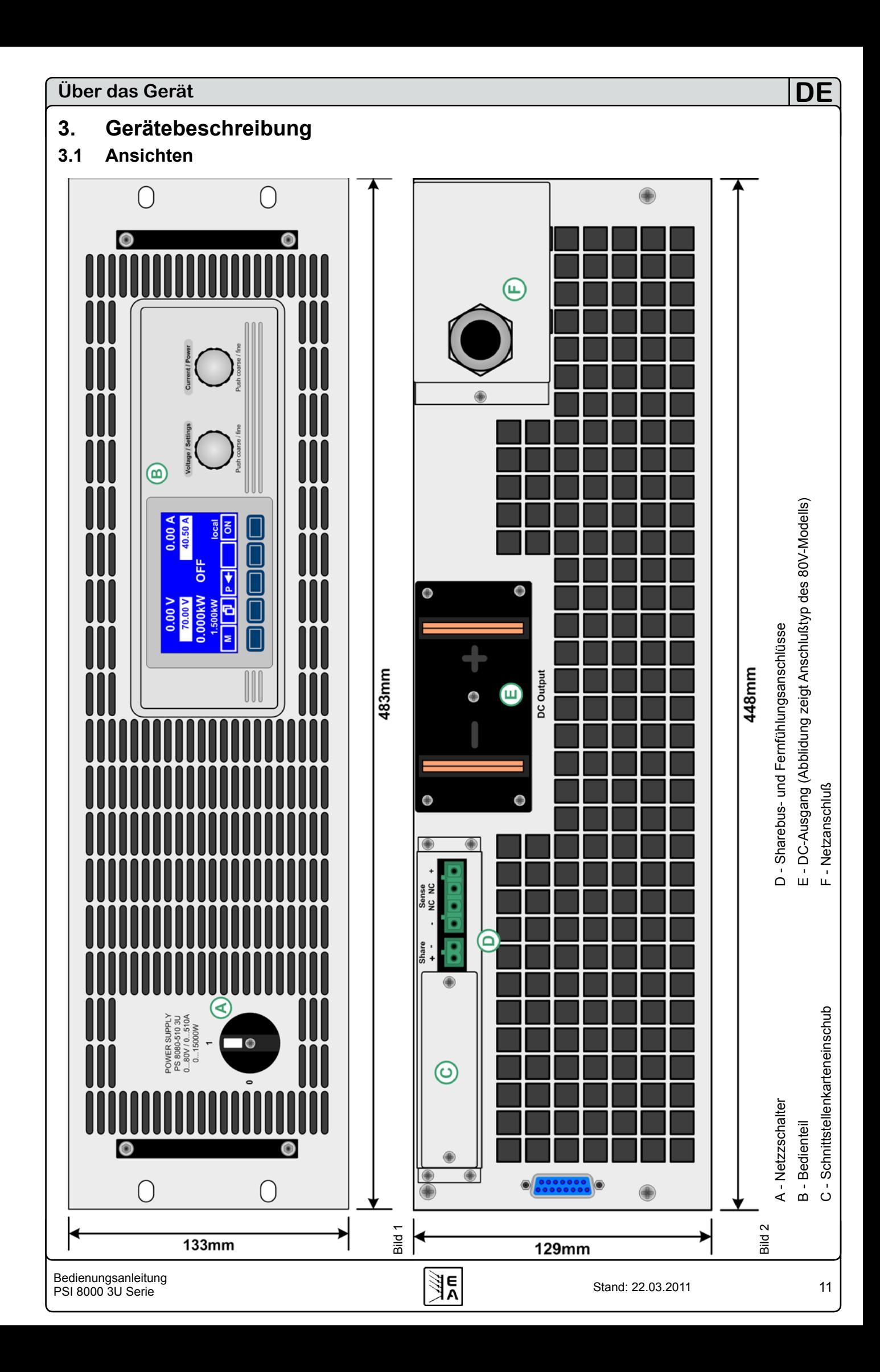

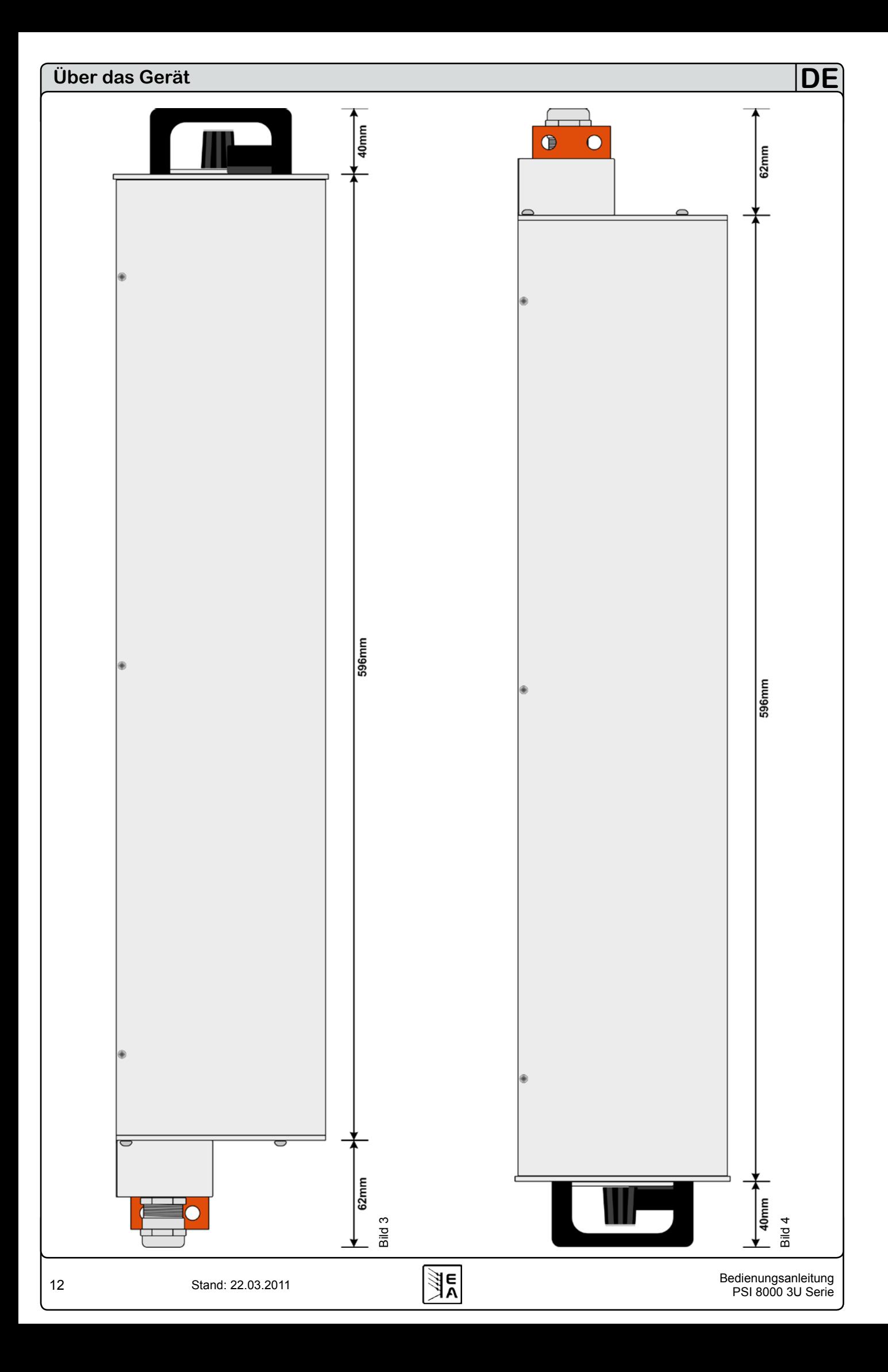

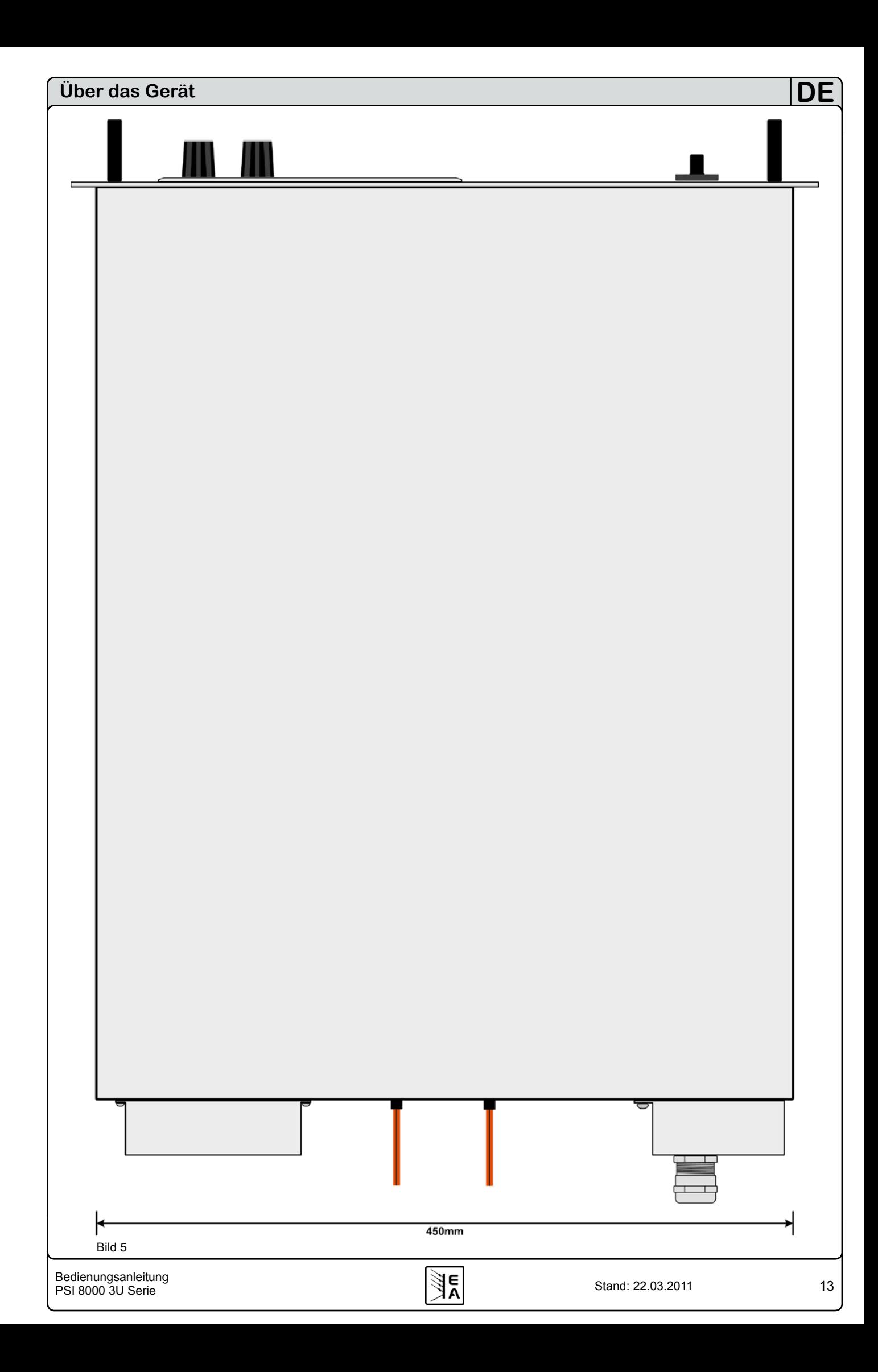

# <span id="page-13-0"></span>**3.2 Lieferumfang**

1 x Netzgerät

1 x Gedruckte Bedienungsanleitung(en)

1 x Stecker für Sharebus (am Gerät)

1 x Stecker für Fernfühlung (am Gerät)

# **4. Allgemeines zum Gerät**

#### **4.1 Vorwort**

Diese Bedienungsanleitung und das zugehörige Gerät sind für Anwender gedacht, die sich mit der Funktion eines Netzgerätes und dessen Anwendung auskennen. Die Bedienung des Gerätes sollte nicht Personen überlassen werden, denen die Grundbegriffe der Elektrotechnik unbekannt sind, da sie durch diese Anleitung nicht erläutert werden. Unsachgemäße Bedienung und Nichteinhaltung der Sicherheitsvorschriften können zur Beschädigung des Gerätes, Verletzung des Bedieners sowie zu Garantieverlust führen!

#### **4.2 Kühlung**

Die Lufteinlässe in der Vorder- und die Luftaustritte in der Rückseite sind immer frei und sauber zu halten, sowie ein Mindestabstand von 20cm hinter der Rückwand freizuhalten, um ausreichenden Luftdurchsatz zu gewährleisten.

#### **4.3 Gerät öffnen**

Beim Öffnen des Gerätes oder beim Entfernen von Teilen mit Hilfe von Werkzeugen können Teile berührt werden, die gefährliche Spannungen führen. Das Gerät muss deshalb vor dem Öffnen von allen Spannungsquellen getrennt sein.

Das Arbeiten am geöffneten Gerät darf nur durch eine Elektrofachkraft durchgeführt werden, die über die damit verbundenen Gefahren informiert ist.

Das Gerät zu Öffnen ist im Allgemeinen nur nötig, falls eine Sicherung getauscht werden muß.

#### **4.4 Redundanz**

Bestimmte Modelle besitzen Redundanzfähigkeit. Das bedeutet, sie enthalten intern zwei oder drei Leistungsmodule und wenn mindestens eines dieser Module funktionsfähig bleibt, während die andere(n) Leistungsmodule wegen Überhitzung abgeschaltet haben, daß das Gerät weiterhin in der Lage ist, Spannung und somit Ausgangsleistung zu liefern. Welche Modelle Redun-danz besitzen, siehe ["2.2. Gerätespezifische Daten"](#page-6-1).

# **5. Installation**

#### **5.1 Sichtprüfung**

Das Gerät ist nach Lieferung und Auspacken auf Beschädigungen zu überprüfen. Sollten Beschädigungen oder technische Fehler erkennbar sein, darf das Gerät nicht angeschlossen werden. Außerdem sollte unverzüglich der Händler verständigt werden, der das Gerät geliefert hat.

#### **5.2 Netzanschluß (Einzelgerät)**

Das Gerät benötigt zwei (bei 3,3kW & 5kW) bzw. drei (bei 6,6kW, 10kW und 15kW) Phasen eines Drehstromanschlusses, plus Erde (PE). Für den Anschluß ist ein Kabel mit ausreichend Querschnitt zu verwenden, siehe Tabelle.

Hier wird vom Anschluß eines einzelnen Gerätes ausgegangen:

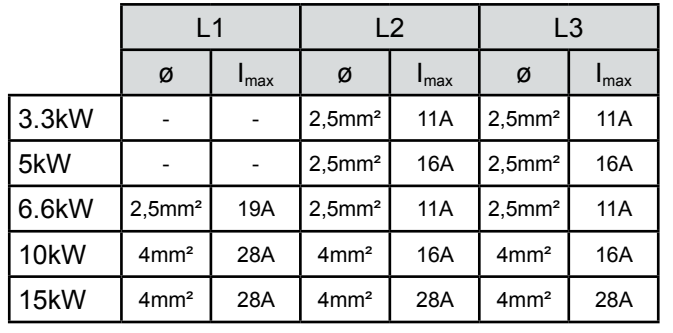

Es ergibt sich aus der Tabelle heraus die Empfehlung

bei 3.3kW/5kW/6.6kW-Modellen: 2,5mm² mindestens

bei 10kW-Modellen: 4mm<sup>2</sup> mindestens

bei 15kW-Modellen: 4mm² mindestens

**DE**

je Phase und Erdungsleiter (PE) zu verwenden.

Die Wahl der zwei Phasen, die für ein 3.3kW- oder 5kW-Modell benötigt werden, ist bei Verwendung eines Dreiphasen-Drehstromanschlusses beliebig, also nicht zwangsweise L2 und L3:

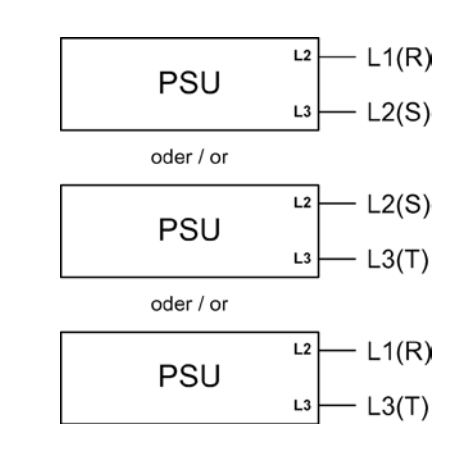

#### **5.3 Netzanschluß (mehrere Geräte)**

Werden mehrere Geräte gleicher oder unterschiedlicher Leistung parallel an einen Drehstrom-Hauptanschluß angeschlossen, sollte die Stromaufteilung der einzelnen Phasen beachtet werden. Es gilt, den Eingangsstrom möglichst gleichmäßig auf die Phasen zu verteilen. Bei Modellen die nur zwei Phasen benötigen, aber an einen typischen Dreiphasen-Drehstromanschluß angeschlossen werden sollen, bewirken 1 oder 2 Geräte eine unsymmetrische Strombelastung. 3 Geräte sind dagegen ideal.

Beispielkonfiguration für mehrere **3.3kW/5kW**-Modelle

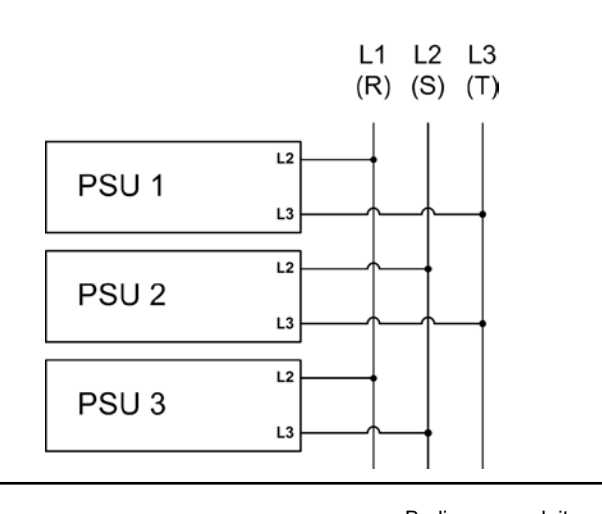

<span id="page-14-0"></span>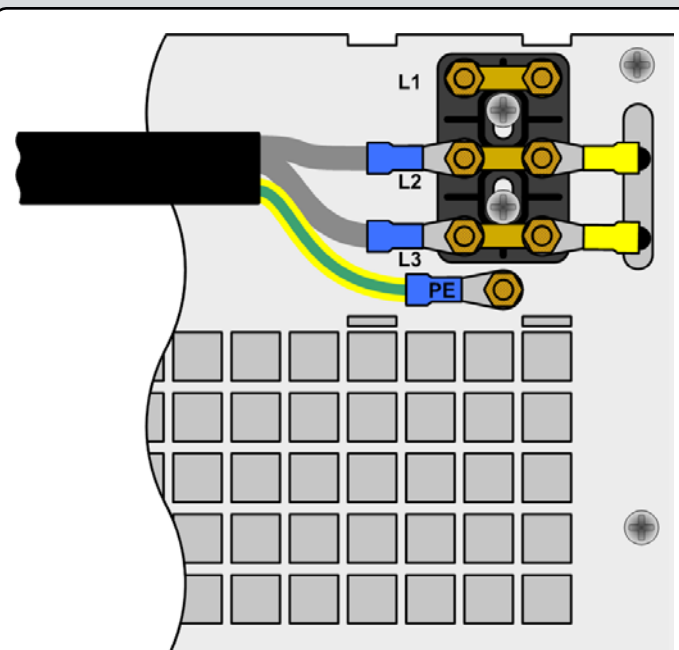

Bei den **6.6kW/10kW**-Modellen sieht das anders aus. Hier wird Phase L1, siehe Tabelle, bereits durch ein Gerät mit max. 28A belastet. Hierfür empfiehlt sich dann, die Phasenzuordnung am Anschlußterminal zu ändern, d.h. nicht zwangsweise Phase L1 am Anschluß L1 des Terminals anzuschließen usw. Bei dem Beispiel im Bild unten ergäbe sich eine nahezu symmetrische Verteilung von L1 = max. 44A, L2 = max. 56A und L3 = max. 60A.

Beispielkonfiguration für mehrere **6.6kW/10kW**-Modelle

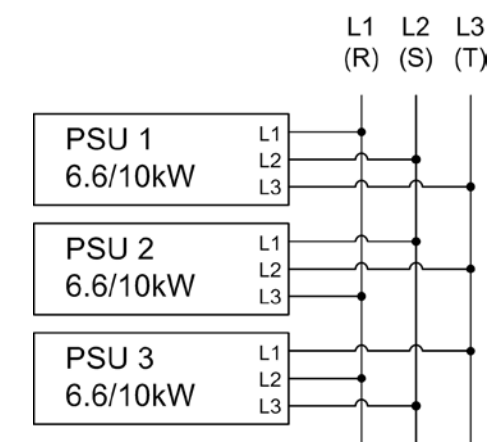

#### **5.4 Netzsicherungen**

Die Absicherung des Gerätes erfolgt über bis zu sechs 6,3x32mm Schmelzsicherungen Typ Littlefuse F16A/500V, die sich auf einer Netzfilterplatine hinter der Frontplatte befinden. Zum Austausch der Sicherungen ist das Gerät zuerst spannungsfrei zu machen und dann die obere Abdeckung zu lösen (je 3x Schraube seitlich links und rechts) und zu entfernen.

#### **5.5 Anschluß DC-Ausgang**

Der Lastausgang befindet sich auf der Rückseite des Gerätes.

Der Ausgang ist **nicht** über eine Sicherung abgesichert. Um Beschädigungen des Verbrauchers zu vermeiden, sind die für den Verbraucher zulässigen Nennwerte stets zu beachten.

Der Querschnitt der Ausgangsleitungen richtet sich u. A. nach der Stromaufnahme, der Leitungslänge und der Umgebungstemperatur.

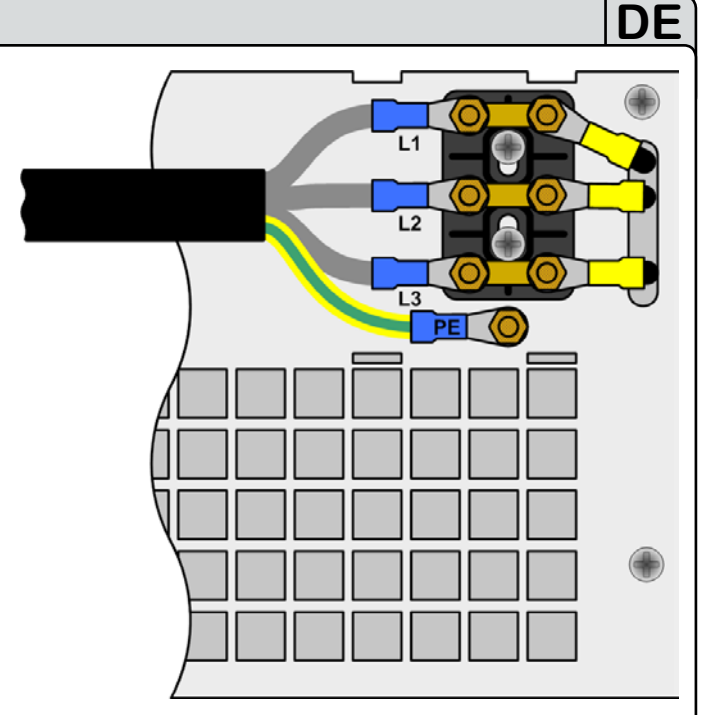

Bild 6. Netzanschluß 3.3kW/5kW Bild 7. Netzanschluß 6.6kW/10kW/15kW

Bei Lastzuleitungen **bis 1,5m** und durchschnittlichen Umgebungstemperaturen (bis 50°C) empfehlen wir:

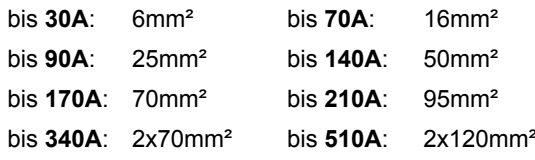

**pro Anschlußpol** (mehradrig, isoliert, frei verlegt) mindestens zu verwenden. Einzelleitungen, wie z. B. 70mm², können durch 2x35mm² ersetzt werden usw.

Bei längeren Lastleitungen ist der Querschnitt entsprechend zu erhöhen, um Spannungsabfall über die Leitungen und unnötige Erhitzung zu vermeiden.

#### **5.5.1 Anschlußtypen**

#### • **40V oder 80V** Modelle:

Kupferschienen mit 3x Bohrung 9mm für M8 Schrauben Empfehlung: Ringkabelschuhe 8mm

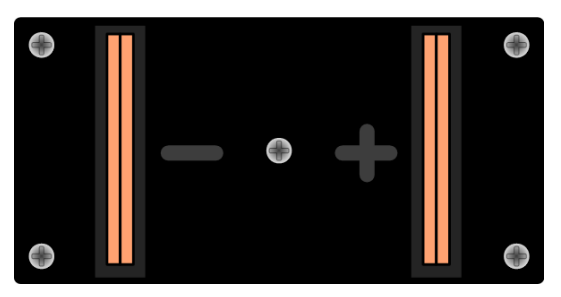

• **160V/200V/240V** Modelle: Schraubverbindung M8 an Plastik-DC-Klemme Empfehlung: Ringkabelschuhe 8mm

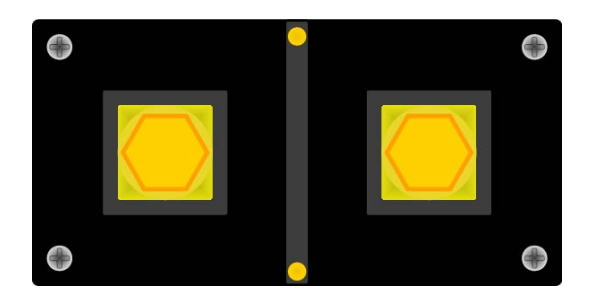

Bedienungsanleitung Stand: 22.03.2011 15<br>PSI 8000 3U Serie Stand: 22.03.2011 PSI 8000 3U Serie

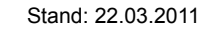

<span id="page-15-0"></span>• Modelle **ab 400V** Ausgangsspannung Schraub-Klemmverbindung Plastik Empfehlung: Ringkabelschuhe 6mm

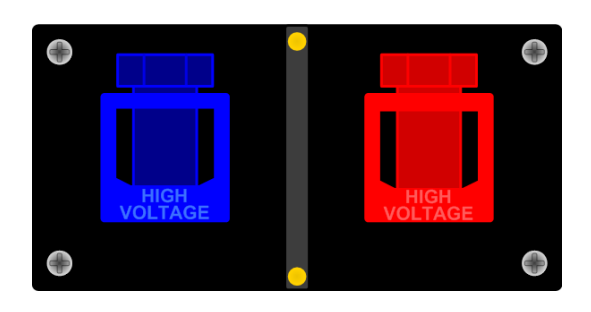

# **5.6 Erdung des Ausganges**

#### **Achtung! Unbedingt lesen!**

**Erdung von einzelnen Geräten oder Geräten in Parallelschaltung ist am DC-Minus (-) Ausgang jederzeit möglich, am DC-Plus (+) Ausgang nur bei Geräten bis 300V Nennspannung!**

**Bei Reihenschaltung mehrerer Netzgeräte ist die Potentialverschiebung der Ausgangspole zu berücksichtigen! Erdung ist dann nur am Ausgang mit dem niedrigsten Potential erlaubt. Maximal zulässige Reihenschaltungsspannung: 600V DC.**

**Achtung! Bei Erdung eines der Ausgangspole muß beachtet werden, ob am Verbraucher (z. B. elektronische Last) nicht auch ein Eingangspol geerdet ist. Dies kann u. U. zu einem Kurzschluß führen!**

### **5.7 Anschlußklemme Fernfühlung (Sense)**

Soll der Spannungsabfall auf den Zuleitungen vom Netzgerät zum Verbraucher hin kompensiert werden, kann das Netzgerät die Spannung am Verbraucher erfassen und daraufhin ausregeln. Für die maximale Höhe der Ausregelung siehe Abschnitt .2.2. Gerätespezifische Daten", Angabe "Senseausregelung".

Der Anschluß für die Fernfühlung befindet auf der Rückseite, Klemme "Sense". Siehe auch Abschnitt [3.1.](#page-10-1)

*(+) Sense darf nur am (+) des Verbrauchers und (–) Sense nur am (–) des Verbrauchers angeschlossen werden. Ansonsten können beide Systeme beschädigt werden.*

Weitere Informationen über den Fernfühlungbetrieb siehe Ab-schnitt ["8.7. Fernfühlungsbetrieb".](#page-31-1)

# <span id="page-15-1"></span>**5.8 Anschlußklemme Share**

Ist Sharebus-Betrieb gewünscht, so werden die Sharebus-Klemmen "Share" aller beteiligter Geräte wie folgt verschaltet:

**DE**

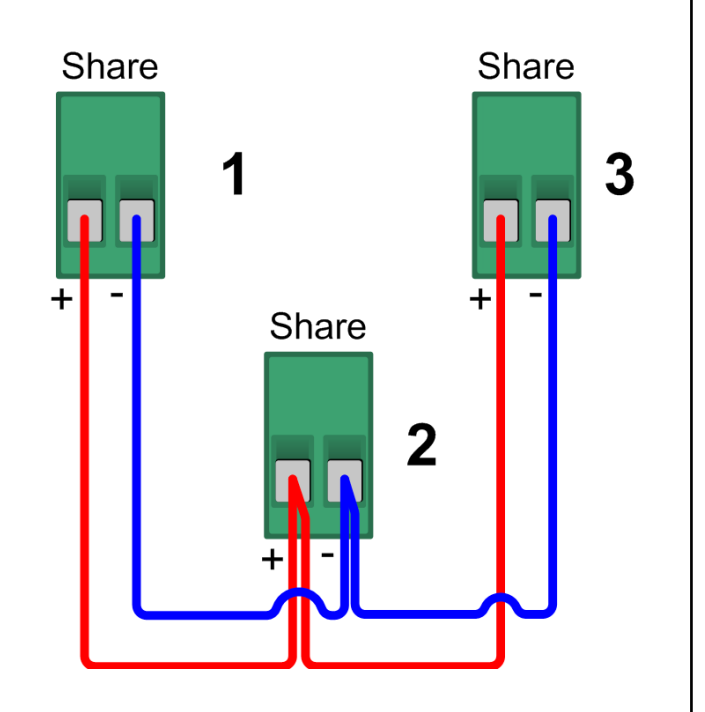

Weitere Maßnahmen sind nicht nötig. Für mehr Informationen zum Sharebus-Betrieb siehe auch "11.1. Parallelschaltung im [Sharebus-Betrieb".](#page-35-1)

### **5.9 Slot für Erweiterungskarte**

Das Gerät kann optional mit einer Steckkarte ausgestattet werden. Der Anschluß hierfür befindet sich auf der Rückseite des Gerätes. Weitere Informationen über die Installation der Erweiterungskarten, hier auch Schnittstellenkarten genannt, sind im PDF-Handbuch auf der mit den Karten mitgelieferten CD, sowie auf der gedruckten, den Karten beiliegenden Kurzinstallationsanleitung und im Abschnitt "9. Digitale Schnittstellenkarten" zu finden.

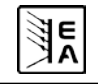

# <span id="page-16-0"></span>**6. Bedienung**

#### **6.1 Die Anzeige**

Bild 8 zeigt eine Übersicht über die Aufteilung der grafischen Anzeige. Das Display stellt im Normalbetrieb die Ist- und Sollwerte für Spannung (oben links), Strom (oben rechts) und Leistung (unten links), sowie Parameter und Einstellungen in der Gerätekonfiguration. Bei freigeschalteter Option "Innenwiderstandsregelung" kann anstelle des Leistungssollwertes der Sollwert des Innenwiderstandes angezeigt werden, wenn der entsprechende Modus gewählt wurde.

# **6.2 Verwendete Symbolik**

In der Beschreibung werden Anzeigeelemente und Bedienelemente unterschiedlich gekennzeichnet.

 $\Box$  = Anzeige, alle Anzeigen, die einen Zustand be-schreiben, werden mit diesem Symbol gekennzeichnet

= Parameter, werden hier textlich hervorgehoben

 = Menüpunkte, führen entweder auf die nächst tiefere Menü-Auswahlseite oder auf die unterste Ebene, der Parameterseite.

Innerhalb geschweifter Klammern {…} werden mögliche Alternativen oder Bereiche der Einstellung oder der Anzeige dargestellt.

# **6.3 Übersicht über die Anzeigeelemente**

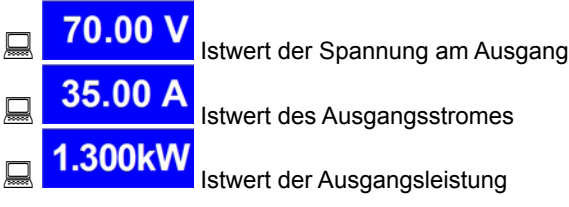

In der Betriebsanzeige werden die aktuellen Istwerte in großer Schrift angezeigt.

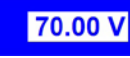

# 70.00 V<br>Sollwert der Spannung

Vorgabe der gewünschten Spannung am Ausgang (linker Drehknopf). Der Wert kann grob (siehe Abschnitt [6.6](#page-18-1) für Schrittweiten) oder fein (immer letzte Nachkommastelle) eingestellt werden. Umschaltung erfolgt mit der Taste am Drehknopf links.

**DE**

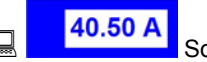

# 40.50 A Sollwert vom Strom

Vorgabe des gewünschten Stromes am Ausgang (rechter Drehknopf). Der Wert kann grob (siehe Abschnitt [6.6](#page-18-1) für Schrittweiten) oder fein (immer letzte Nachkommastelle) eingestellt werden. Umschaltung erfolgt mit der Taste am Drehknopf rechts. Um den Sollwert einstellen zu können, muß ggf. die

Taste **betätigt werden.** 

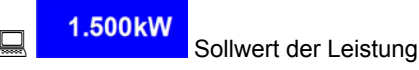

Vorgabe der gewünschten maximalen Leistung am Ausgang (Drehknopf rechts). Damit der Sollwert eingestellt werden kann,

muß ggf. vorher die Taste  $\left|\mathbf{P}\blacktriangleleft\right|\right|$  betätigt werden. Der Wert kann grob (siehe Abschnitt [6.6](#page-18-1) für Schrittweiten) oder fein (immer letzte Nachkommastelle) eingestellt werden. Umschaltung erfolgt mit der Taste am Drehknopf rechts.

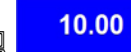

# 10.00 Q<br>Widerstandssollwert (optional)

Vorgabe des gewünschten Innenwiderstandes (Drehknopf rechts). Dieser Sollwert ersetzt in der Anzeige den Leistungssollwert bei Geräten mit freigeschalteter Option "Innenwiderstandsregelung". Der Modus kann im Setup zwischen U/I/R oder U/I/P umgeschaltet werdern. Damit der Sollwert eingestellt

werden kann, muß ggf. vorher die Taste **R < b**etätigt werden.

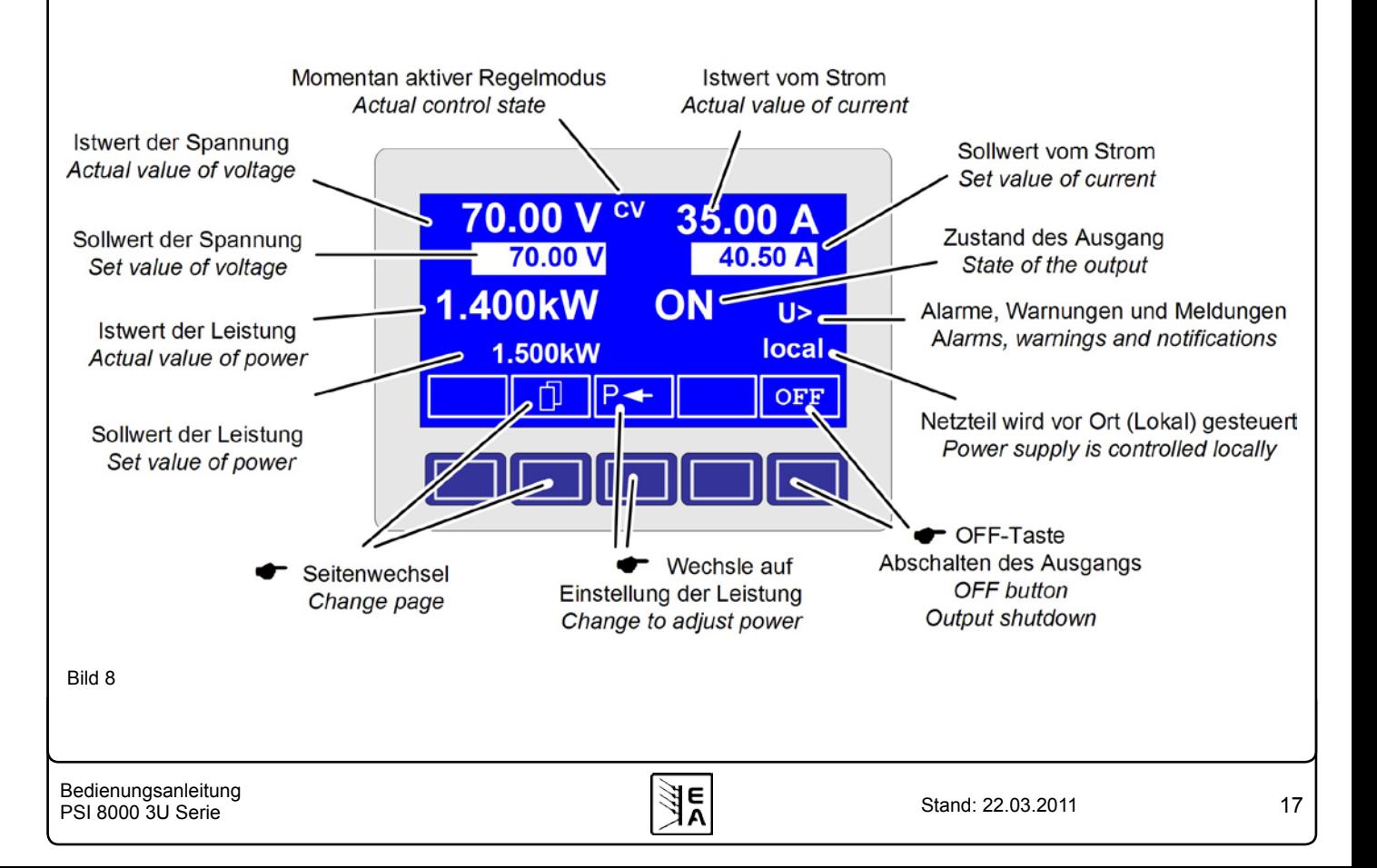

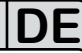

<span id="page-17-0"></span>Der Zustand des Leistungsausganges wird im rechten unteren Displaybereich angezeigt.

#### **EM/ON, OFF}** Zustand des Leistungsausganges

Der Status des momentan eingreifenden Reglers wird rechts neben dem zugehörigen Istwert angezeigt. Die Ausgangswerte des Netzgerätes werden begrenzt:

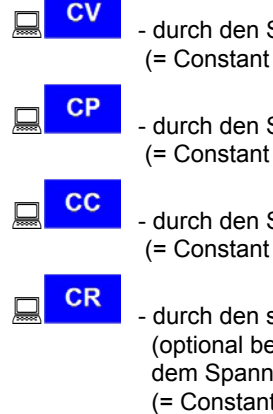

Spannungssollwert Voltage)

Sollwert der Leistung Power)

Sollwert des Stromes Current)

stromabhängigen Spannungssollwert ei U/I/R Betrieb), angezeigt neben iungsistwert Resistance)

Neben dem Zustand des Ausgangs kann ein Alarm, eine Warnung oder eine Meldung erscheinen:

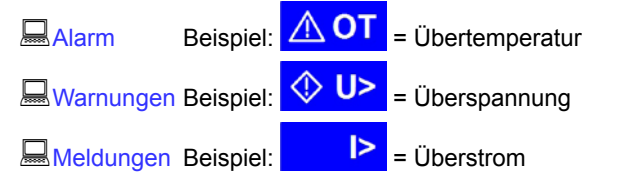

Unterhalb der Anzeige für den Status des Ausgangs wird der Bedienort angezeigt, der ausschließlich auf das Gerät zugreifen darf.

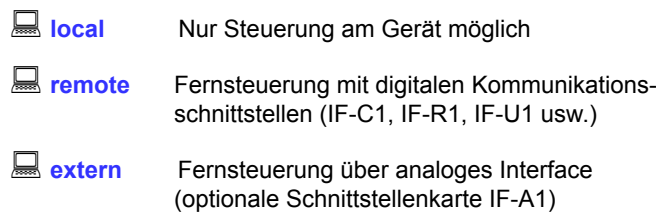

#### **6.4 Einschalten des Ausgangs**

ON Durch Betätigung der **ON**-Taste schaltet der Leistungsausgang ein, sofern nicht durch den überlagernden Eingang "REM-SB" (Pin 13) der optionalen, analogen Schnittstelle F-A1 blockiert. Ist das Einschalten durch diesen Eingang verhindert, zeigt der Statustext **auto ON**" im Display die Einschaltbereitschaft des Ausgangs an. Nach Freigabe des blockierenden Eingangs schaltet der Leistungsausgang ein.

Im Display wird der Zustand des Ausgangs mit **ON** angezeigt.

*Hinweis: im Zustand local (siehe Abschnitt [6.9](#page-18-2)) hat der Pin REM-SB der analogen Schnittstelle keine Funktion.*

**OFF**  Über die **OFF**-Taste wird der Leistungsausgang ausgeschaltet. Im Display wird der Zustand des Ausgangs mit

**OFF** angezeigt.

#### **6.5 Sollwerte einstellen**

Solange im Display der Status **extern** oder **remote** nicht angezeigt wird, können Sollwerte manuell eingestellt werden.

Wie die Sollwerte vorgegeben werden, wird im Gerätemenü im

Punkt Accept set value festgelegt. Dieser ist zu erreichen

 $\|$  Taste  $\|$  M  $\|$  ->  $\|$  Profile ->  $\|$  General settings ->

 $\mathbf{E}$  Control panel

Siehe ["7.4. Bedieneinheit konfigurieren".](#page-25-1)

#### **Direkte Sollwertübernahme**

Bei der direkten Sollwertübernahme werden über die beiden Drehknöpfe die Sollwerte für Spannung und Strom direkt gestellt.

Über den linken Drehknopf kann die gewünschte Spannung justiert werden. Der Spannungssollwert wird invertiert angezeigt.

Über den rechten Drehknopf kann entweder der Sollwert des Stromes, der Leistung oder des Innenwiderstandes (optional, freischaltbar) verstellt werden. Der einstellbare Sollwert wird invertiert dargestellt.

Über die **SELECT**-Tasten

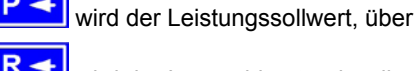

wird der Innenwiderstandssollwert und über

 wird der Sollwert des Stromes zur Einstellung ausgewählt. Die maximal einstellbare Leistung kann ebenso begrenzt werden.

#### **Sollwert nach Bestätigung**

Alternativ zur direkten Sollwertübernahme können Sie im Menü die "Übernahme der Sollwerte nach Bestätigung" mit der RETURN-Taste aktivieren, siehe Abschnitt ["7. Gerätekon](#page-23-1)[figuration".](#page-23-1) Die Sollwerte können weiterhin mit dem Drehknopf eingestellt werden, werden aber nicht sofort im Gerät gesetzt, sondern erst nach Bestätigung. Solange der Sollwert nicht verstellt wird, wird nur die Einheit des verstellbaren Sollwertes invertiert dargestellt. Wird der Sollwert über die Drehknöpfe verstellt, wird er auch invertiert angezeigt.

Über die **SELECT**-Tasten wird zwischen dem Leistungssollwert und dem Stromsollwert gewechselt. Die vorgewählten Sollwerte werden aber zunächst nicht am Ausgang gestellt.

 Über die **RETURN**-Bedientaste werden die Sollwerte betätigt und gestellt.

 Über die **ESC**-Bedientaste wird der vorgewählte Sollwert verworfen und der momentan eingestellte Sollwert wird wieder eingeblendet.

**Hinweis: die Einstellung des Innenwiderstandssollwertes** rmiwers: die Enistendrig des inneriwiderstandssomwertes<br>kann nur nach vorheriger, einmaliger Freischaltung der Op*tion "Innenwiderstandsregelung" (siehe auch [7.8](#page-29-1)) erfolgen.*

*Der Widerstandssollwert ist einstellbar von 0Ω bis 20\*Unenn/Inenn. Bei einem Gerät mit Unenn = 65V und Inenn = 10A wären das also max. 130Ω.*

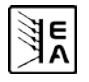

#### <span id="page-18-0"></span>**Auswählen und Stellen von vordefinierten Sollwerten**

Im Menü **Preset List** (siehe ...7.2. Voreinstellung von Soll[wertsätzen"\)](#page-24-1) ist eine Tabelle mit bis zu 4 frei definierbaren Sollwertsätzen hinterlegt. Mit dem linken Drehknopf wird auf den nächsten Sollwertsatz umgeschaltet. Die Sollwerte werden mit der **RETURN**-Bedientaste übernommen oder mit der **ESC**-Bedientaste wieder verworfen.

□ 1→8 Die Sollwerte sind auf den 1. Sollwertsatz eingestellt. Falls die **RETURN**-Bedientaste betätigt wird, werden die Sollwerte des Sollwertsatzes 3 eingestellt. Die Anzeige der Sollwerte zeigen den neu gewählten Sollwert an, also die Sollwerte des 3. Sollwertsatzes.

Über die **ORY**-Bedientaste kann direkt zur Einstellung der Sollwertsätze gesprungen werden. Die dort eingestellten Werte werden im aktuell gewählten Profil gespeichert, sofern mit der **RETURN**-Taste übernommen. Die Anzeige wechselt nach der Übernahme in die normale Betriebsanzeige zurück.

#### <span id="page-18-1"></span>**6.6 Schrittweiten bei Sollwerteinstellung**

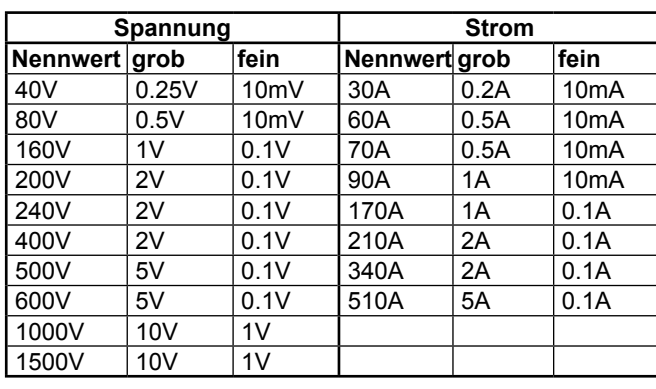

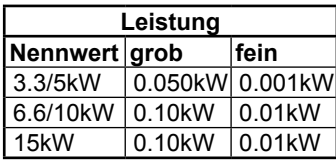

*Hinweis: Die Auflösung des einstellbaren Sollwertes ist bei manchen Geräten höher als die der Ausgangsspannung. Daher kann es vorkommen, daß bei feineingestellten Schritten erst alle 2-3 Schritte eine Änderung der Ausgangsspannung erfolgt.*

#### **6.7 Tastenfeld umschalten**

 Über die Bedientaste **PAGE** wird ein anderes Tastenfeld innerhalb der Betriebsanzeige eingeblendet und den Tasten andere Funktionen zugewiesen.

#### **6.8 Bedieneinheit sperren**

 $\overline{\phantom{a}}$ Über die Bedientaste "Bedienfeld sperren" werden alle Tasten und die Drehknöpfe blockiert. Im Menü kann die Sperre vom Bedienfeld so konfiguriert werden, daß die Funktion nicht unterstützt wird, oder die Sperre sich nicht auf die **OFF**-Taste bezieht. Siehe auch "Bedienfeldsperre freigeben" im Abschnitt ["7.4. Bedieneinheit konfigurieren".](#page-25-1)

lA⊶¤ Mittels dieser Bedientaste heben Sie die Sperre des Bedienfeldes auf, wenn innerhalb von 2s diese

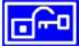

Bedientaste gedrückt wird.

# <span id="page-18-2"></span>**6.9 Bedienort wechseln**

 $|EXT|$  Der Benutzer kann über die Bedientaste **EXT** den Zugriff einer Kommunikationsschnittstelle oder des analogen Interfaces

**DE**

erlauben. Dies schaltet den **Inicial Modus** aus.

-50 Der Benutzer bestimmt über die Bedientaste, daß das

Gerät ausschließlich vor Ort, also **lausschließlich vor Ort, also and local**, bedient werden soll. Jeglicher Zugriff über eine digitale oder analoge Schnittstelle ist dann gesperrt.

#### **6.10 Umschalten in den Funktionsmanager**

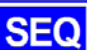

 Über die **SEQ**-Taste wird auf den Funktionsmanager umgeschaltet.

Ein Umschalten in den Funktionsmanager ist nur möglich, wenn der Netzteilausgang ausgeschaltet ist. Die aktuellen Sollwerte für Spannung und Strom werden auf 0V und 0A gesetzt. Details zum Funktionsmanager siehe Abschnitt ["6.15. Der Funktions](#page-20-1)[manager".](#page-20-1)

#### **6.11 Umschalten ins Menü**

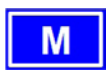

 Über die **MENU**-Taste in der Betriebsanzeige wird in die Menüebene gewechselt. Es erscheint ein Menüauswahlfenster.

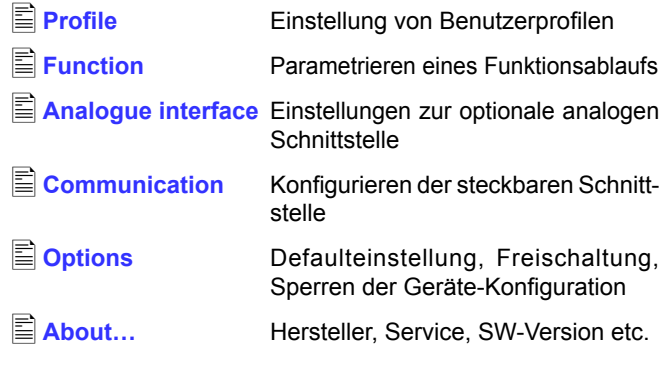

 Die Menü-Auswahlseite wird nach Betätigen der **ESC**-Taste in die nächsthöhere Ebene verlassen.

Über die Auswahl-Tasten kann ein anderer Menüpunkt ausgewählt werden.

 Über die **RETURN**-Taste kann eine tiefere Menüebene geöffnet werden. In der untersten Menüebene liegen die Parameterseiten.

#### <span id="page-19-0"></span>**6.12 Parameterseiten**

Die Parameterseite ist die unterste Einstellebene. Hier können Parameter überprüft und verändert werden.

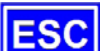

 Nach Drücken der **ESC**-Taste wird die Parameterseite in die nächsthöhere Ebene verlassen. Es werden **keine** Parameter übernommen, auch nicht die, die in der aktuellen Parameterseite eingestellt wurden.

 Über die Auswahl-Tasten können Sie den gewünschten Parameter in der Anzeige auswählen, er wird daraufhin invertiert dargestellt. Über den linken Drehknopf kann dann der Parameter eingestellt werden.

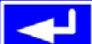

 Über die **RETURN**-Taste wird das Setzen der Werte in der aktuellen Parameterseite abgeschlossen. Die veränderten Parameter werden abgespeichert und übernommen. Das Parameterfenster wird verlassen.

#### <span id="page-19-2"></span>**6.13 Alarme, Warnungen und Meldungen**

Alarme, Warnungen und einfache Meldungen können optisch im Display und akustisch signalisiert werden. Weiterhin melden die Pins "OT" und "OVP" der internen, analogen Schnittstelle die Alarme Überspannung und Übertemperatur. Siehe dazu ["7.4. Bedieneinheit konfigurieren"](#page-25-1).

Das Gerät überwacht die Kommunikationsschnittstellen hinsichtlich Übertragungsfehlern, interner Fehlermeldungen, sowie selbst definierter Warnungen und Alarme. Die Ausgangsspannung, der Ausgangsstrom und das Verhalten vom Istwert zum Sollwert können überwacht werden.

In der Anzeige hat ein Alarm Vorrang vor einer Warnung und einer einfachen Meldung. Es können bis zu vier Alarme, Warnungen oder Meldungen angezeigt werden, deren Anzeige in einem Zeitabstand von zwei Sekunden rotiert.

Tritt ein Alarm auf, werden Warnungen und Meldungen, sofern es insgesamt schon vier waren, unterdrückt.

Die Tabelle unten gibt eine Übersicht über mögliche Fehler und deren Bedeutung, sowie die möglichen Fehlertypen, falls konfigurierbar.

**DE**

Ein *Alarm* schaltet den Leistungsausgang ab und muß quittiert werden, bevor der Leistungsausgang wieder eingeschaltet werden kann (siehe dazu "6.14. Quittieren von Alarmen und [Warnungen"](#page-19-1)).

Eine *Warnung* bleibt solange im Display stehen, bis sie quittiert wird, und kann den Leistungsausgang vorübergehend abschalten, wenn für den betreffenden Fehler die Einstellung auto ON" aktiviert wurde.

Eine einfache *Meldung* wird nur angezeigt und auch nur solange die Meldungsursache besteht. Wenn mehrere Meldungen anstehen, werden diese auch im Zwei-Sekunden-Rhythmus abwechselnd eingeblendet.

#### <span id="page-19-1"></span>**6.14 Quittieren von Alarmen und Warnungen**

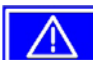

 Über die **QUIT**-Taste kann man Warnungen und Alarme quittieren, d.h. die Kenntnisnahme bestätigen.

Eine Warn- oder Alarmmeldung wird nach Betätigung der **QUIT**-Taste, falls die Ursache weiterhin besteht, umgewandelt in eine einfache Meldung. Wenn die Ursache nicht mehr besteht wird die Meldung ausgeblendet.

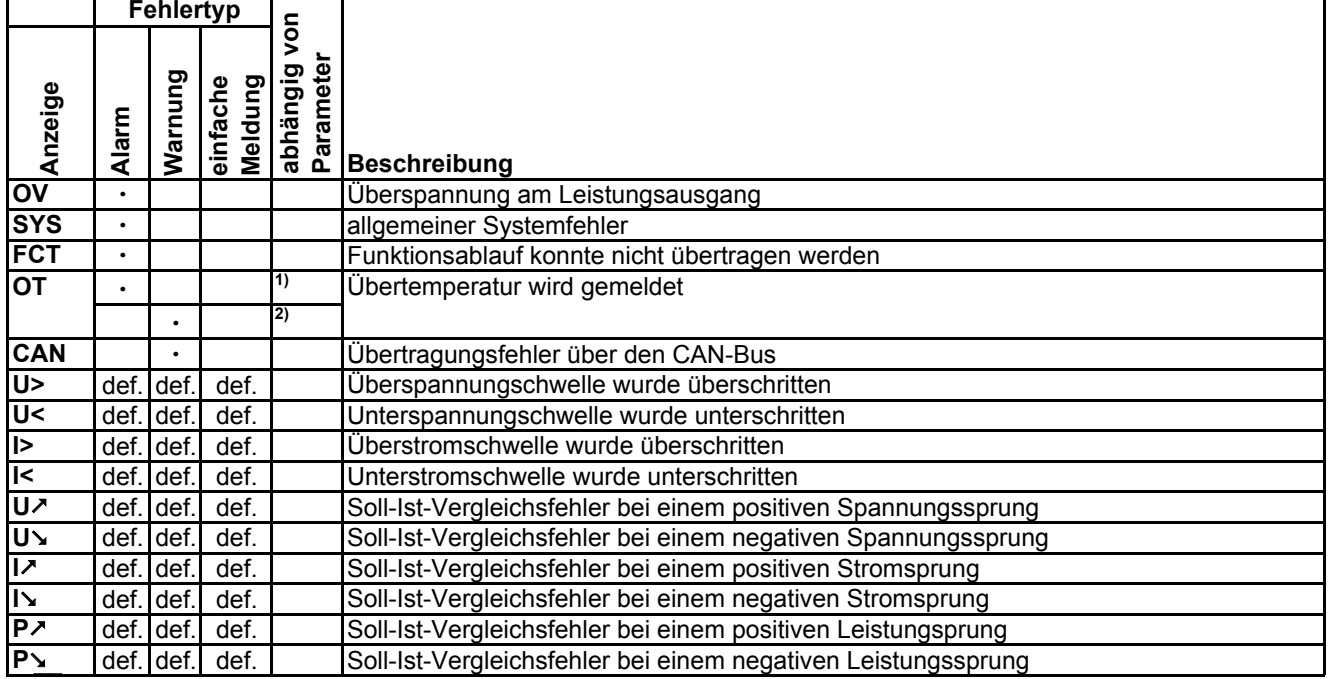

**1) OT disappear = OFF**

**2) OT disappear = auto ON**

**def. = definierbar**

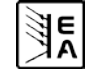

#### <span id="page-20-1"></span><span id="page-20-0"></span>**6.15 Der Funktionsmanager**

Der Funktionsmanager dient zur Erstellung von Funktionsabläufen, die zur automatisierten Ansteuerung des Gerätes verwendet werden können. Über ihn können Sollkurven nach einer Funktion f(U, I, ∆t) erzeugt werden. Er stellt die Sollwerte in einem Intervall von 2ms. Somit können nur Zeiten für ∆t erzeugt werden, die ein Vielfaches von 2ms betragen, z.B. 50ms. Bei einer Änderung der Spannung von einem Punkt zum nächsten wird eine Rampe erzeugt, deren Stufenanzahl sich aus ∆t : 2ms, für das Beispiel also 25, errechnet.

Der Funktionsmanager steuert das Netzgerät und stellt die Sollwerte, die im Funktionsablauf konfiguriert wurden. Der tatsächliche Verlauf der Ausgangswerte wird aber von der angeschlossenenen Last und Ausgangskapazität des Netzgerätes bestimmt.

Erklärung der Begriffe:

**Funktionsablauf** = der Funktionsablauf setzt sich aus bis zu 5 miteinander verknüpften Sequenzvorgaben zusammen

 $\mathcal{E}(\equiv)$  Setup function). Jede Sequenzvorgabe kann aus einer der 5 frei definierbaren Sequenzen bestehen.

**Funktionsaufbau** = durch die Festlegungen im Funktionsaufbau steuert der Funktionsmanager das Netzgerät bezüglich der Betriebsart (U/I/P oder U/I/R). Außerdem, werden die Wiederholrate des Funktionsablaufs und die beliebige Reihenfolge der Sequenzen festgelegt. In Abhängigkeit vom Funktionsaufbau steuert der Funktionsgenerator nach Ablauf einer Sequenz die nächste Sequenz an und beachtet die in der Sequenzkontrolle dieser Sequenz festgelegten Einstellungen.

**Sequenz** = setzt sich aus der Sequenzkontrolle und 10 Sequenzpunkten zusammen. Ruft der Funktionsmanager eine Sequenz auf, stellt er zunächst die in der Sequenzkontrolle definierten Parameter. Die 10 Sequenzpunkte werden nacheinander gesetzt und der Vorgang wird, abhängig von Wiederholrate der Sequenz, erneut ausgeführt.

**Sequenzkontrolle**  $(\mathbb{\bar{E}})$  Sequence control) = bestimmt die Wiederholrate des Sequenzablaufs und den maximalen Leistungssollwert während der Abarbeitung der Sequenz, sowie den Innenwiderstand (Option, muß freigeschaltet werden).

Übersicht der Displayelemente im Funktionsmanager:

**Sequenzpunkt** = Eine Sequenz hat insgesamt 10 Sequenzpunkte. Die Sequenzpunkte werden nacheinander von Sequenzpunkt 0 bis Sequenzpunkt 9 vom Funktionsgenerator angefahren.

**DE**

Die Definition des Sequenzpunktes legt fest, welche Sollwerte für die Spannung und für den Strom nach Ablauf der eingestellten Zeit erreicht werden soll. Hierdurch können Sprungfunktionen durch die Angabe einer Zeit von 0 ms oder 2ms, aber auch Rampen mit Zeiten von 4 ms bis 99:99h eingestellt werden. Die Zeitangabe 0ms kann nur nach 2ms abgearbeitet werden, da intern in 2ms-Schritten Sollwerte gesetzt werden.

Zusätzlich können die in den Profilen eingestellten Überwachungskreise während des Funktionsablaufs genutzt werden. Über die Kommunikationsschnittstellen können Sie den Funktionsablauf steuern und überwachen.

#### **6.15.1 Funktionsablauf konfigurieren**

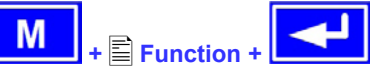

Über den Menüpunkt "Function" gelangt man in folgende Menüauswahl:

- Setup function
- **Sequence 1**
- ■Sequence 2
- **Sequence 3**
- **Sequence 4**
- ■Sequence 5

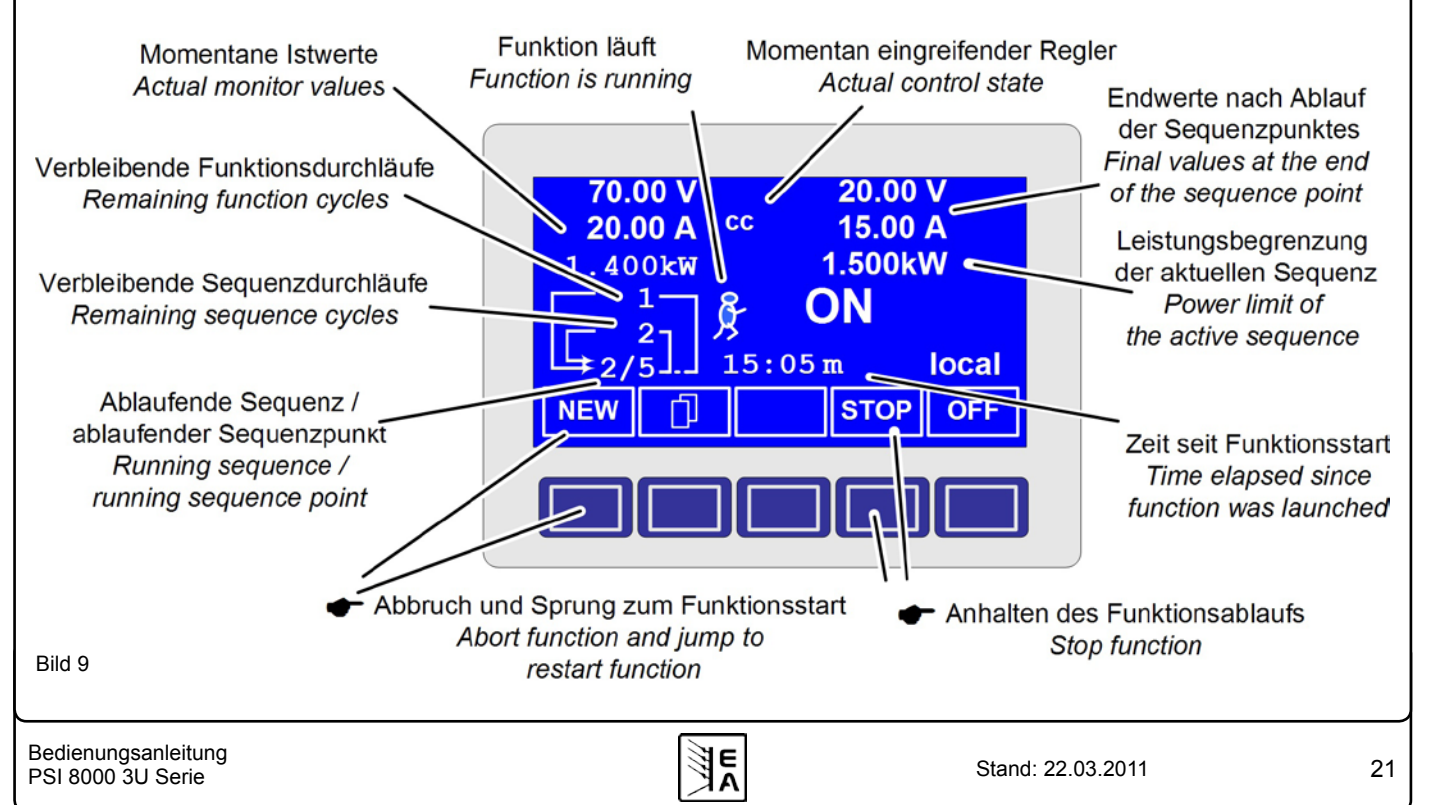

<span id="page-21-0"></span>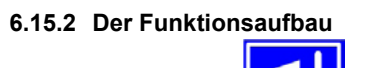

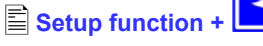

Man kann hier die Betriebsart des Netzgerätes und die Wiederholrate der Funktion festlegen.

#### **Function mode**

= U/I/P Funktion läuft in der U/I/P Betriebsart

= U/I/R Funktion läuft in der U/I/R Betriebsart (nur bei freigeschalteter Option "Innenwiderstandsregelung" verfügbar)

Siehe auch Abschnitt ..7.1. Betriebsparameter definieren".

- $\blacktriangleright$  **Funct.cycles**<br>= {1..254} Funktion wird n-mal wiederholt
- Funktion wird unendlich oft wiederholt

#### **Link sequences to one function Task: 1 2 3 4 5 Seq.: {-,1..5} {-,1..5} {-,1..5} {-,1..5} {-,1..5}**

Den fünf Aufgaben (Tasks) des Funktionsablaufs können Sie eine Sequenz zuordnen. Diese Tasks werden dann später vom Funktionsmanager nacheinander durchlaufen.

Unterhalb des jeweiligen Tasks können Sie bestimmen, aus welchen Sequenzen und welcher Reihenfolge sich der Funktionsablauf zusammensetzen soll. Das Symbol "-" zeigt an, dass keine Sequenz zugewiesen ist und der Task demzufolge nicht bearbeitet wird.

#### **6.15.3 Sequenzen festlegen**

Hinter den Menüpunkten "Sequence {1..5}" verbirgt sich die zur Sequenz zugeordnete Menüauswahlseite.

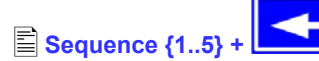

Es öffnet sich folgende Menüauswahlseite

- **Sequence {1..5}** Anzeige der ausgewählten Sequenz
- Sequence control
- **Sequence points 0-4**
- **Sequence points 5-9**

Die sequenzbezogene Einstellung der Wiederholrate, der Leistungsbegrenzung und des Innenwiderstandes (bei freigeschaltetem U/I/R Betrieb) und die Sequenzpunkte können in den Parameterfenstern eingestellt werden.

#### **6.15.4 Sequenzbezogene Parameter**

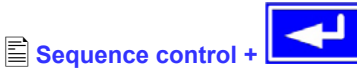

# **Function mode : U/I/P {U/I/R}**

Anzeige der Betriebsart des Netzteils

**Seq. cycles** {1..254, ∞ } Grundeinstellung: 1

 $= {1..254}$  Sequenz wird n-mal wiederholt Sequenz wird unendlich oft wiederholt

**P seq=** {0...P<sub>Nenn</sub>} Grundeinstellung: P<sub>Nenn</sub>

Während des Ablaufs der Sequenz gilt die eingestellte Leistungsbegrenzung.

Nur mit Option "Innenwiderstand" (freischaltbar):

**R seq= {0Ω...20 \* Ri<sub>Nenn</sub>}** Grundeinstellung: R<sub>Nenn</sub>

Während des Ablaufs der Sequenz gilt der eingestellte Innenwiderstand.

#### **6.15.5 Festlegung der Sequenzpunkte**

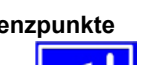

**DE**

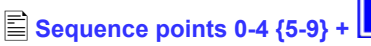

Eine Sequenz wird über 10 Sequenzpunkte definiert. Ein Sequenzpunkt setzt sich aus den zu erreichenden Sollwerten U und I und der Zeit ∆t zusammen.

<sup>∆</sup>**<sup>t</sup> <sup>=</sup>**{ 0…99:59h}

$$
\bullet \textbf{U}[\textbf{V}] = \{ 0 \dots U_{\text{nenn}} \}
$$

# $\bullet$  **I[ V] =**  $\{ 0...$  Inenn}

Zum Verständnis der Abarbeitung der Funktion ist es wichtig, die jeweilige Startbedingung bei Eintritt in die jeweilige Sequenz zu berücksichtigen:

#### **Sollwerte beim Start des Funktionsablaufs**

Grundsätzlich startet der Funktionsablauf mit  $U_{\text{sol}} = 0V$  und  $I_{\text{sol}} = 0A$ 

#### **Sollwerte bei Wiedereintritt in die Sequenz**

Falls die sich Sequenz wiederholt, bestimmt der letzte Sequenzpunkt, der abgearbeitet wurde, die neue Startbedingung für die Sequenz.

Beispiel: Sequenzpunkt 9 hat die Werte 80V/50A/250ms und die Sequenz wird wiederholt, dann startet die Sequenz mit 80V und 50A, aber mit der Zeit, die für Sequenzpunkt 0 festgelegt wurde, beispielsweise 500ms. Während der 500ms nähern sich die Sollwerte linear den für den Endpunkt vorgegebenen Sollwerten von Sequenzpunkt 0 an.

#### **6.15.6 Anzeige während des Funktionsablaufs**

Siehe auch Übersicht auf der vorherigen Seite.

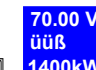

 $\Box$ **1400kW** Anzeige der Messwerte

In der Anzeige des Funktionsablaufs werden links die aktuellen Istwerte in kleiner Schrift angezeigt. Der Status des momentanen Regelmodus' wird rechts neben dem zugehörigen Istwert angezeigt.

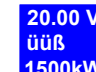

鳳 **1500kW** Anzeige der Sollwerte (auf der rechten Seite des Displays) des aktuellen Sequenzpunktes, die sich nach Abarbeitung einstellen.

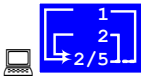

#### Statusanzeige des Funktionsablaufs

Die verbleibenden Wiederholungen des Funktionsablaufs (1) Irrtümer und Änderungen vorbehalten und der Sequenz (2), sowie die Sequenz (2/\_) und der momentan aktive Sequenzpunkt ( /5) werden dargestellt.

Funktionsablauf wurde angehalten bzw. wurde noch nicht gestartet.

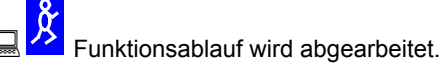

<span id="page-22-0"></span>**15:05 m**

 Es wird die abgearbeitete Zeit seit dem Start des Funktionsablaufs angezeigt. Nach einem Stopp wird die Zeit angehalten. Über die **STEP** , **RUN** oder **GO** Taste wird der Funktionsablauf fortgeführt. Die Zeit läuft danach weiter.

#### *{ON,OFF}* Zustand des Ausgangs

Neben dem Zustand des Ausgangs kann ein Alarm, Warnung oder Meldung erscheinen.

#### **6.15.7 Steuern des Funktionsmanagers**

Über die interaktive Bedienfeldanzeige werden den Bedientasten Funktionen zugewiesen. Hierüber können Sie den Funktionsablauf anhalten, fortführen, zurücksetzen zum Startpunkt oder den Funktionsmanager verlassen.

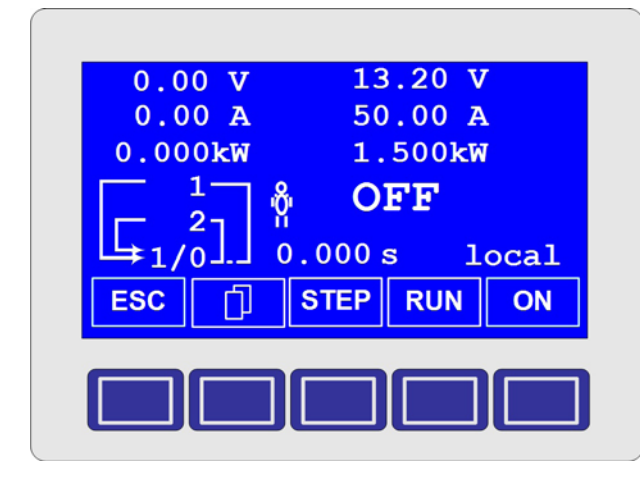

Man kann vor dem eigentlichen Funktionsablauf diesen zuerst simulieren, das heißt

- der Ausgang wird nicht eingeschaltet
- Schritt für Schritt werden die Sequenzpunkte abgearbeitet und können so überprüft werden.

Über die Kommunikationsschnittstellen können man den Ablauf extern steuern. Hierdurch hat man zusätzlich die Möglichkeit, einen Haltepunkt innerhalb des Funktionsablaufs zu setzen, wo die Abarbeitung dann stoppt.

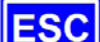

 Nach Betätigen der **ESC**-Taste verläßt man den Funktionsmanager und kehren wieder zurück in die Betriebsanzeige mit unveränderten Sollwerten.

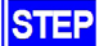

 Mittels der **STEP**-Taste können Sie den aktuell angezeigten Sequenzpunkt abarbeiten. Nach Ablauf des Steps stellen sich die Sollwerte ein, die im oberen rechten Displaybereich dargestellt werden.

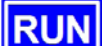

**RUN** Mit der RUN-Taste können Sie den Funktionsablauf starten. Die Sequenzpunkte werden nacheinander abgearbeitet.

Beispiel für Simulation im OFF-Zustand:

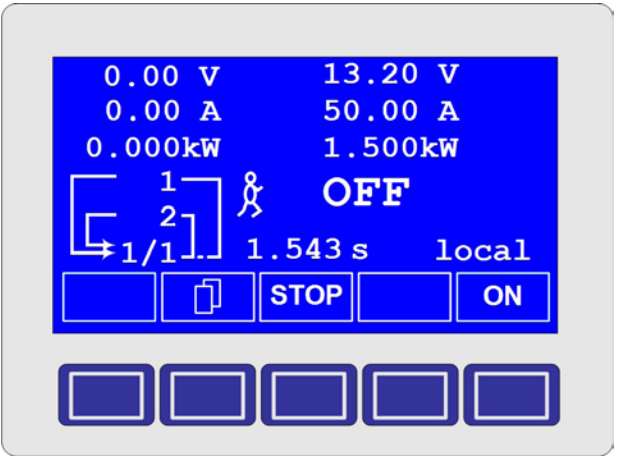

**DE**

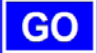

 Über die **GO**-Taste können Sie nach dem Anhalten den Funktionsablauf fortsetzen.

 Man können aber auch zum Start des Funktionsablaufs über die **NEW**-Taste zurückkehren

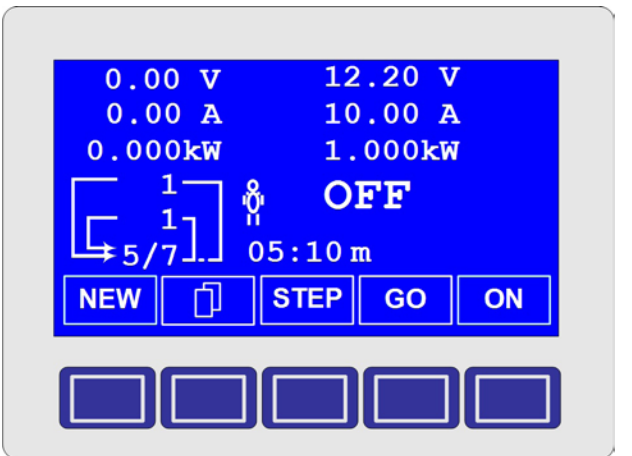

<span id="page-23-1"></span><span id="page-23-0"></span>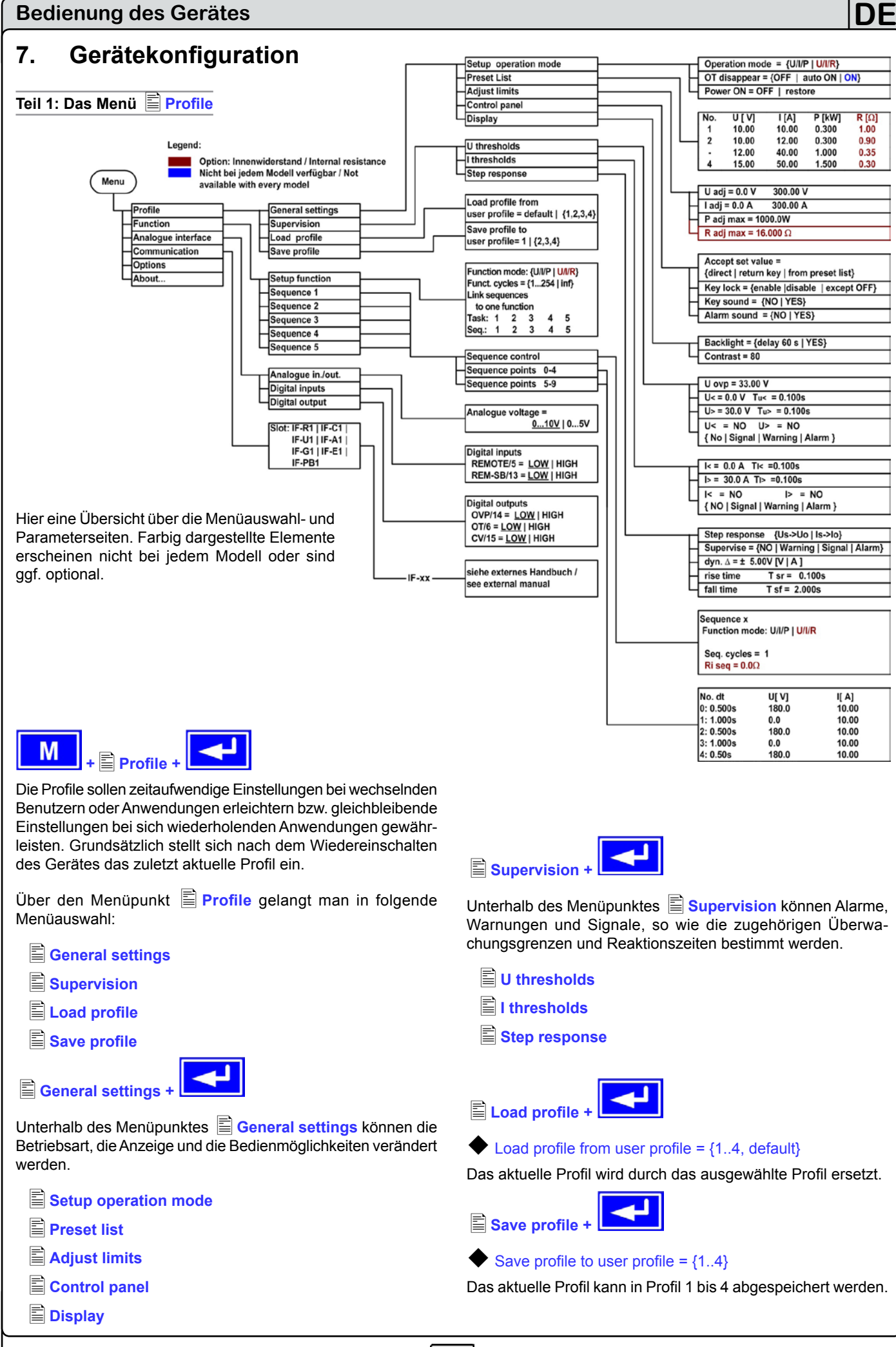

Bedienungsanleitung Stand: 22.03.2011 **E**<br> **PSI 8000 3U Serie Stand: 22.03.2011** Stand: 22.03.2011

**■ Setup operation mode** 

# <span id="page-24-0"></span>**7.1 Betriebsparameter definieren**

<span id="page-24-2"></span>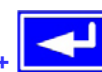

Die Art der Sollwerteinstellung, die Betriebsart des Gerätes, die Reaktion beim Wiedereinschalten und das Verhalten nach einer Übertemperatur können Sie hier festlegen.

#### **U/I/P bzw. U/I oder U/I/R Betriebsart**

#### **Setup op. mode** Grundeinstellung: U/I/P

- = U/I/P Der Leistungsausgang wird über die Sollwerte der Spannung, des Stromes oder der Leistung geregelt
- = U/I/ R Gegenüber dem U/I/P (U/I) Betrieb wird der eingestellte Innenwiderstand berücksichtigt (nur bei freigeschalteter Option "Innenwiderstandsregelung")

**Achtung**: Die U/I/R Betriebsart kann nur nach vorheriger

Freischaltung unter **D**options genutzt werden. Der Freischaltcode muß beim Händler angefragt werden und ist kostenpflichtig. Die Seriennummer des Gerätes müssen Sie dabei angeben, da der Freischaltcode nur für ein Gerät gültig ist.

Bei der U/I/R Betriebsart können Sie einen Innenwiderstand (Ri) der Spannungsquelle hinzufügen.

Der eingestellte Spannungssollwert bezieht sich auf die Leerlaufspannung Uo des Netzteils. Die Leerlaufspannung wird reduziert durch das Produkt Iist • Risoll. Der ermittelte Sollwert wird eingestellt. Die resultierende Spannung ergibt sich dann Wie folgt:  $\frac{1}{1}$  Isoll, Psoll

$$
\mathbf{U}_{\text{sol}} = (\mathbf{U}_0 - \mathbf{I}_{\text{ist}} \bullet \mathbf{R} \mathbf{i})
$$

Verdeutlichung:

U/I/P Betrieb

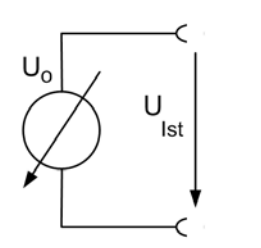

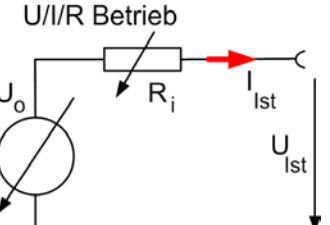

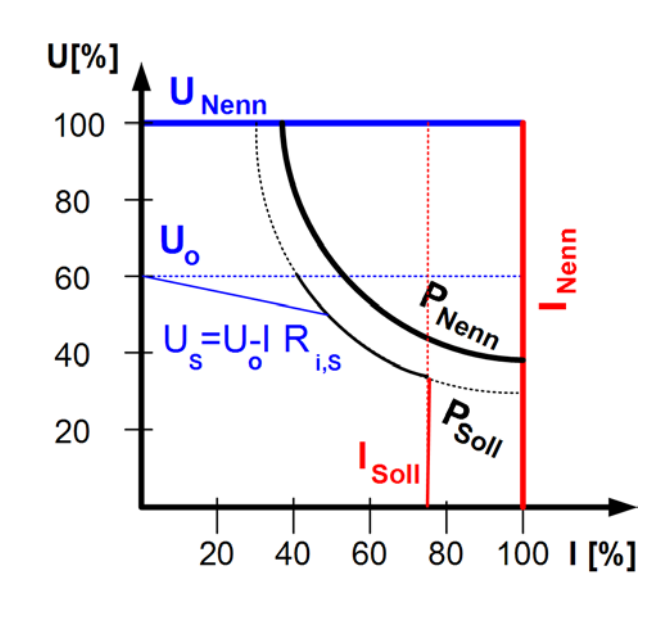

**CR** Im Display wird während des U/I/R-Betriebs der Eingriff des Innenwiderstandsreglers angezeigt.

**DE**

Der Innenwiderstand Risoll wird in der Betriebsanzeige anstatt des eingestellten Leistung Psoll angezeigt. Der Istwert der Leistung wird aber weiterhin angezeigt.

#### **Wiedereinschaltung nach Übertemperaturfehler**

**Output on OT** Grundeinstellung: auto ON =OFF Netzteilausgang bleibt auch nach Abkühlung des Gerätes ausgeschaltet. Der Fehler

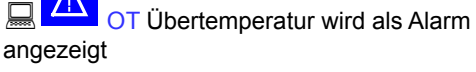

= auto ON Netzteilausgang schaltet sich nach Abkühlung des Gerätes und nach Unterschreitung der Übertemperaturschwelle automatisch wieder ein. Dann wird der Fehler

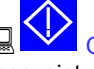

OT Übertemperatur als Warnung angezeigt.

= ON Netzteilausgang bleibt eingeschaltet und es wird weiterhin Spannung ausgegeben, solange mind. eine der Leistungsstufen noch läuft.

Sowohl die Warnung als auch der Alarm werden erst nach Quittierung aus der Anzeige gelöscht (siehe auch "6.13. Alarme, [Warnungen und Meldungen"](#page-19-2)).

#### **Wiedereinschaltung nach "Power ON"**

#### **Power ON** Grundeinstellung: OFF = OFF Der Leistungsausgang bleibt nach Netzwiederkehr oder beim Einschalten des Gerätes ausgeschaltet. = restore Der Leistungsausgang schaltet sich nach Netzwiederkehr oder beim Einschalten des Gerätes automatisch ein, wenn er vor Wegfall der Netzspannung oder vor dem letzten Ausschalten eingeschaltet war.

Grundsätzlich stellen sich die letzten Sollwerte ein.

#### **7.2 Voreinstellung von Sollwertsätzen**

<span id="page-24-1"></span>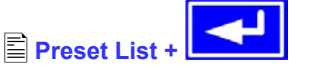

Sie können bis zu vier unterschiedliche Sollwertsätze vorgeben.

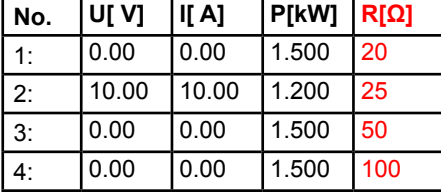

Widerstandswerte (rot) nur bei freigeschalteter Option U/I/R.

Über den Parameter **Accept set value =** from preset list kann in der Anzeige zwischen den Sollwertsätzen gewechselt werden. Sie können so z. B. zwischen den vorgegeben Sollwerten hin und her springen.

#### <span id="page-25-0"></span>**7.3 Einstellgrenzen**

**Adjust limits +** 

Die maximalen und minimalen Einstellgrenzen können hier festgelegt werden. Sie gelten sowohl im lokalen Betrieb als auch im externen Betrieb über die Schnittstellenkarten.

#### **Einstellgrenze des Spannungssollwertes**

$$
\bullet \text{ U adj} \\ = \{U_{\text{adj,min}}\} \{U_{\text{adj,max}}\}
$$

Grundeinstellung: OV, U<sub>nenn</sub>

wobei  $U_{\text{adj,min}} = \{0...U_{\text{adj,max}}\}$  und  $U_{\text{adj,max}} = \{U_{\text{adj,min}}...U_{\text{nenn}}\}$ 

Sie können die minimale und maximale Einstellgrenze der Spannung vorgeben. Sollwerte, die sich außerhalb der ange-gebenen Grenzen befinden, werden sowohl von der Bedieneinheit als auch von den externen Schnittstellen nicht akzeptiert.

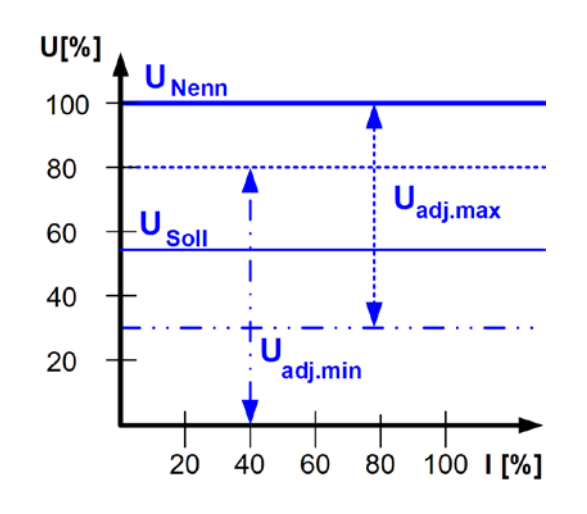

#### **Einstellgrenzen vom Strom**

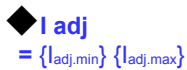

**I adj** Grundeinstellung: 0A, Inenn

wobei  $I_{adj,min} = \{0...I_{adj,max}\}$  und  $I_{adj,max} = \{I_{adj,min}...I_{nenn}\}$ 

Sie können die minimale und maximale Einstellgrenze für den Sollwert des Stromes vorgeben. Sollwerte, die sich außerhalb der angegebenen Grenzen sich befinden, werden sowohl von der Bedieneinheit als auch von den externen Schnittstellen nicht akzeptiert.

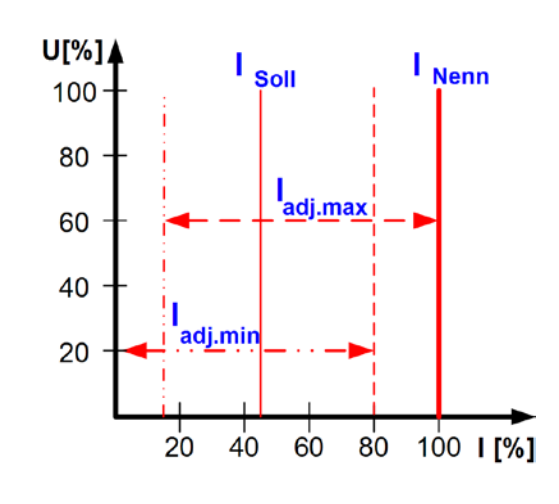

#### **Einstellgrenze des Leistungssollwertes**

**=** { 0 kW… Pnenn }

**P adj max Grundeinstellung: P<sub>nenn</sub>** 

**DE**

Man kann hier die maximale Einstellgrenze der Leistung einstellen. Höhere Sollwerte werden sowohl von der Bedieneinheit als auch von den externen Schnittstellen nicht akzeptiert.

#### **Einstellgrenze des Innenwiderstandes**

(Optional, bei freigeschaltetem U/I/R-Betrieb)

**R adj max** Grundeinstellung: 0Ω

#### **=** { 0Ω…20 \* Rinenn }

Falls der U/I/R Betrieb freigegeben ist, kann man die maximale Einstellgrenze des Innenwiderstandes einstellen. Höhere Sollwerte werden sowohl von der Bedieneinheit als auch von den externen Schnittstellen nicht akzeptiert.

#### <span id="page-25-1"></span>**7.4 Bedieneinheit konfigurieren**

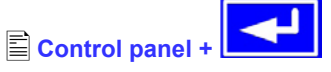

Über die Menüseite **Control panel** kann man alle Parameter, bezogen auf die Bedieneinheit und Anzeige, konfigurieren.

#### **Einstellvarianten von Sollwerten**

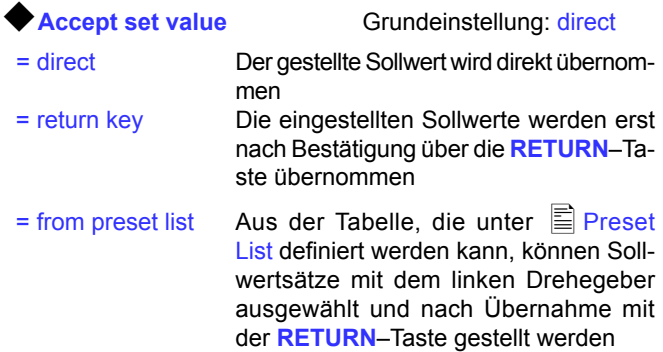

#### **Bedieneinheit sperren**

Hier wird nur die Sperre selbst konfiguriert.

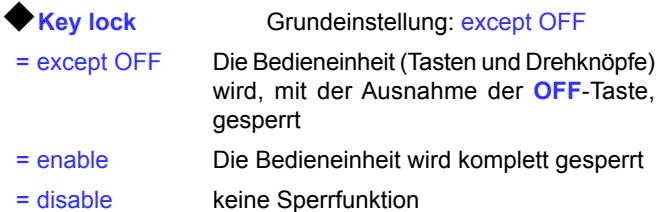

Über die Bediensperre können ein versehentliches Verstellen von Sollwerten oder die Bedienung blockiert werden.

Hinweis: diese Einstellung ist nur temporär wirksam. Sie wird zurückgesetzt (=disable), wenn das Gerät wieder eingeschaltet *wird oder aus einem Netzausfall hochfährt.*

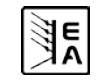

<span id="page-26-0"></span>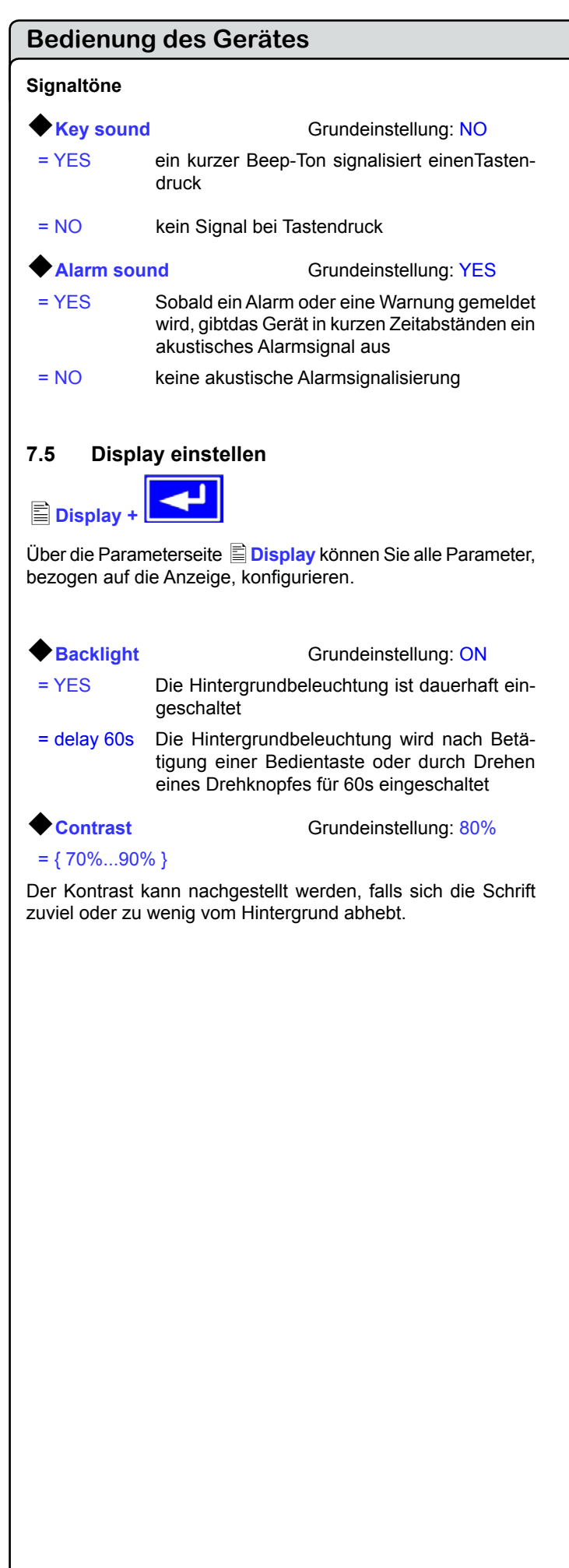

# **7.6 Überwachung**

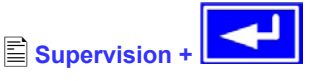

Über die Parameterseite **Supervision** können Sie die Überwachung der Ausgangsspannung, des Ausgangsstromes und der Ausgangsleistung konfigurieren. Zusätzlich können Sie eine Sprungfunktion überwachen. Über den Menüpunkt

**Supervision** gelangt man in folgende Menüauswahl:

- **U thresholds**
- **I thresholds**
- **E** Step response

#### **7.6.1 Spannungsüberwachung**

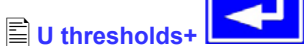

Über die Parameterseite **U thresholds** werden sowohl die Überspannungsschutzschwelle (OVP) als auch die Überwachungskreise für Unter- und Überspannung eingestellt.

#### **Überspannungsschutz (OVP)**

**U** ovp Grundeinstellung: 1,1\*U<sub>Nenn</sub>

**DE**

 $= \{U > ... 1, 1^{\ast}U_{\text{Nenn}}\}$ Der Überspannungsschutz dient dem Schutz des Leistungsausganges. Sie können ihn aber, zum Schutz des Verbrauchers, an die maximal zulässige Spannung des Verbrauchers anpassen. Der Leistungsausgang wird unmittelbar nach Überschreitung der eingestellten Schwelle abgeschaltet.

Beispiel: ein 80V-Gerät kann bis 88V U<sub>ovp</sub> eingestellt werden.

OV Im Display wird der Alarm angezeigt.

(siehe auch ["6.13. Alarme, Warnungen und Meldungen"\)](#page-19-2)

#### **Überspannung überwachen**

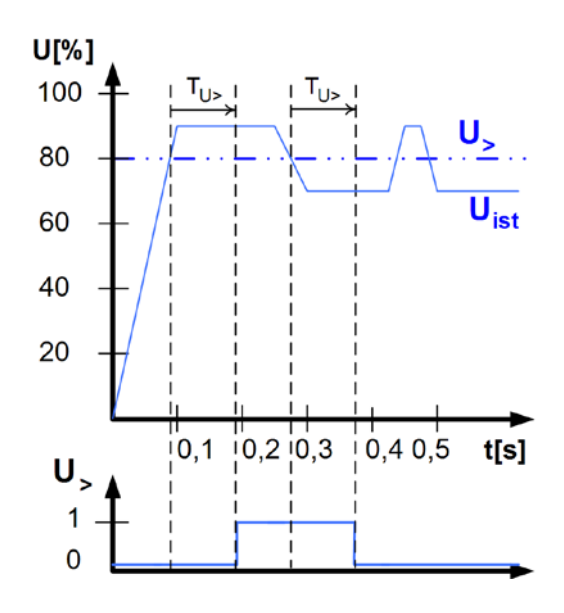

<span id="page-27-0"></span>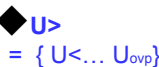

**Grundeinstellung: UNenn** 

={ 0…99:59h}

**Tu>** Grundeinstellung: 100 ms

Diese Art der Spannungsüberwachung unterscheidet sich vom OVP (siehe oben) dadurch, daß nur eine Meldung nach einer

einstellbaren Ansprechzeit  $\blacklozenge$  Tu> erfolgt, wenn die eingestellte Schwelle erreicht wurde. Die Meldung wird zurückgesetzt, wenn

für die Dauer der Rückfallzeit  $\bigcirc$ Tu> die Istspannung unterhalb der eingestellten Grenze verbleibt.

Somit können Sie Überspannungen überwachen ohne jedesmal einen OVP-Fehler auszulösen oder erst, wenn die Überspan-

nung länger anliegt als die einstellbare Zeit  $\blacklozenge$  Tu>.

#### Alarm: Überspannung

Dieser Fehler schaltet den Leistungsausgang ab. Ein Alarm muss quittiert werden, bevor der Leistungsausgang wieder eingeschaltet werden kann.

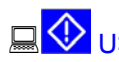

U> Warnung: Überspannung

Der Fehler wird signalisiert und bleibt bestehen, bis sie quittiert wurde und nicht mehr gemeldet wird.

U> Meldung: Überspannung

#### **Unterspannung überwachen**

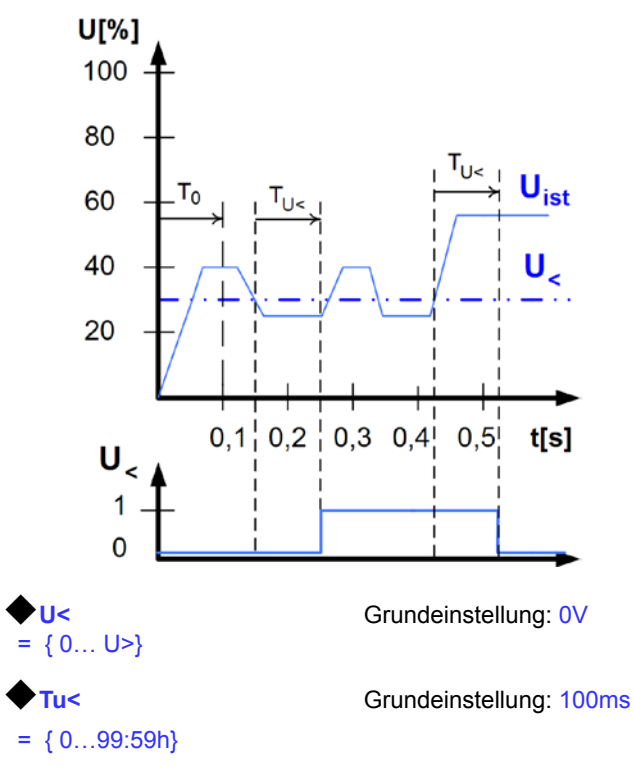

Sobald die Spannung die Unterspannungsgrenze unterschritten

hat, wird nach Ablauf der Ansprechzeit Tu< die Unterspannung gemeldet. Die Meldung entfällt, sobald für den Zeitraum

der Rückfallzeit  $\blacktriangleright$  Tu< die Unterspannungsgrenze überschritten bleibt. Nach dem Einschalten des Leistungsausgangs wird für  $T_0$ =100ms die Unterspannungsmeldung unterdrückt.

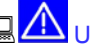

# AU< Alarm: Unterspannung

Die Meldung schaltet den Ausgang ab. Ein Alarm muss quittiert werden, bevor der Ausgang wieder eingeschaltet werden kann.

**DE**

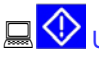

# U< Warnung: Unterspannung

Die Meldung wird signalisiert und bleibt bestehen, bis sie quittiert wurde und nicht mehr gemeldet wird.

U<
Meldung: Unterspannung

Die optionale, analoge Schnittstelle IF-A1 kann eine Unterspannung über einen der digitale Ausgänge melden.

#### **7.6.2 Stromüberwachung**

**I thresholds +** 

Über die Parameterseite **I thresholds** werden die Überwachungskreise für Unter- und Überstrom eingestellt.

#### **Unterstrom überwachen**

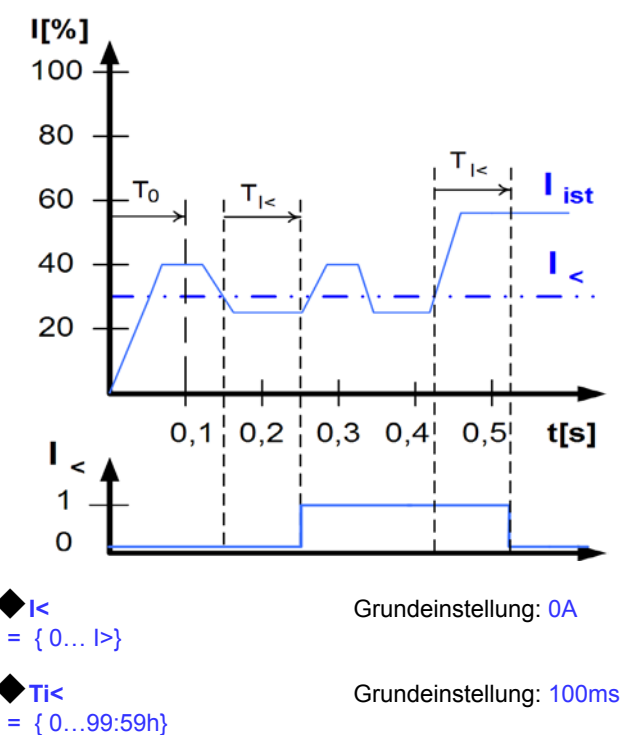

Der Unterstrom wird erkannt nach Ablauf der Ansprechzeit

Ti<, sofern der Strommesswert unter der Unterstromgrenze liegt. Die Meldung wird zurückgesetzt, wenn der Strom für die

Rückfallzeit  $\bigcirc$ Ti< größer ist als die Unterstromgrenze. Nach dem Einschalten des Leistungsausgangs wird für T<sub>0</sub>=100ms die Unterstrommeldung unterdrückt.

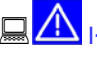

#### © 2006, Elektro-Automatik GmbH & Co. KG **IFREQUELTER Unterstrom**

Die Meldung schaltet den Leistungsausgang ab. Ein Alarm muss quittiert werden, bevor der Leistungsausgang wieder eingeschaltet werden kann.

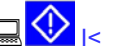

 $\bigotimes_{\kappa}$  Marnung: Unterstrom

Die Meldung wird signalisiert und bleibt bestehen, bis sie quittiert wurde und nicht mehr gemeldet wird.

**IF IS A Meldung: Unterstrom** 

<span id="page-28-0"></span>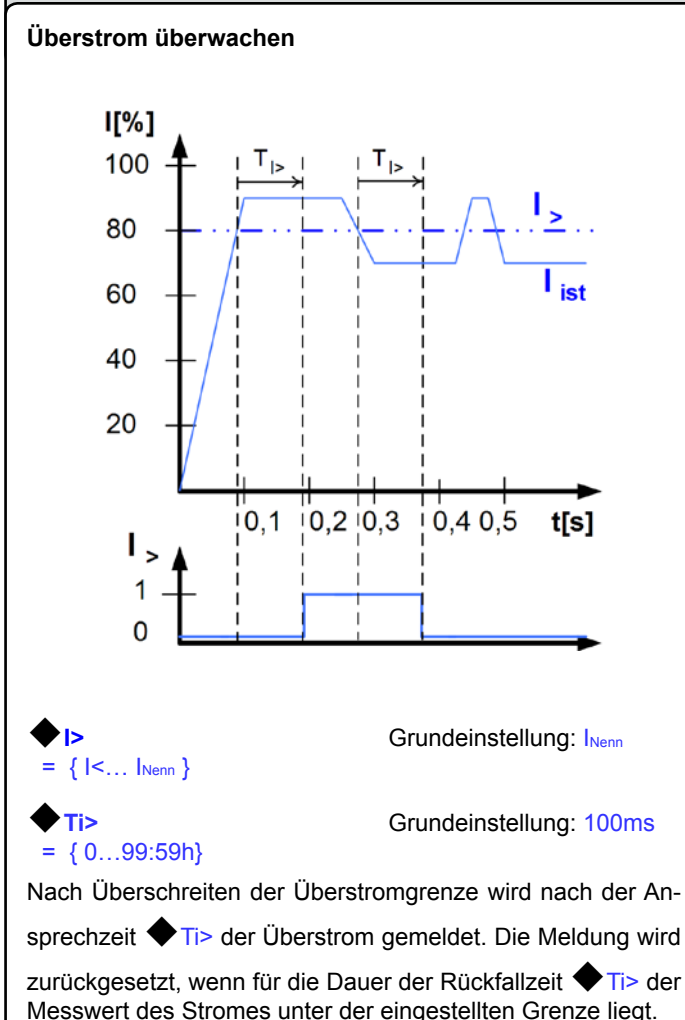

# $\Box$  Alarm: Überstrom

Die Meldung schaltet den Leistungsausgang ab. Ein Alarm muss quittiert werden, bevor der Leistungsausgang wieder eingeschaltet werden kann.

# **I**  $\bigotimes$  |> Warnung: Überstrom

Die Meldung wird signalisiert und bleibt bestehen, bis sie quittiert wurde und nicht mehr gemeldet wird.

**I**> Meldung: Überstrom

Die optionale, analoge Schnittstelle IF-A1 kann eine Unterspannung über einen der digitale Ausgänge melden.

#### **7.6.3 Sollwertsprünge überwachen**

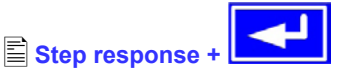

Über die Parameterseite **Step response** werden die Überwachungskreise für den dynamischen und statischen Vergleich des Sollwertes mit dem Istwert eingestellt.

**DE**

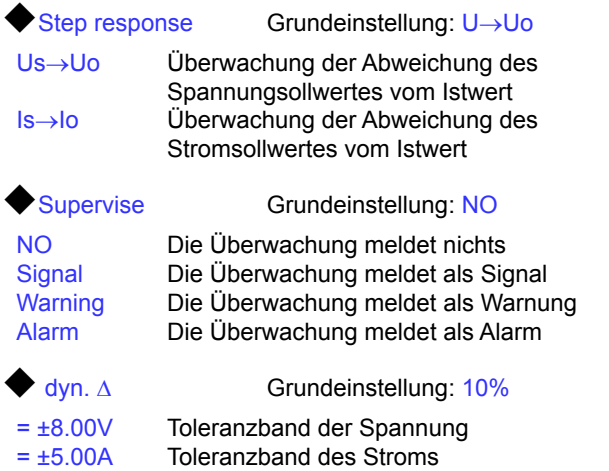

Das Einschwingverhalten eines Netzteils wird von der Last bestimmt. Nach dem Stellen eines neuen Sollwertes vergeht eine endliche Zeit bis der gewünschte Wert sich am Ausgang des Netzteils einstellt. Zum Beispiel kann im Leerlauf der Sollwertsprung von 100% Spannung auf 0V mehrere Sekunden dauern, bis die Ausgangskondensatoren entladen sind und der neue Sollwert sich einstellt.

#### **Überwachung eines Sollwertsprungs**

Der gestellte Sollwert wird mit dem gemessenen Istwert verglichen. Befindet sich die Differenz außerhalb des angegebenen Toleranzbands, wird bei einem Sollwertsprung nach Ablauf der

zulässigen Einschwingzeit  $\blacklozenge$  Tsr die Überwachung auslösen.

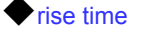

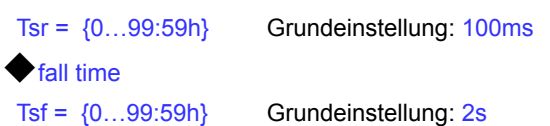

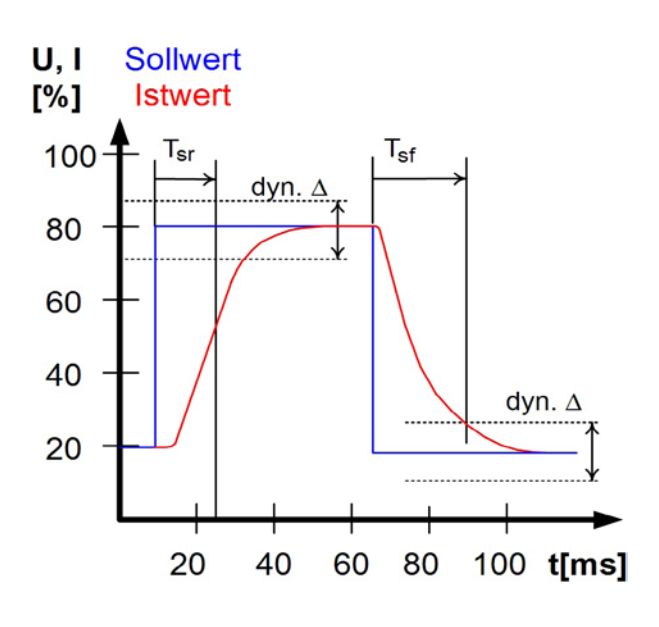

#### <span id="page-29-0"></span>**Meldungen des Soll-/ Istvergleichs**

Beispiel: Der Sprung von einem kleineren Sollwert auf einen größeren Sollwert wurde nicht innerhalb der eingestellten Ein-

schwingzeit Tsr ausgeführt. Die Auslösung wird gemeldet als Alarm, Warnung oder einfache Meldung.

 $\Lambda$ U oder  $\Box$  U oder  $\Box$ U oder

Abhängig von Step response wird alternativ I<sup>√</sup>-Meldungen angezeigt.

Beispiel: Der Sprung von einem größeren Sollwert auf einen kleineren Sollwert wurde nicht innerhalb der eingestellten Ein-

schwingzeit  $\blacklozenge$  Tsf ausgeführt.

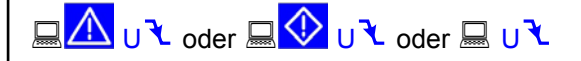

Abhängig von  $\triangleq$  Step response werden alternativ  $\overline{1}$ -Meldungen angezeigt.

#### **Teil 2: Menü Options**

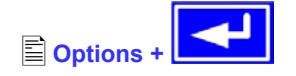

Über den Menüpunkt **Options** gelangen Sie in folgende Menü-Auswahlseite:

**Reset configuration** 

**Enable R mode**

**Setup lock**

#### **7.7 Grundeinstellung wiederherstellen**

Sie können alle Einstellungen auf die Default- bzw. Grundeinstellung (Auslieferungzustand des Gerätes) zurücksetzen.

Nach Auswahl des Menüpunktes werden Sie nochmalig aufgefordert zu bestätigen, ob Sie alle Einstellungen überschreiben wollen.

*Achtung! Falls eine Sperre für die Gerätekonfiguration gesetzt wurde, wird diese aufgehoben und überschrieben!*

**Reset configuration +**

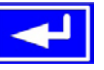

#### **Are you sure ?** Grundeinstellung: NO

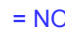

#### <span id="page-29-1"></span>**7.8 Freischaltung der U/I/R Betriebsart**

#### R mode available:

YES Der U/I/R Betrieb ist bereits freigeschaltet und kann benutzt werden.

**DE**

NO Die Innenwiderstandsregelung ist nicht freigeschaltet

Der U/I/R Betrieb kann nur bei vorheriger Eingabe eines Freischalt-Codes verwendet werden. Die Betriebsart muss zusätzlich im Profil parametriert werden (siehe auch ["7.1. Be](#page-24-2)[triebsparameter definieren"\)](#page-24-2).

Die Freischaltung des U/IR-Betriebs ist kostenpflichtig. Falls diese Option benötigt wird, kann man dies bei der Bestellung des Gerätes angeben oder nachträglich anfragen.

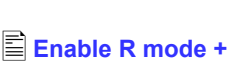

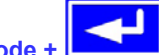

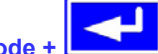

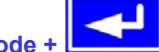

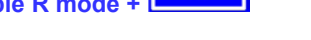

#### **Activate R mode via pin code: 0 0 0 0**

Zur Freischaltung wird der Freischaltcode benötigt.

Der Widerstandssollwert ist dann einstellbar von 0Ω bis 20\*Unenn/Inenn.

#### **7.9 Sperren der Geräte-Konfiguration**

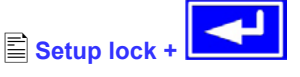

Aus Sicherheitsgründen kann es erforderlich sein, die Geräte-Konfiguration gegen unbefugten Zugriff zu sichern. Sie können hier einen PIN-Code bestehend aus 4 Zahlen im Bereich von 0 bis 15 eingeben.

*Achtung! Das betrifft nur das Benutzerprofil des Gerätes, nicht die Sollwerte und Einsteller vorn am Bedienfeld!*

**Lock setup via** Eingabe des PIN-Codes  **pin code:** {0..15} {0..15} {0..15} {0..15}

Die Sperre kann nur wieder über den gleichen PIN-Code aufgehoben werden oder über die Funktion

#### **Reset configuration**.

Letztere löscht aber alle Einstellungen und sollte nur angewendet werden, wenn Sie den PIN-Code vergessen haben.

Falls Sie einen PIN-Code aktivieren, können Sie die Geräte-Konfiguration erst wieder ändern, nachdem Sie den PIN-Code eingegeben haben.

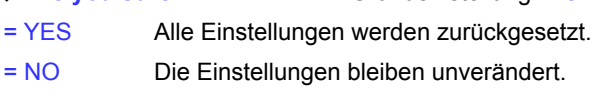

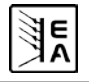

# <span id="page-30-0"></span>**8. Verhalten bei ...**

#### **8.1 Einschalten mit dem Netzschalter**

Der Netzschalter befindet sich auf der Vorderseite. Nach dem Einschalten zeigt das Gerät in der Anzeige das Herstellerlogo, den Herstellernamen, sowie den Gerätetyp und einen eventuellen Benutzertext an und ist danach betriebsbereit. Im Setup (sie-he Abschnitt ["7. Gerätekonfiguration"\)](#page-23-1) befindet sich eine Option "Power On", die bestimmt wie der Zustand des Gerätes nach dem Einschalten ist. Werksseitig ist diese deaktiviert (=restore). Das bedeutet, daß die Sollwerte (U, I, P) und der Zustand des Ausganges (ein oder aus) immer wiederhergestellt werden, so wie sie beim letzten Ausschalten waren. Ist die Option "OFF", werden die Sollwerte für U und I nach dem Einschalten auf 0 und der Sollwert P auf 100% gesetzt.

#### **8.2 Ausschalten mit dem Netzschalter**

Beim Ausschalten mit dem Netzschalter speichert das Gerät den Zustand des Ausganges und die zuletzt eingestellten Sollwerte. Nach kurzer Zeit werden Leistungsausgang und Lüfter abgeschaltet, das Gerät ist nach einigen weiteren Sekunden dann komplett aus.

#### **8.3 Umschalten auf Fernsteuerung (Remote)**

a) Optionale, analoge Schnittstelle: Pin 22 "SEL-enable" schaltet auf Fernsteuerung des Gerätes über die Sollwertpins VSEL (Pin 3), CSEL (Pin 2) und PSEL (Pin 1), sowie den Statussetzeingang REM-SB (Pin 13) um, sofern nicht durch LOCAL-Modus oder eine bereits bestehende Fernsteuerung über digitale Schnittstelle verhindert. Der Ausgangszustand und die Sollwerte, die über die Pins 1, 2, 3 und 13 (siehe auch Abschnitt "10. Analoge [Schnittstelle"\)](#page-32-1) vorgegeben sind, werden sofort gesetzt. Nach Rückkehr aus der Fernsteuerung in die manuelle Steuerung wird der Ausgang ausgeschaltet und die zuletzt von außen vorgegebenen Sollwerte (U, I und P) werden beibehalten bis sie geändert werden.

b) *Optionale, digitale Schnittstelle*: Umschalten auf Remote-Betrieb geschieht mittels eines entsprechenden Befehls, sofern nicht durch LOCAL oder bereits bestehende analoge Fernsteuerung verhindert, und übernimmt die zuletzt eingestellten Sollwerte und den Zustand des Ausganges. Nach Rückkehr von der Fernsteuerung in die manuelle Steuerung werden die zuletzt von außen vorgegebenen Sollwerte (U, I, P, OVP) und der Zustand des Ausganges beibehalten, bis sie geändert werden.

# **8.4 Überspannung**

Ein Überspannungsfehler (OVP) kann auftreten durch einen internen Fehler (Ausgangsspannung läuft hoch) oder durch eine zu hohe Spannung von außen. Der Überspannungsschutz wird in beiden Fällen das Leistungsteil und somit die Ausgangsspannung abschalten und das Gerät den Fehler durch den Statustext "OVP" und ein Alarmsymbol anzeigen bzw. über den Pin 8 "OVP" an der optionalen, analogen Schnittstelle melden.

#### *Überhöhte Spannung (>120% Nennspannung) von außen ist unbedingt zu vermeiden, da Bauteile im Inneren zerstört werden können!*

Ist keine Überspannung mehr vorhanden, kann der Ausgang wieder eingeschaltet werden (Taste oder analoge bzw. digitale Schnittstelle). Vorher muß der Fehler zur Kenntnisnahme mittels

Taste **A** oder einen Befehl über digitale Schnittstellequittiert werden. Bis dahin bleiben die Anzeige "OVP" und das Signal am Pin "OVP" der optionalen, analogen Schnittstellen bestehen.

OVP-Fehler werden als Alarm im internen Alarm-Puffer eingetragen. Dieser Puffer kann über eine digitale Schnittstelle ausgelesen werden. Entleeren des Alarm-Puffers erfolgt über einen weiteren Befehl.

### **8.5 Übertemperatur**

#### *Überhöhte Umgebungstemperatur >50°C ist unbedingt zu vermeiden!*

**DE**

Sobald ein Übertemperaturfehler (OT) durch interne Überhitzung eines oder mehrerer Leistungsteile auftritt, erscheint der Statustext "OT" zusammen mit einem Alarmsymbol in der Anzeige und als Signal am Pin 9 "OT" der optionalen, analogen Schnittstelle. Der Ausgang schaltet sich nicht immer ab, in Abhängigkeit von den gewählten Einstellungen in "7.1. [Betriebsparameter definieren",](#page-24-2) und es kann weiterhin Leistung geliefert werden. Ausgangsspannung ist erst dann nicht mehr vorhanden, wenn alle Leistungsmodule (bei 3,3/5kW = 1, bei  $6/10$ kW = 2, bei 15kW = 3) wegen Überhitzung abschalten (Redundanz).

Dieser Fehler muß quittiert werden mit Taste **4 bzw.** einen Befehl über eine optionale, digitale Schnittstelle.

OT-Fehler werden als Alarm im internen Alarm-Puffer eingetragen. Dieser Puffer kann über eine digitale Schnittstelle ausgelesen werden. Entleeren des Alarm-Puffers erfolgt über einen weiteren Befehl.

#### **8.6 Spannungs-, Strom- und Leistungsregelung**

Die am Ausgang eingestellte Spannung und der Widerstand des Verbrauchers bestimmen den Ausgangsstrom. Ist dieser kleiner als die am Gerät eingestellte Strombegrenzung, arbeitet das Gerät im Spannungsregelbetrieb (CV) und hält die Ausgangsspannung konstant. Angezeigt wird die Betriebsart durch den Statustext "CV" neben dem Spannungsistwert.

Wird der Ausgangsstrom durch den Stromsollwert oder den Nennstrom des Gerätes begrenzt, so wechselt das Gerät in den Stromregelbetrieb (CC), der den Ausgangsstrom konstant hält. Diese Betriebsart wird durch den Statustext "CC" neben dem Stromistwert angezeigt.

Die Geräte haben außerdem eine einstellbare Leistungsbegrenzung von 0... P<sub>Nenn</sub>. Diese überlagert Spannungs- und Stromregelbetrieb. Das heißt, wenn zusätzlich ein Leistungssollwert kleiner P<sub>Nenn</sub> gesetzt wird, können die gewünschte Ausgangsspannung und/oder der gewünschte Ausgangsstrom möglicherweise nicht erreicht werden. Die Leistungsbegrenzung beeinflußt in erster Linie die Ausgangsspannung. Der sich durch den Lastwiderstand ergebende Strom ergibt zusammen mit der Ausgangsspannung die gewünschte Ausgangsleistung. Da sich Strom-, Spannungs- und Leistungsregelung gegenseitig beeinflussen, ergäben sich z. B. folgende Verhaltensweisen:

Beispiel 1: Gerät ist im Spannungsregelbetrieb, dann wird durch den Anwender die Leistung begrenzt. Als Folge sinkt die Ausgangsspannung und als Folge davon sinkt der Ausgangsstrom. Wenn nun der Widerstand des Verbrauchers verringert würde, würde der Strom steigen und die Spannung sinken.

Beispiel 2: Gerät ist in Strombegrenzung, die Ausgangsspannung wird vom Widerstand des Verbrauchers bestimmt. Nun wird die Leistung begrenzt, also Leistungsregelbetrieb. Damit sinken Ausgangsstrom und -spannung auf die sich durch die Formel P = U \* I ergebenden Werte. Würde nun der Stromsollwert weiter verringert, so würde der Ausgangsstrom weiter sinken und die Spannung auch. Das Produkt von beiden wäre damit unter dem Sollwert der Leistungsbegrenzung und das Gerät wechselt vom Leistungsregelbetrieb (CP) in den Stromregelbetrieb (CC).

Die drei Zustände CC, CV und CP werden auch über entsprechende Pins der optionalen, analogen Schnittstelle angezeigt oder sind als Statusbits über eine optionale, digitale Schnittstelle auslesbar.

#### <span id="page-31-1"></span><span id="page-31-0"></span>**8.7 Fernfühlungsbetrieb**

Fernfühlungsbetrieb, auch "Remote sense" genannt, soll Spannung, die über die Lastleitungen zum Verbraucher hin abfällt, kompensieren. Dies kann jedoch nur bis zu einem gewissen Grad geschehen. Daher ist der Leitungsquerschnitt der Lastleitungen dem zu entnehmenden Strom stets anpassen, um den Spannungsabfall so gering wie möglich zu halten.

Auf der Rückseite, an der Klemme **Sense**, ist ein Fernfühlungseingang vorhanden der am Verbraucher polrichtig angeschlossen wird. Das Gerät erkennt das automatisch und regelt die Spannung nun am Verbraucher, statt wie vorher am Ausgang. Die Spannung am Ausgang erhöht sich dadurch um den Betrag des Spannungsabfalls zwischen Gerät und Verbraucher. Maximale Ausregelung: siehe technische Daten, variiert von Modell zu Modell. Siehe auch Bild 10 unten zur Verdeutlichung.

#### **8.8 Netzüber-/Netzunterspannung**

Die Geräte benötigen zwei bzw. drei Phasen eines Drehstromanschlusses mit 400V Außenleiterspannung und max. +15% Toleranz, was einen Eingangsspannungsbereich von 340...460V AC ergibt. Innerhalb dieses Bereich können sie ohne Einschränkungen betrieben werden. Spannungen unter 340V AC werden als Netzunterspannung betrachtet und führen zur Speicherung der zuletzt eingestellten Sollwerte, sowie zur Abschaltung des Leistungsteils und des Ausganges. Selbiges gilt für Überspannungen über 460V AC.

#### **Dauerhafte Netzunter- oder überspannung muß unbedingt vermieden werden!**

#### **8.9 Anschluß verschiedener Lasttypen**

Lasttypen, wie z. B. ohmsche Lasten (Glühlampe, Widerstand), elektronische Lasten oder induktive Lasten (Motor) verhalten sich unterschiedlich und können auf das Netzgerät zurückwirken. Zum Beispiel können Motoren beim Starten eine Gegenspannung erzeugen, die im Netzgerät einen Überspannungsfehler auslösen kann. Elektronische Lasten arbeiten auch mit Regelkreisen für Strom, Spannung und Leistung und diese Regelkreise können denen des Netzgerätes entgegenwirken und u.U. erhöhte Ausgangsrestwelligkeit oder andere, unerwünschte Effekte bewirken. Ohmsche Lasten verhalten sich dagegen nahezu neutral. Das Verhalten der Lasten ist daher stets im Betriebskonzept der Anwendung zu berücksichtigen.

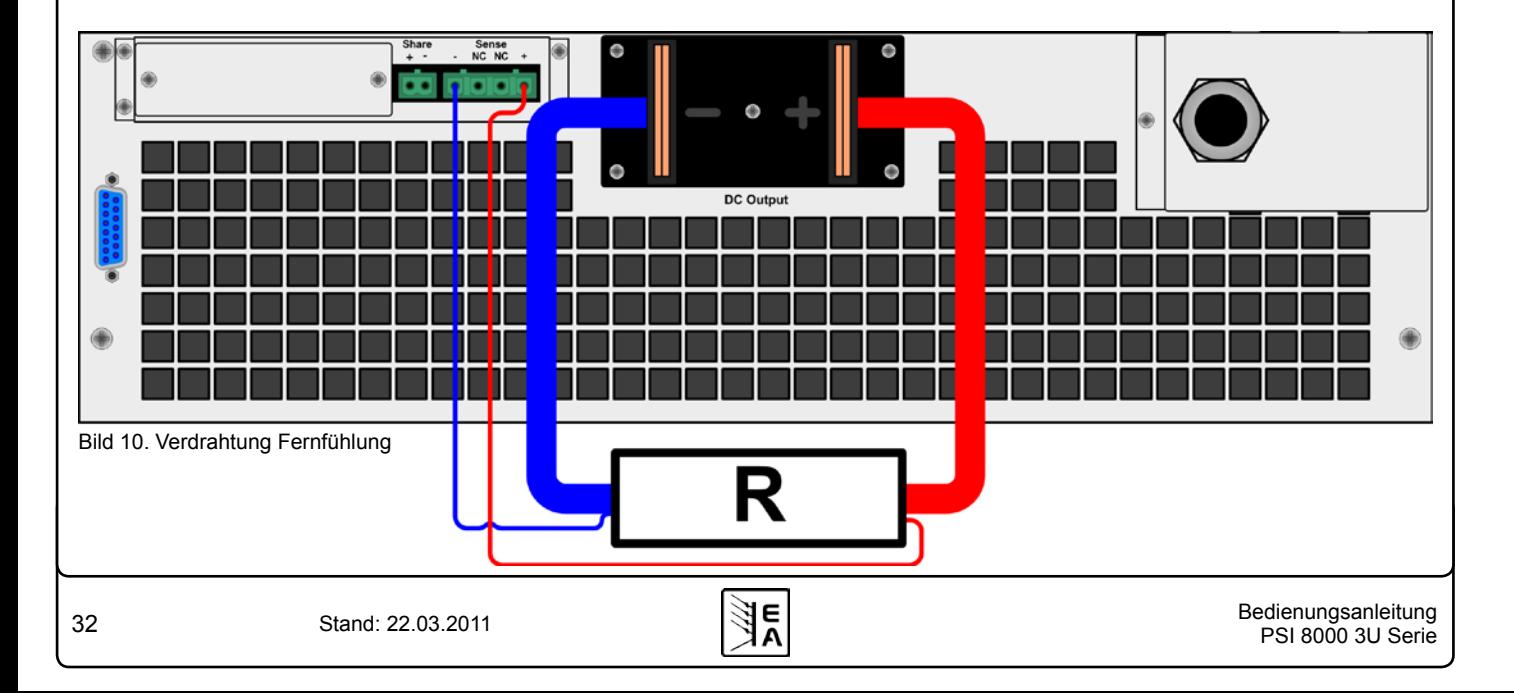

# <span id="page-32-0"></span>**9. Digitale Schnittstellen**

#### **9.1 Allgemeines**

Das Netzgerät unterstützt verschiedene Schnittstellenkarten. Alle, mit Ausnahme der Profibuskarte, sind bis 2000V galvanisch getrennt. Die Profibuskarte ist bis 1000V galvanisch getrennt.

Die digitalen Schnittstellenkarten IF-R1(RS232), IF-C1(CAN) und IF-U1(USB) unterstützen ein einheitliches Kommunikationsprotokoll und sind für die Steuerung von 1 bis 30 Geräten per PC gedacht.

Die GPIB-Schnittstelle IF-G1 (IEEE 488) bietet SCPI-Befehle und bis zu 15 Geräte an einem Bus. Die Schnittstellenkarte IF-A1 ist ein galvanisch getrenntes, analoges Interface mit parametrierbaren Ein- und Ausgängen.

Die Ethernet/LAN-Schnittstellenkarte IF-E1 bietet auch SCPI-Befehle, sowie eine Browseroberfläche. Ein zusätzlicher USB-Port beinhaltet die komplette Funktionalität wie mit der USB-Schnittstelle IF-U1. Also auch die Verwendung des firmeneigenen, binären Kommunikationsprotokolls.

Die Profibuskarte IF-PB1 ist für den Einsatz an einem Feldbus konzipiert. Sie bietet DPV0 und DPV1- Funktionalität bei Busgeschwindigkeiten bis 12MBit/s, 125 Profibusadressen, 32 Geräten pro Bussegment und einfache Einbindung per Gerätestammdatei. Ein zusätzlicher USB-Port beinhaltet die komplette Funktionalität wie mit der USB-Schnittstelle IF-U1. Also auch die Verwendung des firmeneigenen, binären Kommunikationsprotokolls. Der Port funkioniert allerdings nur alternativ zum Profibusport.

#### **9.2 Schnittstellenkarten konfigurieren**

Die Schnittstellenkarten müssen konfiguriert werden. Dies kann nur über das Menü geschehen.

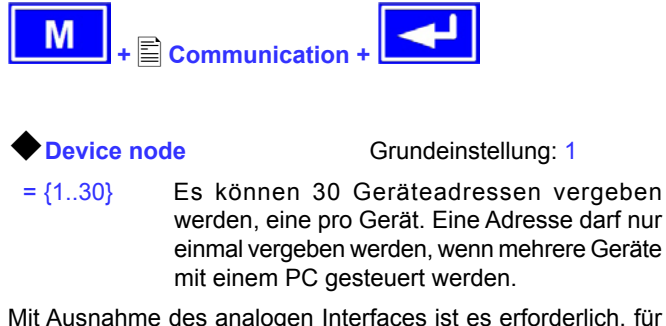

Mit Ausnahme des analogen Interfaces ist es erforderlich, für

die digitale Schnittstellenkarte die Geräteadresse (CDevice node) einzustellen. Das Gerät kann nur so eindeutig zu geordnet werden.

#### **Slot A:** { IF-... } abhängig von der Bestückung

Wenn sich im Einschub des Netzteils eine Schnittstellenkarte befinden, wird sie vom Gerät automatisch erkannt. In der Menü-Auswahlseite erscheint die Bestückung des Einschubs (*engl.: slot*).

#### **Einstellungen für die verschiedenen Kartentypen**

Die Karten erfordern unterschiedliche Einstellungsparameter, diese werden in der Bedienungsanleitung zu den Schnittstellenkarten erläutert. Bitte dort weiterlesen.

# <span id="page-32-1"></span>**10. Analoge Schnittstelle**

#### **10.1 Allgemeines**

Die fest eingebaute, 15polige analoge Schnittstelle (AS) befindet sich auf der Rückseite des Gerätes und bietet unter Anderem folgende Möglichkeiten:

**DE**

- Fernsteuerung von Strom, Spannung und Leistung
- • Fernüberwachung des Status (OT, OVP, CC, CV)
- • Fernüberwachung der Istwerte
- Ferngesteuertes Ein-/Ausschalten des Ausganges

Die Wahl des Spannungsbereiches findet im Geräte-Setup statt, siehe Abschnitt ["7. Gerätekonfiguration".](#page-23-1) Die am Pin 3 herausgegebene Referenzspannung wird dabei angepaßt und ist dann, je nach Wahl, 5V oder 10V.

Hinweise zur Benutzung:

- Steuern des Gerätes mit externen Sollwerten erfordert die Umschaltung auf Fernsteuerbetrieb mit Pin "REMOTE" (5).
- Bevor die Hardware, die die analoge Schnittstelle bedienen soll, verbunden wird, sind alle erforderlichen Leitungen zu legen und die Hardware zu prüfen, daß diese keine Spannungen >12V erzeugen kann.
- Der Eingang Rem-SB (Remote Standby, Pin 13) überlagert die Taste **On** am Bedienfeld. Das heißt, das Gerät kann dann nicht mit der Taste eingeschaltet werden, wenn der Pin das Signal "aus" vorgibt. Dies gilt jedoch nicht, wenn der Bedienort des Gerätes mit **local** festgelegt wurde. Siehe [6.9](#page-18-2).
- Der Ausgang VREF kann genutzt werden, um Sollwerte für die Sollwerteingänge VSEL, CSEL und PSEL zu bilden. Zum Beispiel, wenn nur Stromregelung gewünscht ist, sollten VSEL und PSEL auf VREF gebrückt werden und CSEL wird entweder von extern mit 0...10V bzw. 0...5V gespeist oder über ein Potentiometer zwischen VREF und Masse.
- • Bei Vorgabe von Sollwerten bis 10V bei gewähltem 5V-Bereich werden diese auf 5V begrenzt (clipping). Das heißt, zwischen 5V und 10V reagiert das Gerät nicht auf Sollwertänderungen und hält den entsprechenden Ausgangswert auf 100%.
- • **Die Massen der AS sind bezogen auf Minus Ausgang**.

#### **10.2 Pin-Übersicht**

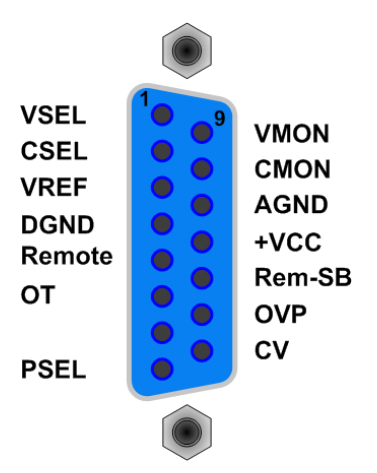

<span id="page-33-0"></span>**Achtung! Niemals Massen der analogen Schnittstelle mit dem Minusausgang einer externen Steuereinheit verbinden, wenn dieser mit dem Minusausgang des Gerätes verbunden ist (Masseschleife). Es kann Laststrom über die Steuerleitungen fließen und das Gerät sowie die Steuereinheit beschädigt werden!**

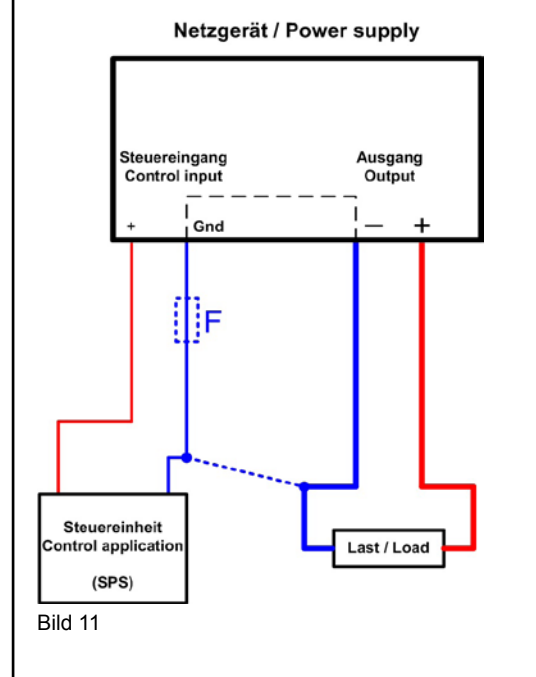

Netzgerät / Power supply

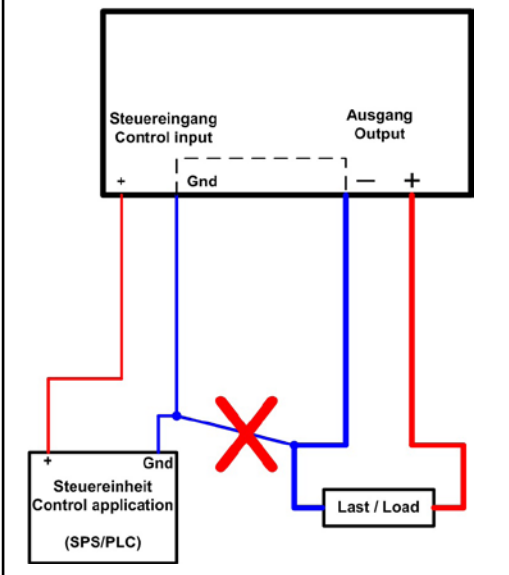

Bild 12

# **10.3 Beispiel-Anwendungen**

#### **Ausgang aus**

Der Pin "REM-SB" ist immer wirksam, also selbst als steuernder Pin nicht von REMOTE abhängig und kann daher ohne weitere Maßnahmen zum Ausschalten des Ausganges genutzt werden. Ist das Gerät jedoch in den Zustand **local** (siehe Abschnitt [6.9](#page-18-2)) versetzt worden, ist der Pin umwirksam. Ausschalten erfolgt durch Schließen eines niederohmigen Kontaktes (Schalter, open collector Transistor, Relais), wodurch der Pin nach LOW (Masse) gezogen wird.

**DE**

*Hinweis: Ein digitaler Ausgang, z. B. von einer SPS, führt die Funktion des Pins unter Umständen nicht sicher durch, da nicht niederohmig genug. Siehe technische Spezifikation der jeweiligen, ansteuernden Applikation.*

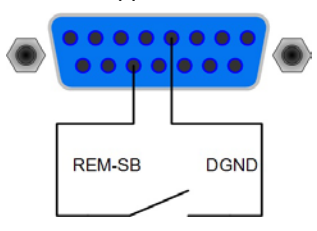

#### **Fernsteuerung von Strom und Spannung**

*Hinweis: Fernsteuerung erfordert hier immer die Vorgabe von allen drei Sollwerten!*

Über je ein Poti werden die Sollwerte VSEL und CSEL von der Referenzspannung VREF erzeugt, der Leistungssollwert PSEL ist an VREF gebunden und somit auf 100% festgelegt. Das Netzgerät kann somit wahlweise in Strombegrenzung oder Spannungsbegrenzung arbeiten. Gemäß der Vorgabe von max. 5mA für den Ausgang VREF sollten Potentiometer von 4,7kOhm oder höher benutzt werden. Alternativ zu Potis kann eine externe Spannungsquelle die Sollwerte vorgeben (Beispiel 2).

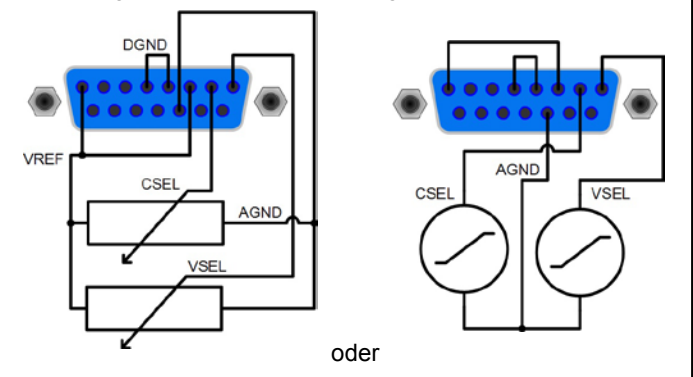

#### **Fernsteuerung mit verstellbarer Leistung**

Wie bei der Fernsteuerung von Strom und Spannung, zus. mit einstellbarer Maximalleistung.

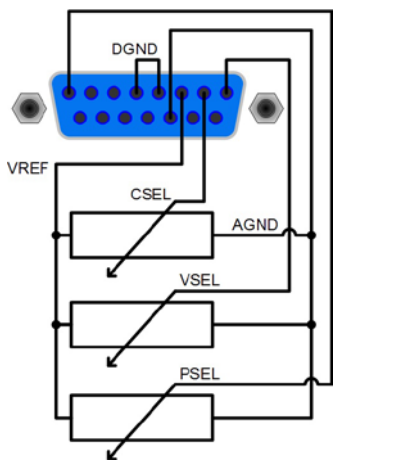

# <span id="page-34-0"></span>**10.4 Pinspezifikation**

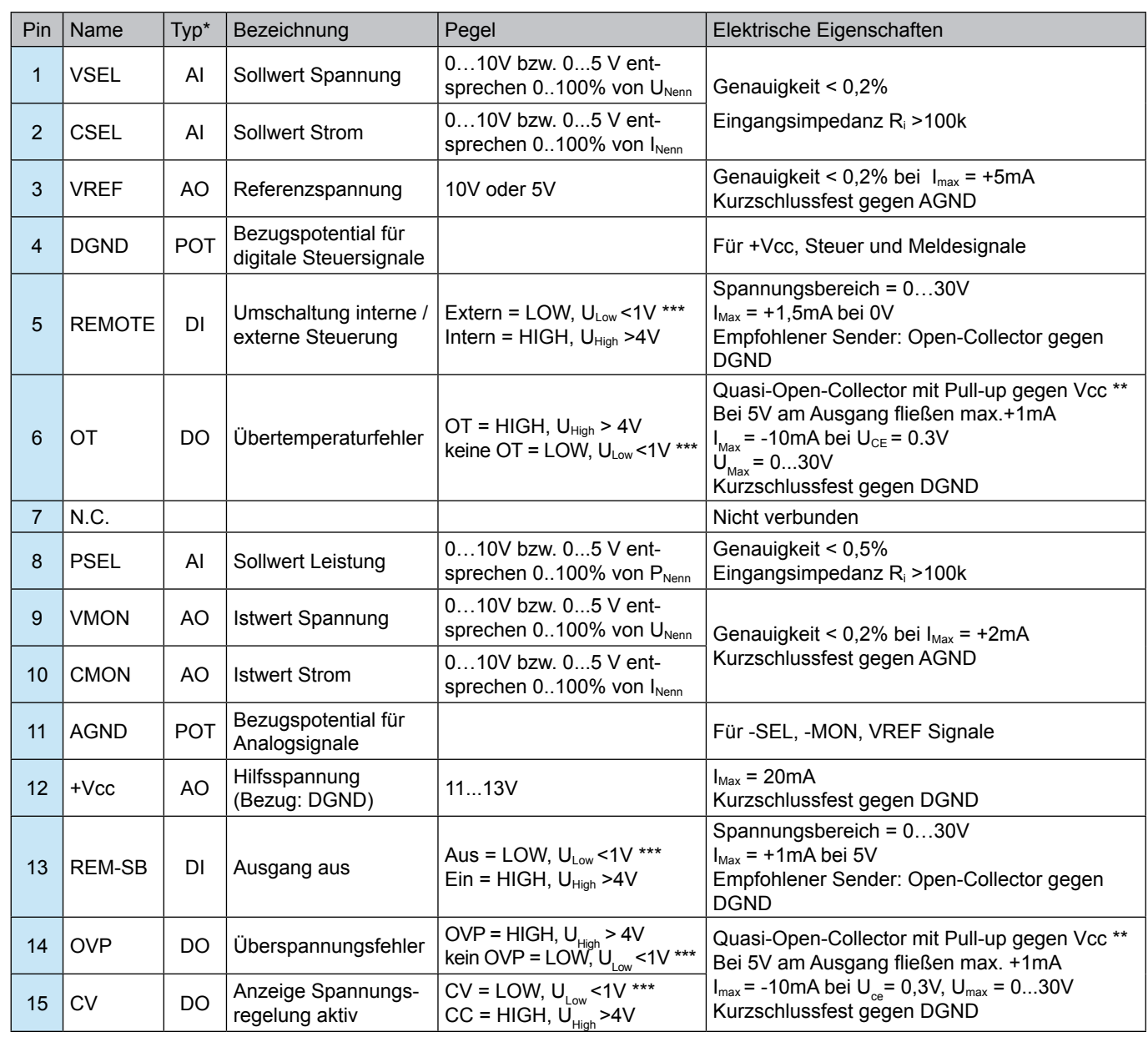

\* AI = Analoger Eingang, AO = Analoger Ausgang, DI = Digitaler Eingang, DO = Digitaler Ausgang, POT = Potential \*\* Interne Vcc ca. 14,3V \*\*\* Standardeinstellung, kann im Setupmenü umgekehrt werden

# <span id="page-35-0"></span>**11. Sonstiges**

#### <span id="page-35-1"></span>**11.1 Parallelschaltung im Sharebus-Betrieb**

Die Sharebus-Verbindung dient bei Parallelschaltung von mehreren gleichen Geräten zur möglichst symmetrischen Stromaufteilung.

*Wichtig: bei dieser Verbindung bestimmt das Gerät mit der höchsten Ausgangsspannung die Gesamtausgangsspannung der Parallelschaltung*.

Das heißt, daß jedes Gerät, je nach Einstellung, die Ausgangsspannung bestimmen könnte. Es wird daher empfohlen, ein Gerät zu bestimmen, das gestellt werden soll und bei den anderen die Sollwerte von Strom, Spannung und Leistung auf das gewünschte Minimum oder 0 zu stellen.

Im Fall, daß ein Gerät komplett ausfällt, arbeiten die anderen Geräte in der Parallelschaltung übergangslos weiter. Bei einem Gerätefehler wie OT oder OVP einer oder mehrerer Einheiten stellt sich die Ausgangsspannung auf den Wert ein, der am höchsten bei den verbleibenden Geräten eingestellt wurde.

Die Verdrahtung der Share-Klemme der Geräte, die im Share-bus-Betrieb arbeiten sollen, wird in Abschnitt ["5.8. Anschluß](#page-15-1)[klemme Share"](#page-15-1) erläutert. Siehe auch Bild 13 unten.

*Hinweis: wenn Fernfühlung genutzt werden soll, so empfiehlt es sich, dafür nur den Eingang "Sense" des bestimmenden Gerätes zu benutzen.*

*Achtung! Rein analoge Verbindung. Es findet keine Summenbildung der Istwerte auf einem der Geräte statt.*

*Achtung! Verbindung mit Geräten anderer Serien als 3U, die auch über einen Sharebus verfügen, ist nicht zulässig!*

#### **11.2 Reihenschaltung**

Reihenschaltung zweier oder mehrerer Geräte ist generell zulässig. Es sind aus Sicherheits- und Isolationsgründen jedoch einige Dinge zu beachten:

- • **Kein DC-Minuspol eines Gerätes in der Reihenschaltung darf auf ein Potential >300V gegenüber Erde (PE) angehoben werden!**
- • Jedes Gerät ist separat einzustellen, es gibt keine Master-Slave-Verbindung.
- • **Der Sharebus darf nicht verdrahtet werden!**
- • **Die Massen (AGND, DGND) der analogen Schnittstellen der beteiligten Geräte dürfen nicht miteinander verbunden werden!**
- • **Fernfühlung darf nicht verdrahtet werden!**
- Es wird empfohlen, Reihenschaltung nur mit Geräten gleichen Typs herzustellen

Beispiel: Es sollen drei gleiche Geräte mit 200V Nennspannung, z. B. PSI 8200-70 3U in Reihe geschaltet werden. Rein rechnerisch ergäben sich mögliche 600V Gesamtspannung. Betrachtet man die Potentiale der DC-Minuspole der Einzelgeräte, dann wäre das dritte Gerät gegenüber dem ersten bei voller Ausgangsspannung aller bereits um 400V angehoben. Das ist nicht zulässig! Daher müßte das erste oder zweite Gerät spannungsbegrenzt werden bzw. fest auf ein Maximum eingestellt. In der Verdeutlichung ergäbe sich dann 500V Gesamtspannung:

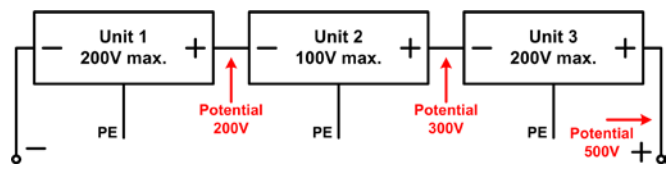

# **11.3 Zubehör und Optionen**

# Folgendes Zubehör ist erhältlich:

#### **a) Digitale Schnittstellenkarten**

Steck- und nachrüstbare Schnittstellenkarten für USB, RS232, CAN, GPIB/IEEE (nur SCPI), Ethernet/LAN (nur SCPI) oder Profibus sind erhältlich. Details zu den Schnittstellenkarten siehe Schnittstellenkartenhandbuch. Es steht ein Steckplatz zur Verfügung.

#### **b) Analoge Schnittstelle**

Steck- und nachrüstbare, galvanisch getrennte, 25polige Analogschnittstellenkarte. Details siehe Schnittstellenkartenhandbuch.

Folgende Optionen sind erhältlich:

#### **a) High-Speed-Ramping**

Höhere Dynamik der Ausgangsspannung durch reduzierte Ausgangskapazität. Es gilt zu beachten, daß sich andere Ausgangswerte, wie die Restweligkeit, auch erhöhen!

*Achtung! Dies ist eine dauerhafte Modifikation, die nicht abschaltbar ist.*

#### **b) Wasserkühlung**

Fest integrierte Kühleinheit für Kühlwasserversorgung. Durch die Wasserkühlung kann eine vorzeitige Abschaltung durch Geräteüberhitzung vermieden werden.

#### **c) Innenwiderstandsregelung**

Diese Option kann nachträglich erworben werden und wird mit einer Codenummer im Gerätemenü freigeschaltet.

Danach sind am Gerät entweder U/I/P oder U/I/R einstellbar. Die Leistung ist im Modus U/I/R nur als allgemeiner Grenzwert im Setup einstellbar.

*Hinweis: eventuell ist eine Firmwareaktualisierung nötig. Bitte fragen Sie Ihren Händler.*

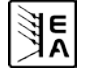
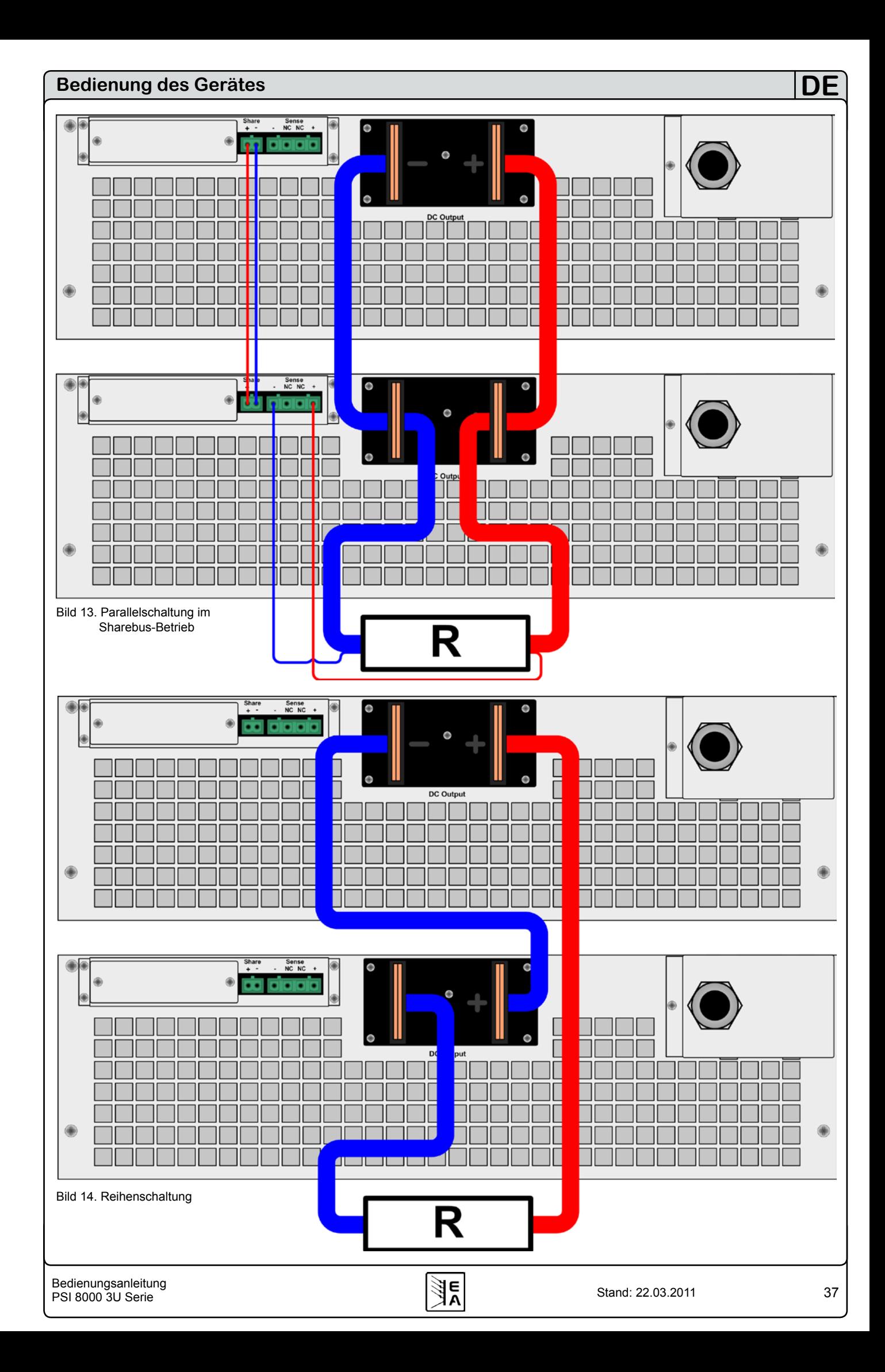

#### **Bedienung des Gerätes**

#### **11.4 Vernetzung**

Die Grafiken unten zeigen Beispiele für die digitale Fernsteuerung von mehreren Netzgeräten gleichzeitig in sternförmiger (USB, RS232, Ethernet) oder busförmiger (CAN, GPIB, Profibus) Vernetzung.

Es gelten jeweils die für die Schnittstellen und Bussysteme vorhandenen Vorgaben und Beschränkungen.

Über **USB** können von einem PC aus viele Geräte gleichzeitg angesteuert werden, entsprechende Hubs mit eigener Stromversorgung vorausgesetzt. Die gilt prinzipiell auch für **RS232**. Unterschiede bestehen hier nur in der maximalen Kabellänge und Handhabung.

Für **CAN** gilt, daß bis zu 30 unserer Geräte pro Adreßsegment mit anderen Busteilnehmern verbunden und durch Device Node und RID (siehe ["7. Gerätekonfiguration"](#page-23-0)) integriert werden können.

Bei **GPIB** besteht lediglich die Beschränkung auf max. 15 Geräte am Bus.

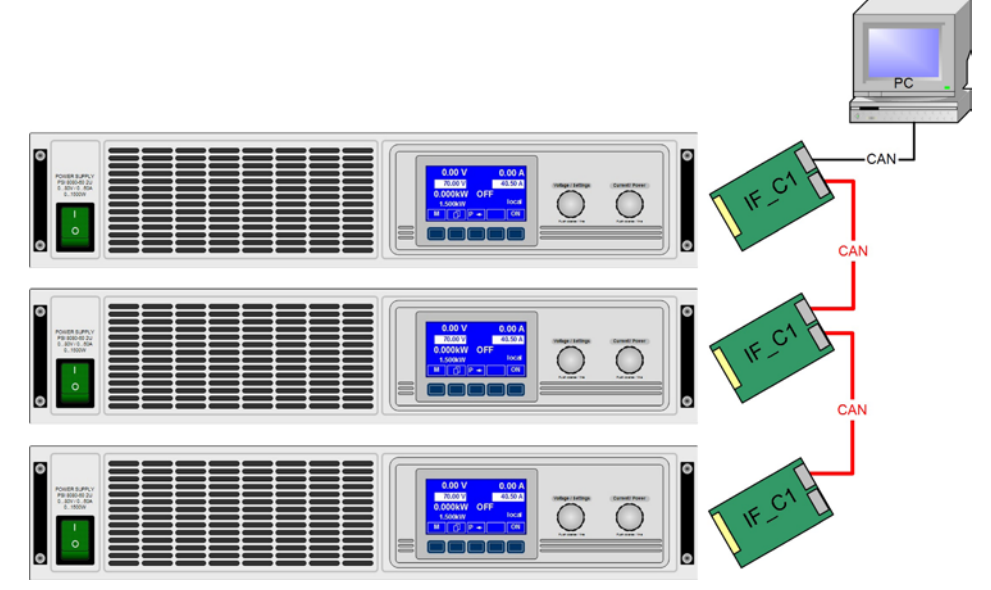

**DE**

Bild 15. CAN-Vernetzungsbeispiel, gilt auch für GPIB oder Profibus

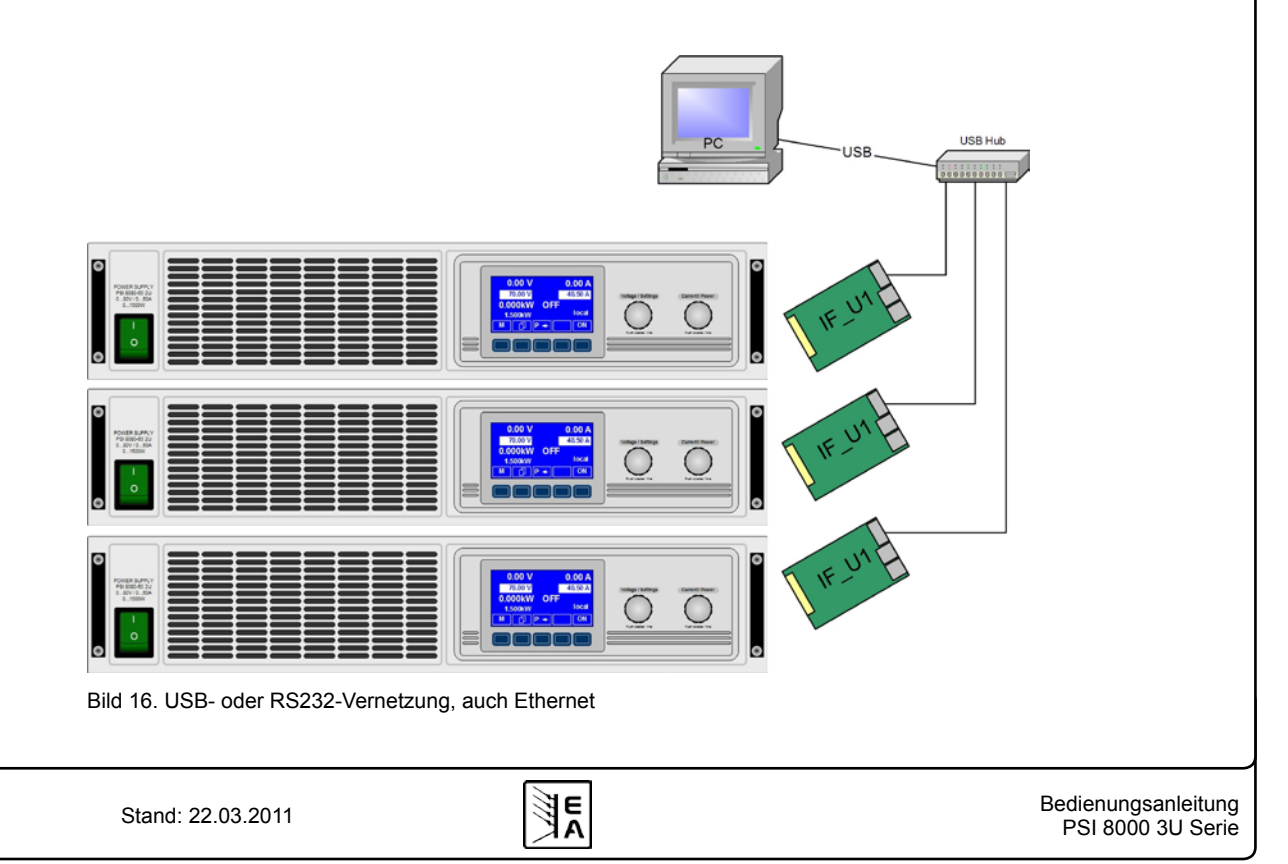

#### **Bedienung des Gerätes**

#### **11.5 Ersatzableitstrommessung nach DIN VDE 0701**

Die nach DIN VDE 0701-1 durchgeführte Ersatzableitstrommessung führt unter Umständen zu Ergebnissen, die außerhalb der Norm liegen. Grund: die Messung wird in erster Linie an sogenannten Netzfiltern am Wechselspannungseingang der Geräte durchgeführt. Diese Filter sind **symmetrisch** aufgebaut, das heißt, es ist unter Anderem jeweils ein Y-Kondensator von L1/2/3 nach PE geführt. Da bei der Messung L1, L2 und L3 verbunden werden und der nach PE abfließende Strom gemessen wird, liegen somit bis zu **drei** Kondensatoren parallel, was den gemessenen Ableitstrom **verdoppelt oder verdreifacht**.

Dies ist nach geltender Norm zulässig.

Zitat aus der Norm von 2008, Anhang D:

*"Es ist zu beachten, daß bei Geräten mit Schutzlieter und symmetrischen Beschaltungen der mit dem Ersatzableitstromverfahren gemessene Schutzleiterstrom infolge der Beschaltung 3-mal bis 4-mal so hoch sein kann wie der Ableitstrom der Beschaltung einer Phase."*

Grafische Verdeutlichung der symmetrischen Schaltung:

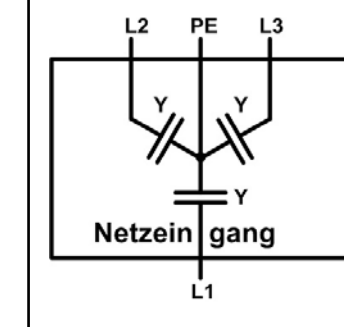

Beispieldarstellung aus der Norm, Bild C.3c, Schutzleiterstrommessung, Ersatzableitstrommeßverfahren: Netzeingang

*Hinweis: Das Bild 17 zeigt das Meßverfahren für zweiphasige Netzanschlüsse. Bei einem Drehstromgerät wird Phase N dann durch L2 und/oder L3 ersetzt.*

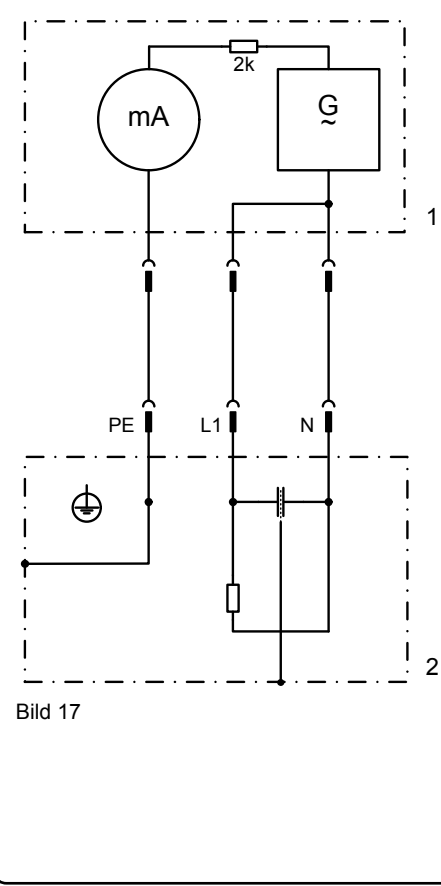

#### **11.6 Firmwareaktualisierung**

Eine Firmwareaktualisierung sollte nur vorgenommen werden, wenn nachweislich Fehler in einer bestimmten Version der Firmware bestehen, die durch eine neuere Version behoben werden, oder wenn neue Funktionen integriert wurden.

**DE**

Zur Aktualisierung werden eine dig. Schnittstellenkarte, eine neue Firmwaredatei und ein Hilfsmittel zur Aktualisierung, eine Software namens "Update Tool" benötigt.

Folgende Schnittstellenkarten sind zur Firmwareaktualisierung qualifiziert:

- $\bullet$  IF-U1 (USB)
- • IF-R1 (RS232)
- • IF-E1 (über den USB-Port)
- • IF-PB1 (über den USB-Port)

Ist keine der genannten vorhanden, kann zunächst keine Aktualisierung vorgenommen. Bitte kontaktieren Sie in solch einem Fall den Lieferanten Ihres Gerätes.

Diese Software und die für das Gerät passende Firmware sind auf der Internetseite des Herstellers zu finden oder werden ggf. auf Anfrage zugeschickt. Das "Update Tool" führt durch die Aktualisierung, die nahezu automatisch abläuft.

#### **General**

#### **About**

Elektro-Automatik GmbH & Co. KG

Helmholtzstrasse 31-33

41747 Viersen

Germany

Phone: +49 2162 / 37850

Fax: +49 2162 / 16230

Web: www.elektroautomatik.de

Mail: ea1974@elektroautomatik.de

#### © Elektro-Automatik

Reprint, duplication or partly, wrong use of this user instruction manual are prohibited and might be followed by legal consequences.

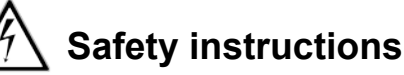

• Only operate the device at a mains voltage as stipulated on the type plate!

**EN**

- Never insert mechanical parts, especially from metal, through the air ventilation slots!
- Avoid any use of liquids of any kind in the proximity of the device! They might get into it.
- Do not connect voltage sources to the device which are able to generate voltages higher than the nominal voltage of the device!
- In order to equip interface cards into the slot at the rear, the common ESD provisions have to be followed!
- The interface card may only be plugged and unplugged while the unit is completely switched off (mains switch OFF)!

# **Important notes**

• Aging of the device, as well heavy use may result in unpredictable behaviour of control elements like pushbuttons and rotary knobs.

#### Table of contents

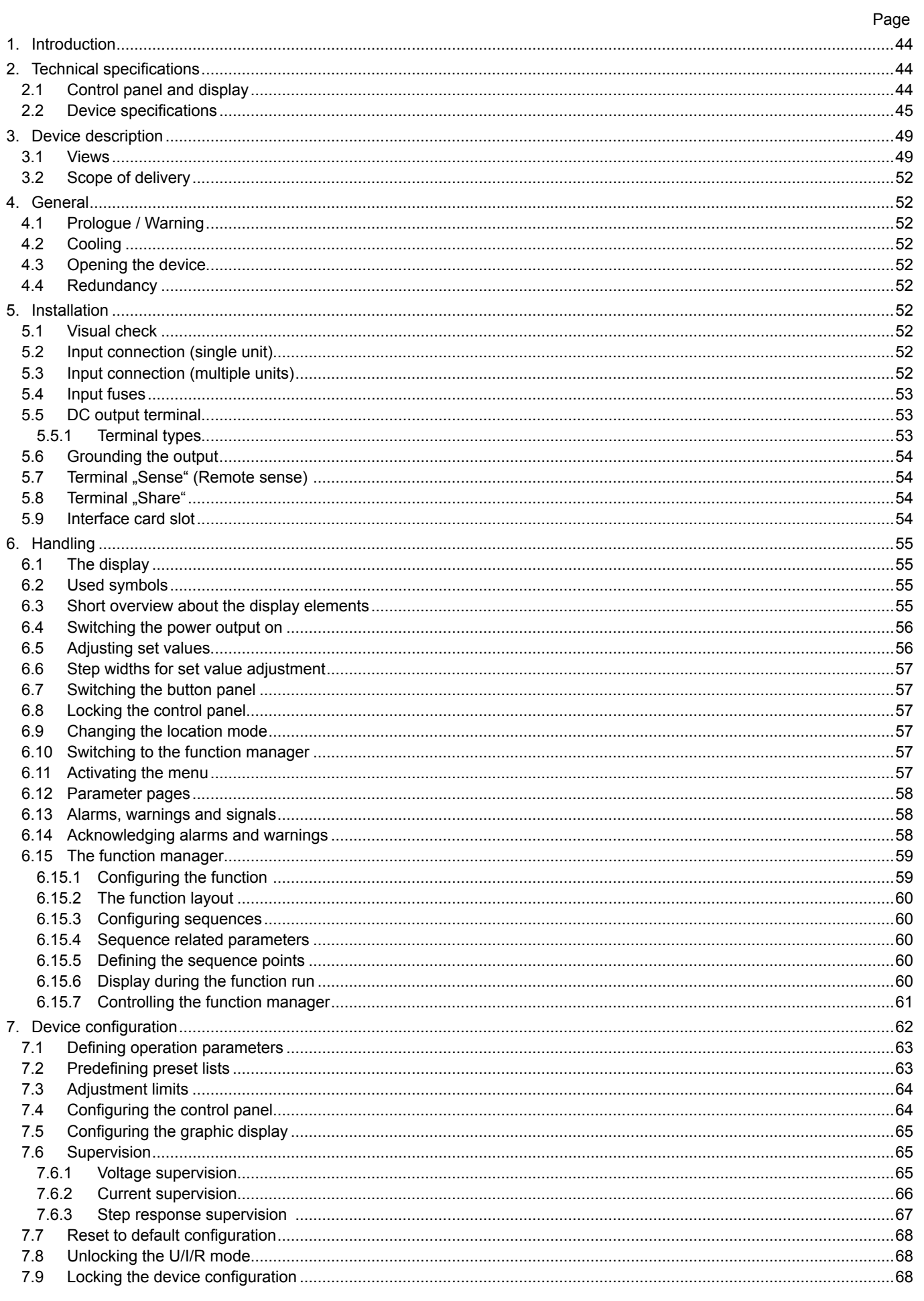

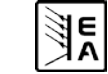

#### **Table of contents**

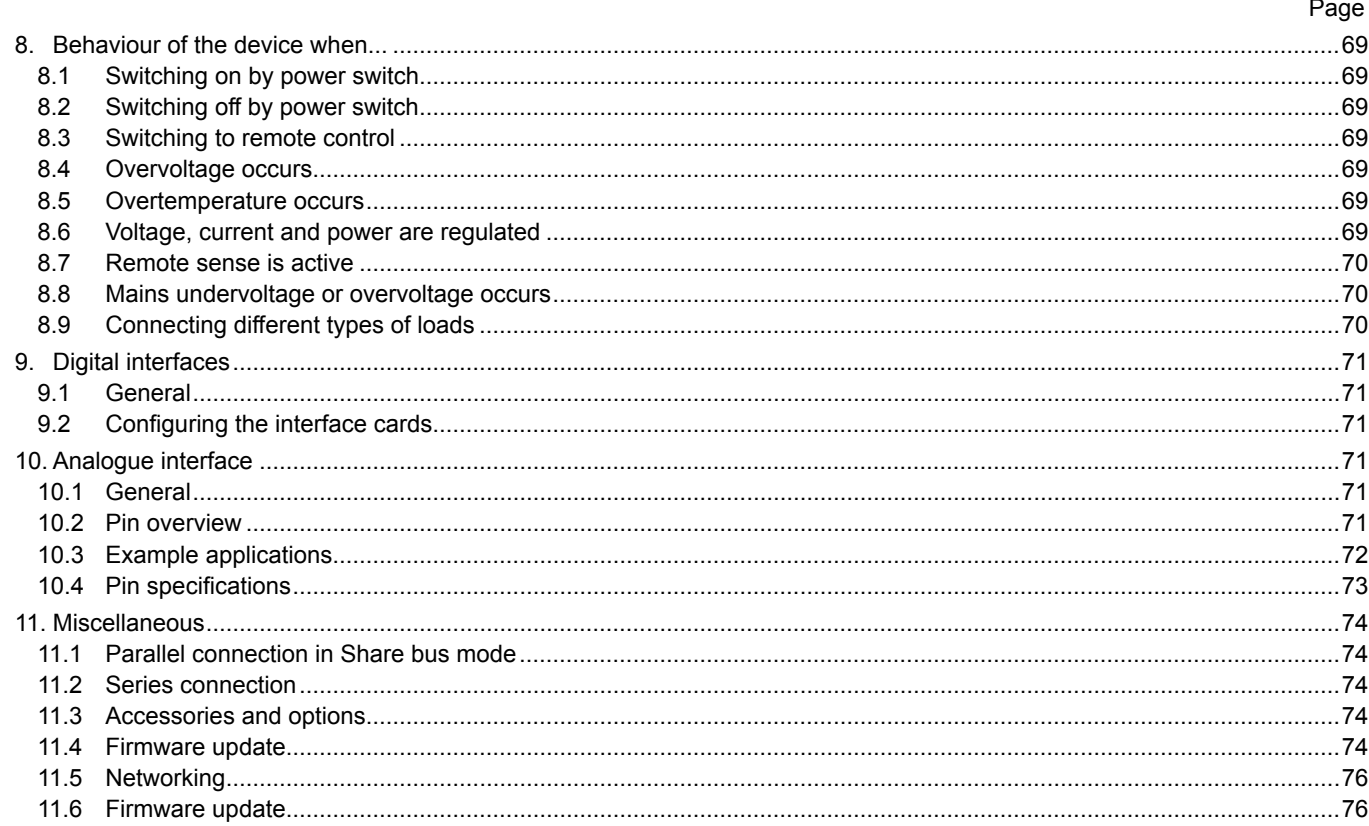

**AK** 

#### <span id="page-43-0"></span>**1. Introduction**

The high efficiency power supplies of the series PSI 8000 3U are ideally suited for test systems and industrial control facilities by their 19" draw-out case.

Apart from standard functions of power supplies the user can define and recall different presets of set values, supervise set values and actual values by definable limits or create function runs of configurable preset values with the integrated function manager.

Optionally available, digital interface cards provide an even wider spectrum of control and monitoring functions by means of a PC. Another optionally available extension card is the galvanically isolated analogue interface IF-A1 which can serve to control the device by external means, like a PLC.

The integration into existent systems is done very comfortably by using an interface card, while there is no need to configure the card at all or with only a few settings.

All models feature an adjustable power regulation circuit, as well as a "Share Bus" terminal which enables parallel connection with symmetric current distribution.

The main functions at a glance:

- Set voltage, current and power, each with 0...100%
- Adjustable overvoltage threshold  $0...110\%$  U<sub>Nom</sub>
- • Optional, pluggable interface cards (CAN, USB, RS232, IEEE/ GPIB, Ethernet/LAN, Profibus)
- • Optional, analogue interface for external control and monitoring with extended features
- • Power ratings of 3.3kW, 5kW, 6.6kW, 10kW or 15kW; in cabinets extendable up to 150kW
- Temperature controlled fans
- Status indication (OT, OV, CC, CV) in the display
- 4 selectable memory sets, supervision function
- Function manager
- Adjustable internal resistance (optional)
- High speed ramping (optional)
- Parallel connection with Share bus

### **2. Technical specifications**

#### **2.1 Control panel and display**

#### **Type**

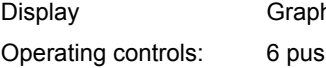

hics display 128x64 dots hbuttons, 2 rotary knobs

#### **Displayed formats**

The nominal values limit the maximum adjustable range.

Actual values and set values for voltage, current and power are displayed simultaneously, the set value of the overvoltage threshold is displayed seperately.

#### **Display of voltage values**

Resolution: 4 digits Formats: 0.00V…99.99V

#### **Display of current values**

Resolution: 4 digits<br>Formats: 0.00A

 $0.00A...99.99A$ 0.0A…999.9A

0.0…999.9V 0V...9999V

#### **Display of power values**

Resolution: 4 digits<br>
Formats: 0 000kV

 $0.000$ kW $...$ 9.999kW 0.00kW…99.99kW

#### **Display of resistance values**

(only with unlocked option "internal resistance control")

Resolution: 4 digits

Formats: 00.00mΩ…99.99mΩ  $0.000\Omega$ ..9.999 $\Omega$ 00.00Ω…99.99Ω

#### **Time displays**

Times are displayes in 4 automatically switched ranges.

Resolution:

Range 1: 2ms to 9.999 s<br>Range 2: 10ms to 59.99s 10ms to 59.99s Range 3: 1:00m to 59:59min<br>Range 4: 1:00h to 99:59h 1:00h to 99:59h

Accuracy:

Range 1: 2ms<br>Range 2: 10ms Range 2: Range 3: 1s<br>Range 4: 1 min Range 4:

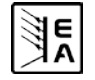

### <span id="page-44-1"></span><span id="page-44-0"></span>**2.2 Device specifications**

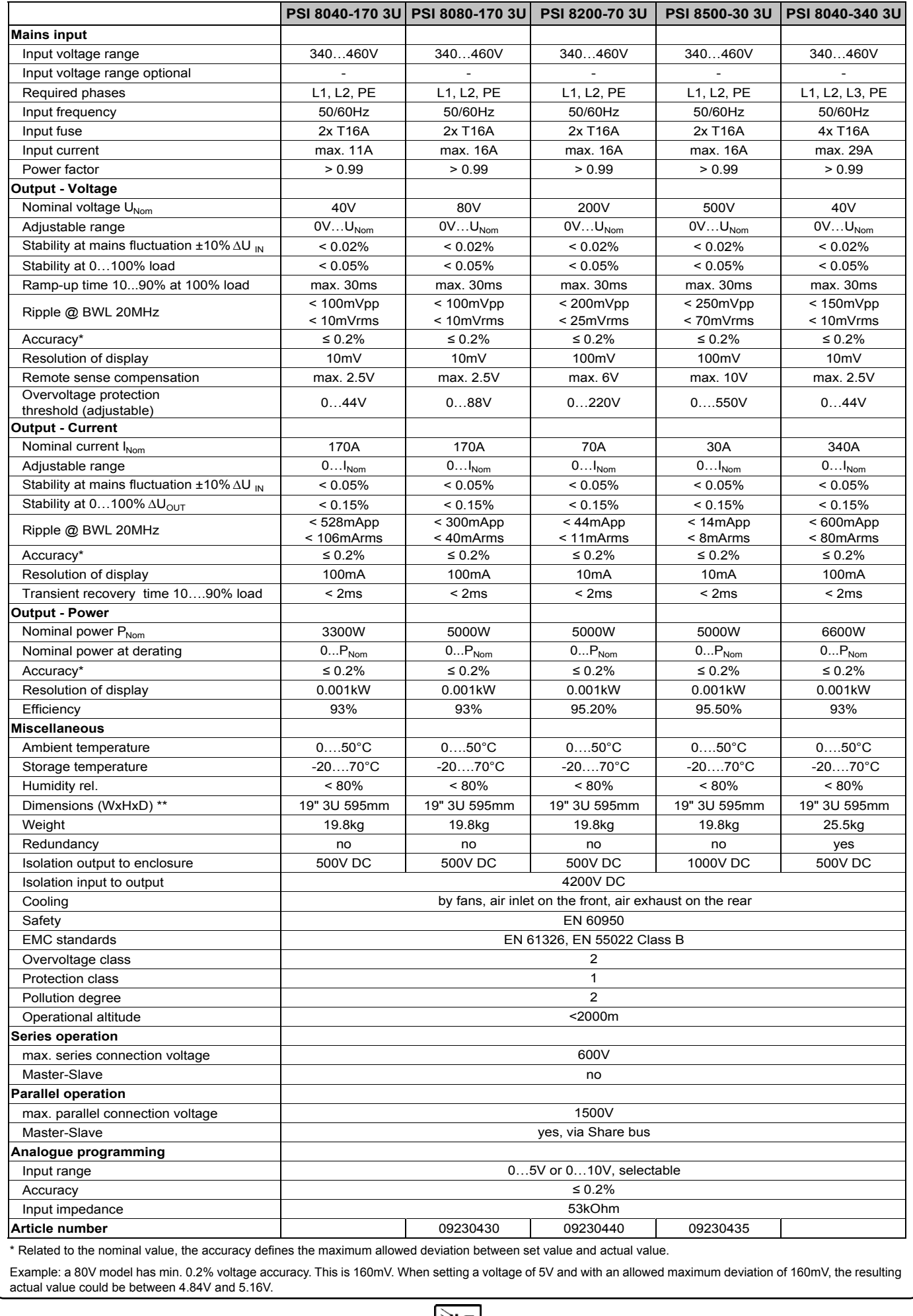

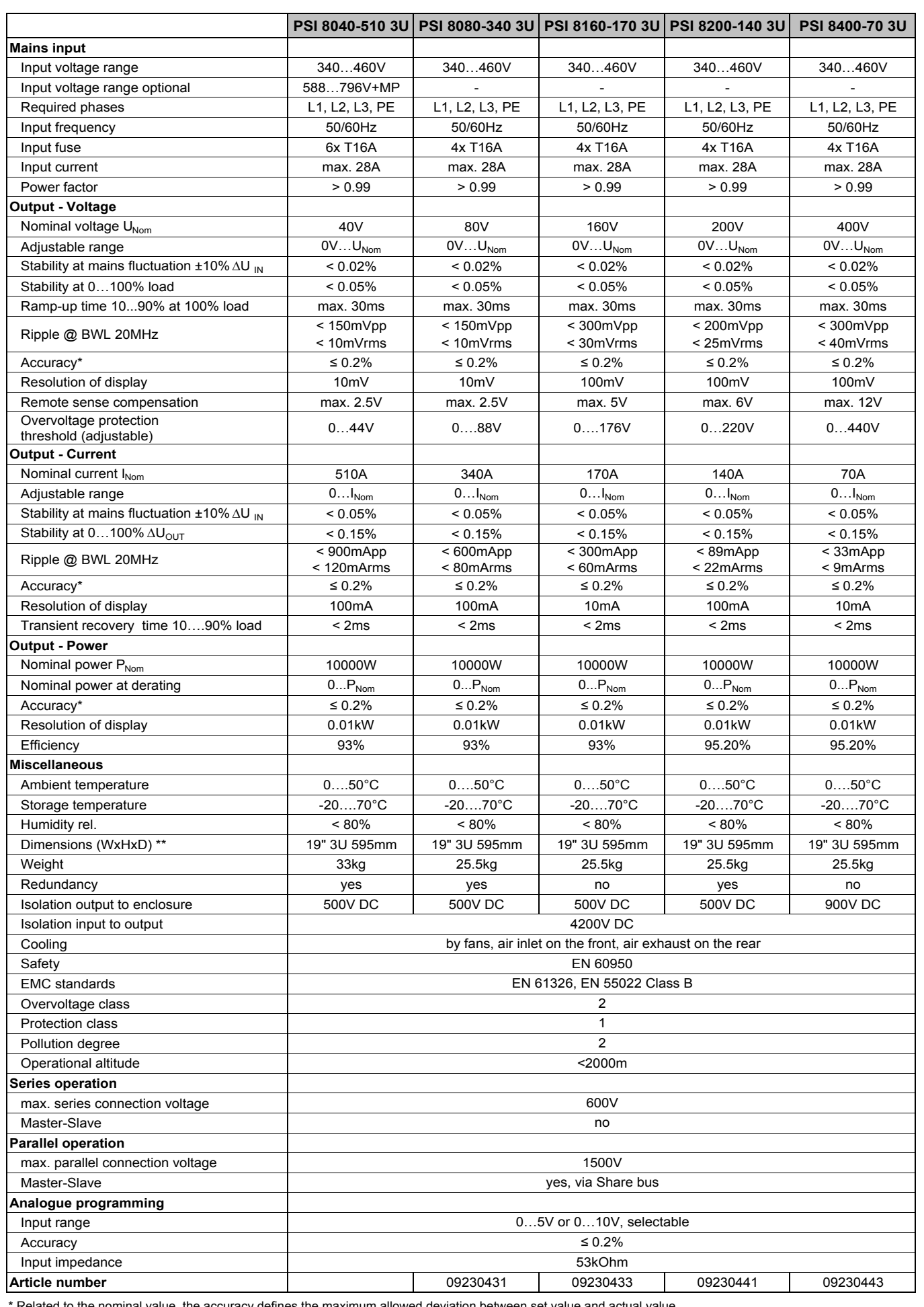

Related to the nominal value, the accuracy defines the maximum allowed deviation between set value and actual value.

Example: a 80V model has min. 0.2% voltage accuracy. This is 160mV. When setting a voltage of 5V and with an allowed maximum deviation of 160mV, the resulting actual value could be between 4.84V and 5.16V.

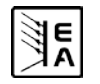

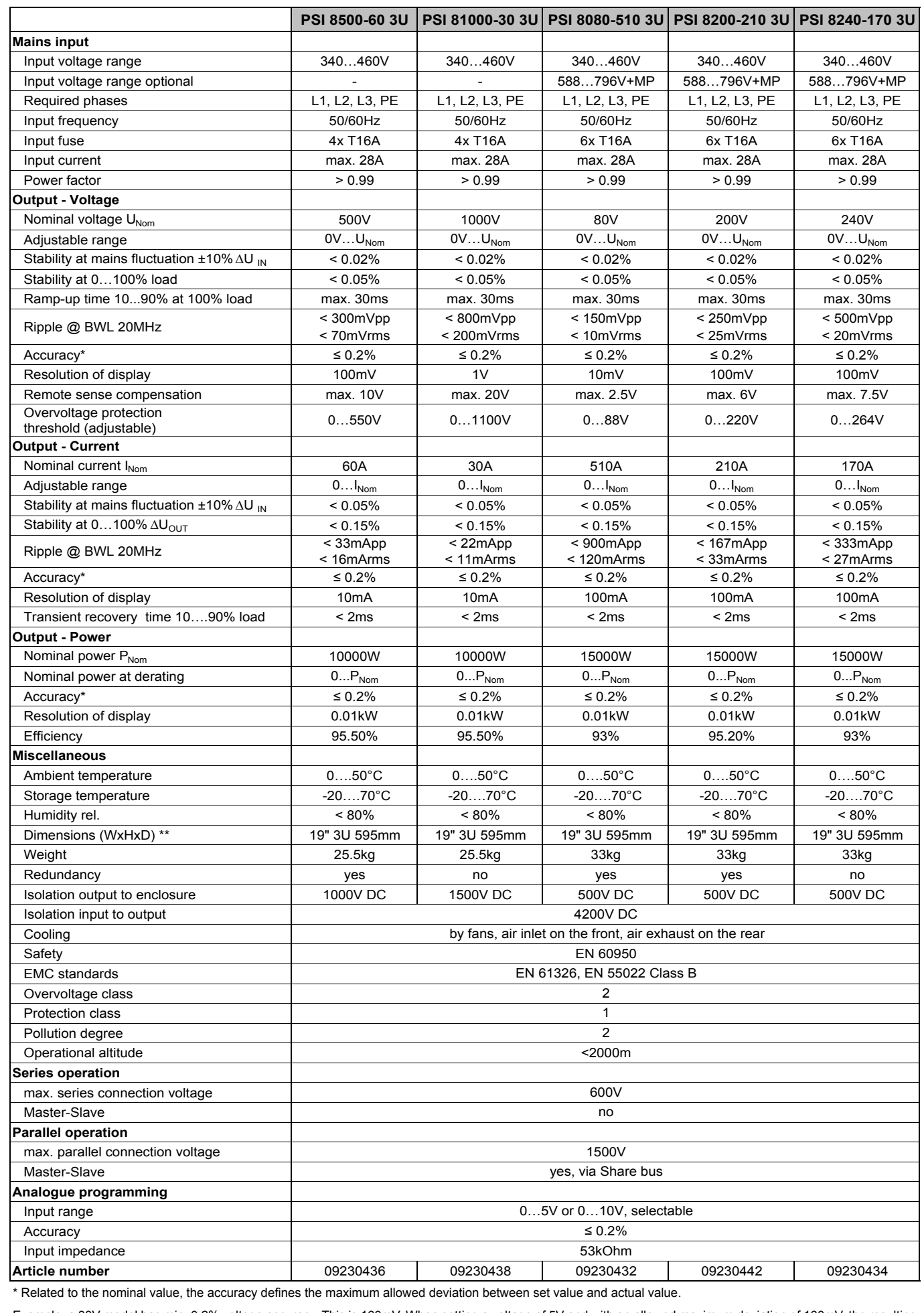

Example: a 80V model has min. 0.2% voltage accuracy. This is 160mV. When setting a voltage of 5V and with an allowed maximum deviation of 160mV, the resulting actual value could be between 4.84V and 5.16V.

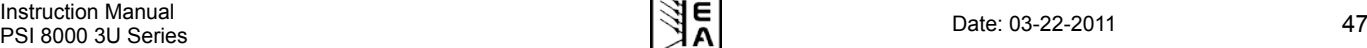

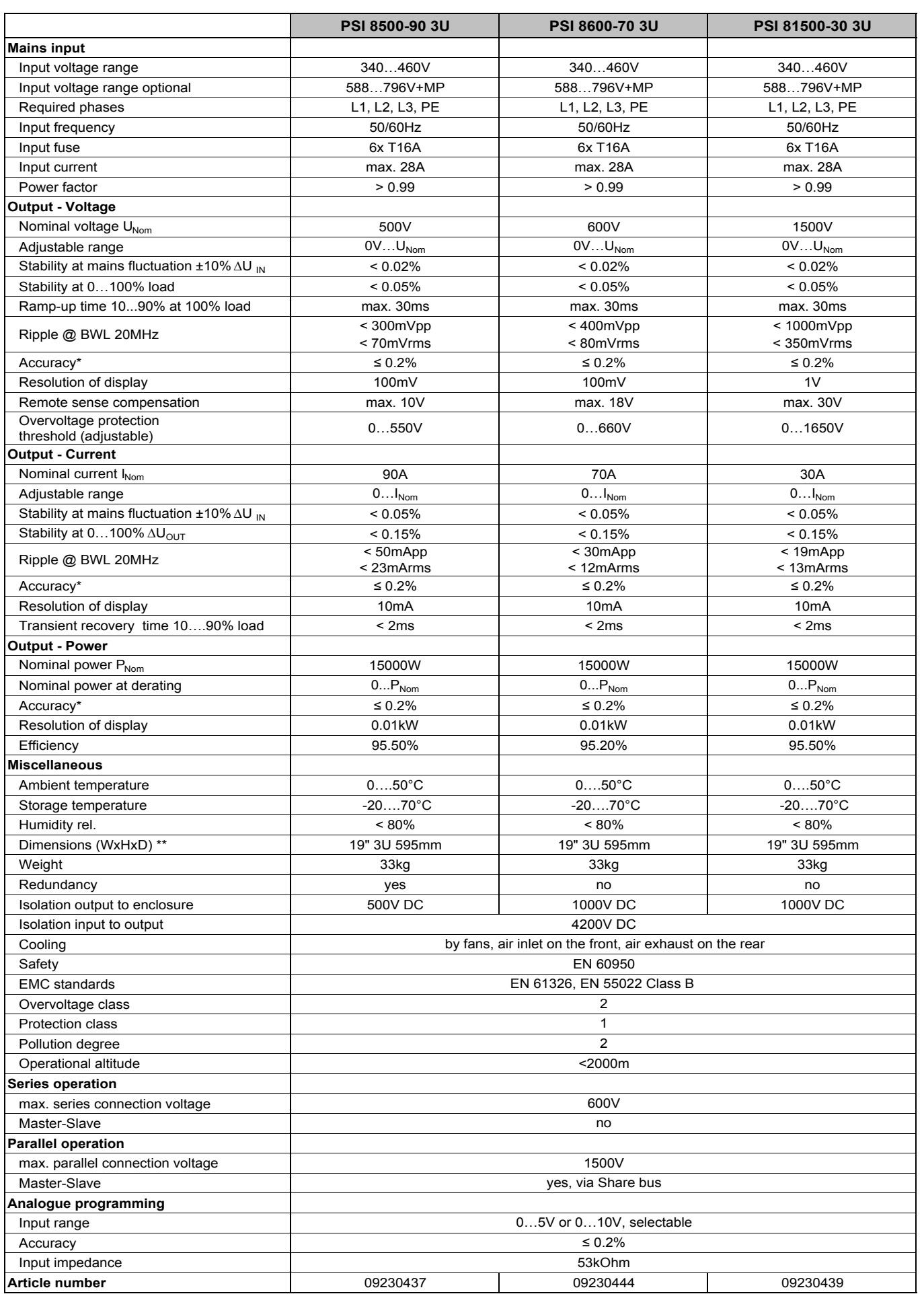

\* Related to the nominal value, the accuracy defines the maximum allowed deviation between set value and actual value.

Example: a 80V model has min. 0.2% voltage accuracy. This is 160mV. When setting a voltage of 5V and with an allowed maximum deviation of 160mV, the resulting actual value could be between 4.84V and 5.16V.

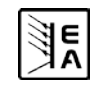

<span id="page-48-1"></span><span id="page-48-0"></span>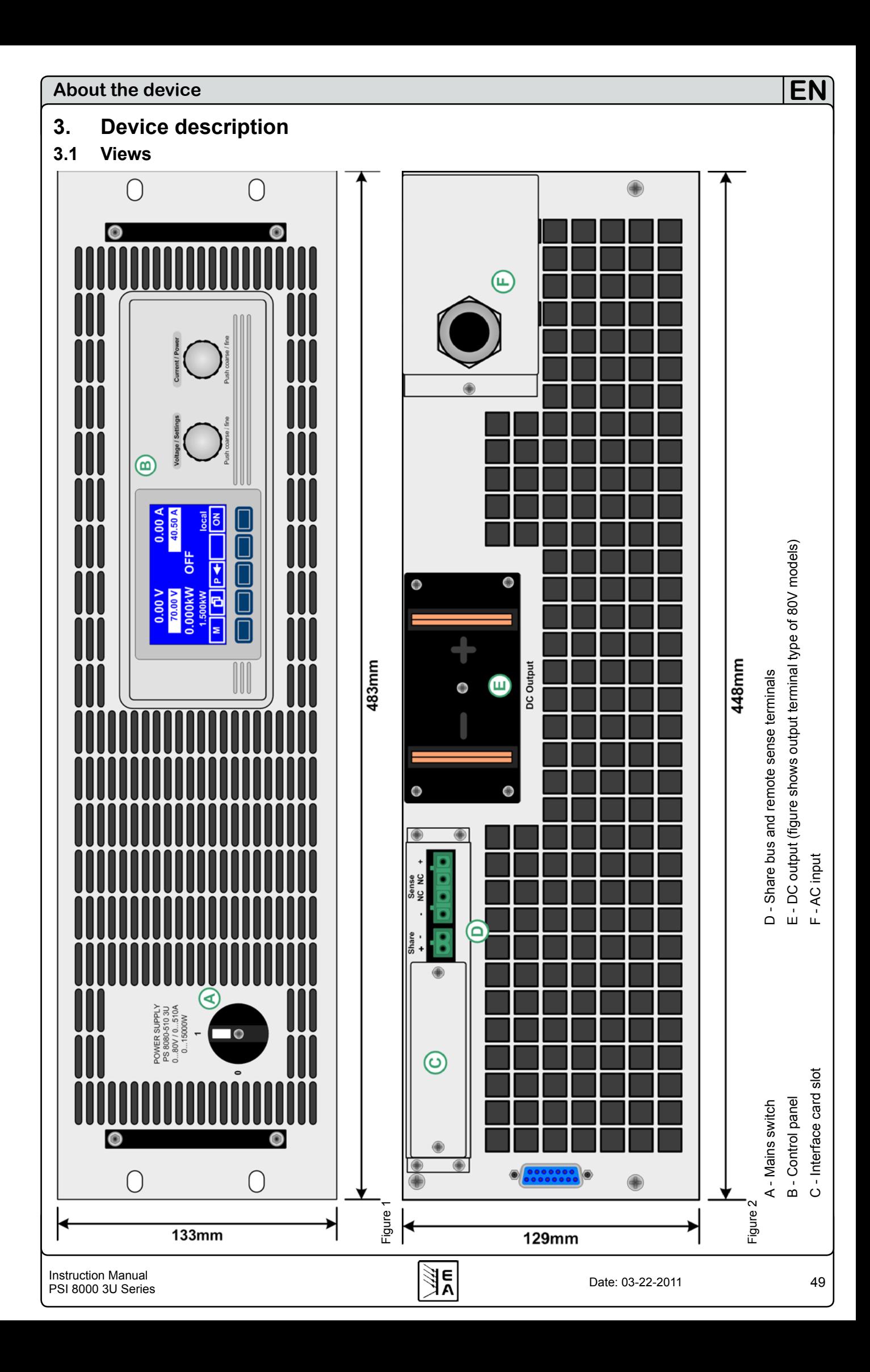

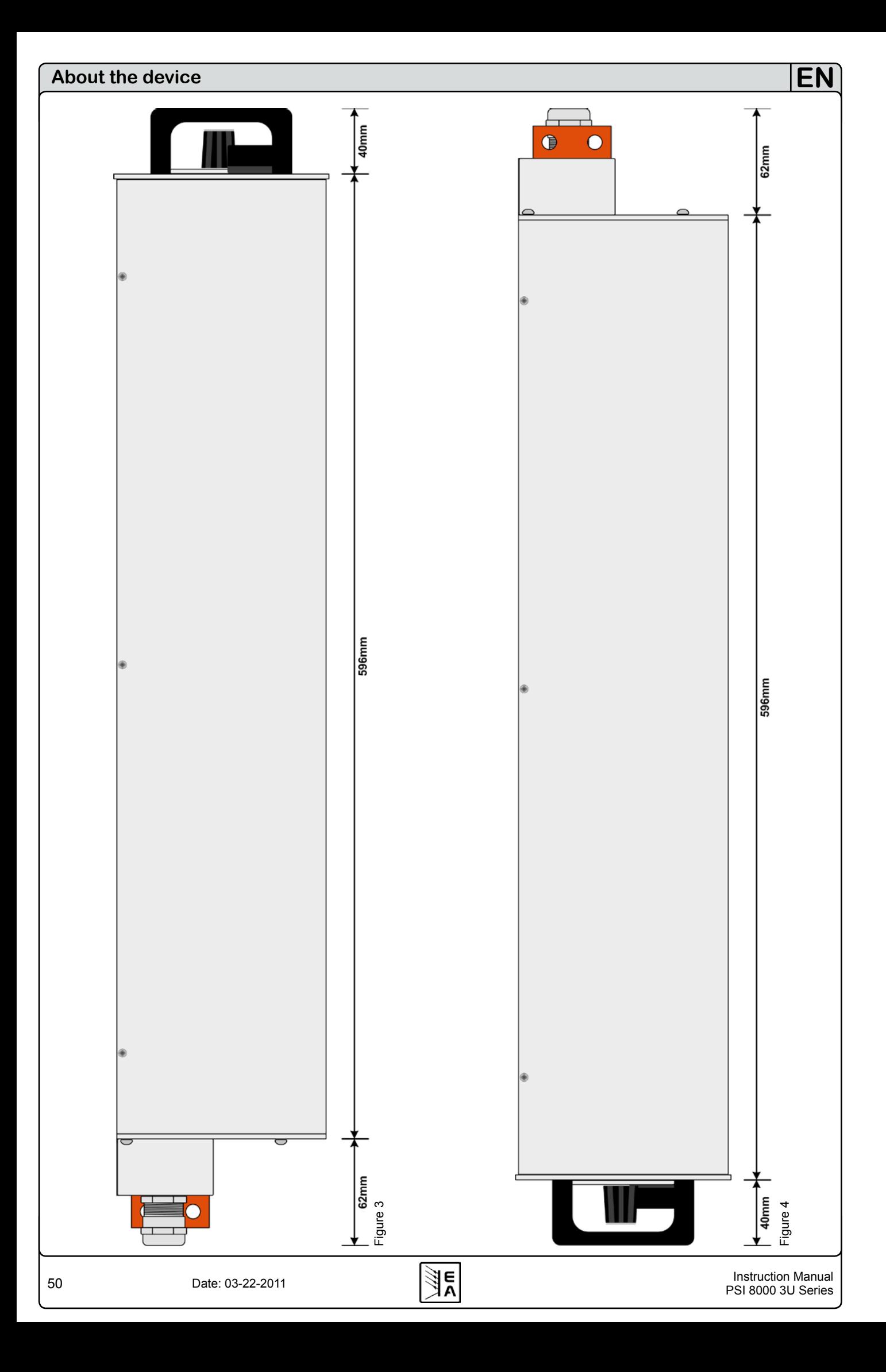

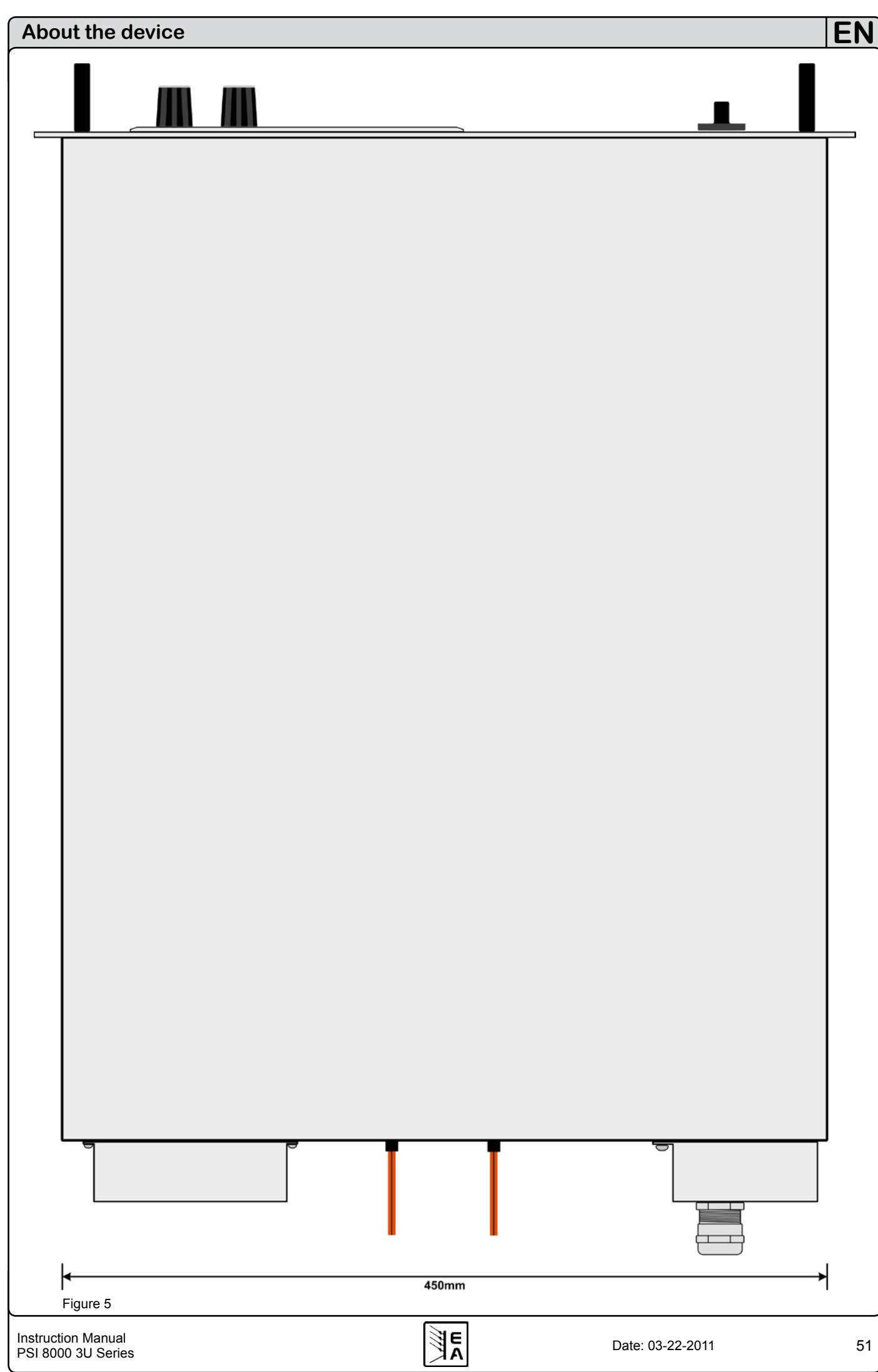

#### <span id="page-51-0"></span>**3.2 Scope of delivery**

1 x Power supply unit

1 x Printed user manual(s)

1 x Plug for Share bus (plugged)

1 x Plug for remote sense (plugged)

### **4. General**

#### **4.1 Prologue / Warning**

This instruction manual and the device are intended to be used by users who know about the principle of a power supply. The handling of the device should not be left to persons who are unaware of the basic terms of electrotechnology, because these are not described in this manual. Inappropriate handling and non-observance to the safety instructions may lead to a damage of the device or loss of warranty!

#### **4.2 Cooling**

The air inlets on the front and the air outlets at the rear have to be kept clean to ensure proper cooling. Take care of at least 20cm distance at the rear to any surrounding objects in order to guarantee unimpeded air flow.

#### **4.3 Opening the device**

When opening the unit or removing parts from the inside with tools there is risk of electric shock by dangerous voltages. Open the unit only at your own risk and disconnect it from the mains before.

Any servicing or repair may only be carried out by trained personnel, which is instructed about the hazards of electrical current.

Opening the unit is normally only required to replace a fuse.

#### **4.4 Redundancy**

Certain models feature redundancy. It means, they contain two or three power stages and if at least one power stage is remaining operable, because other power stages have switched off due to overheating, the power supply will continue to provide power to the output. Refer to section "2.2. Device specifications" to find out which models feature redundancy.

### **5. Installation**

#### **5.1 Visual check**

The unit has to be checked for signs of physical damage after receipt and unpacking. If any damage is found, the unit may not be operated. Also contact your dealer immediately.

#### **5.2 Input connection (single unit)**

The unit's AC input requires two (3.3kw/5kW models) or three phases (6.6kW/10kW/15kW) models of a three-phase supply, plus ground (PE).

The connection is done with cables of proper cross section. See table for examples. The table takes regard of connecting one unit.

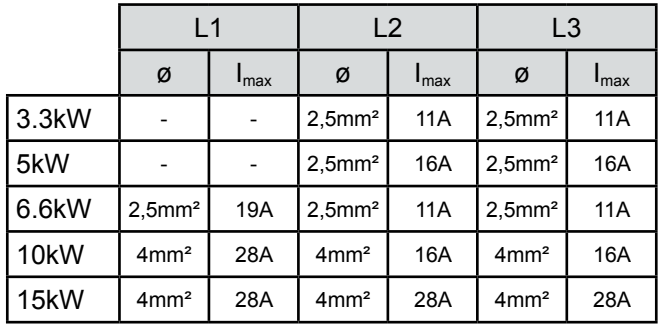

**EN**

We recommend to use

for 3.3kW/5kW/6.6kW models: at least 2.5mm²

for 10kW/15kW models at least 4mm<sup>2</sup>

for every phase and ground (PE).

The selection of the phase pair to use for a 3.3kW or 5kW model is arbitrary for one unit. Means, it does not necessarily has to be  $L2(R)$  and  $L3(S)$ :

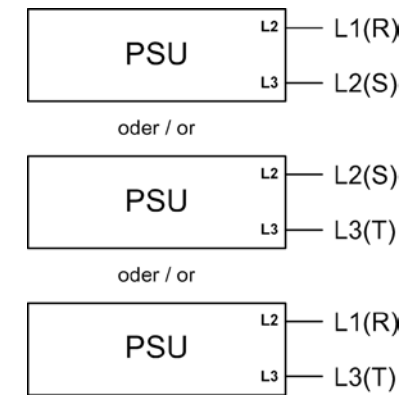

#### **5.3 Input connection (multiple units)**

If multiple units of same or different power rating are connected to the same three-phase main connection, it is required to consider the current distribution of the phases in order to gain a balanced one. Models that require only two phases will result in an unbalanced current distribution when using 1 or 2 units. On the other hand, 3 units would be ideal.

Example configuration for **3.3kW/5kW** models:

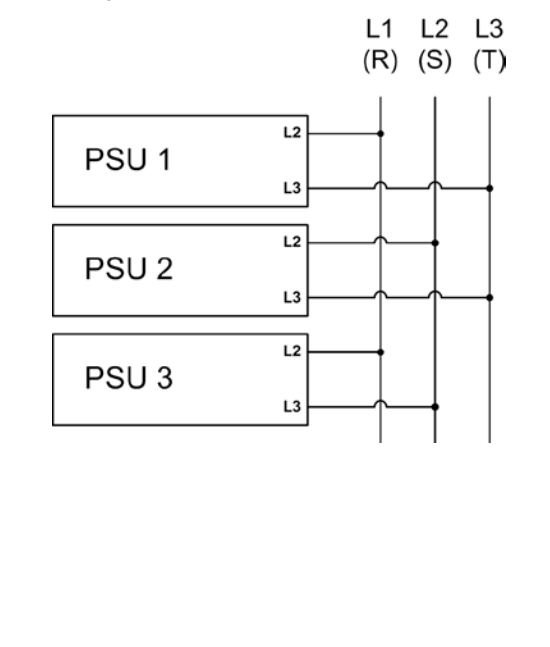

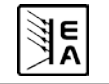

<span id="page-52-0"></span>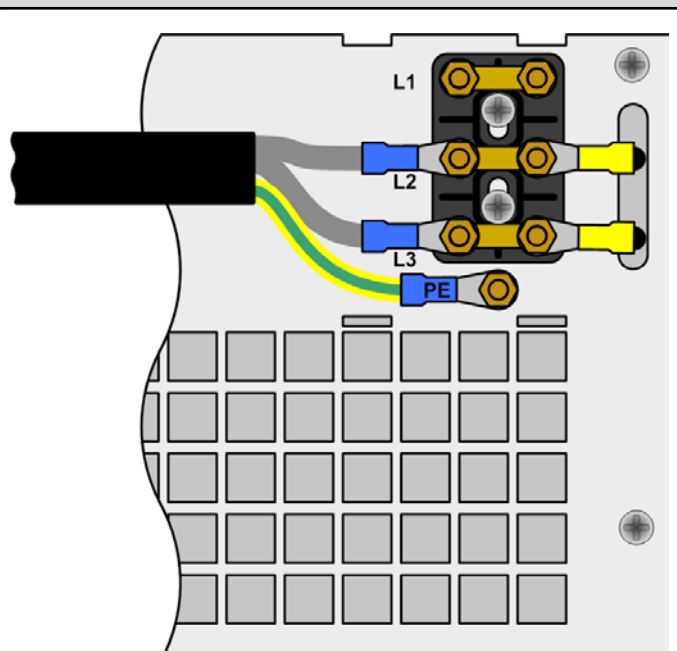

The **6.6kW/10kW** models are different. Phase L2(S) is here loaded with 28A by already one unit. In this case it is recommended to alter the phase mapping. It means, not to necessarily connect phase  $L_1(R)$  to the L<sub>1</sub> input of the unit's input terminal etc. The example below shows an almost symmetric input current distribution scheme which results in  $L1 = \text{max. } 44A$ ,  $L2 =$ max. 56A and  $L3$  = max. 60A.

Example configuration for **6.6kW/10kW** models:

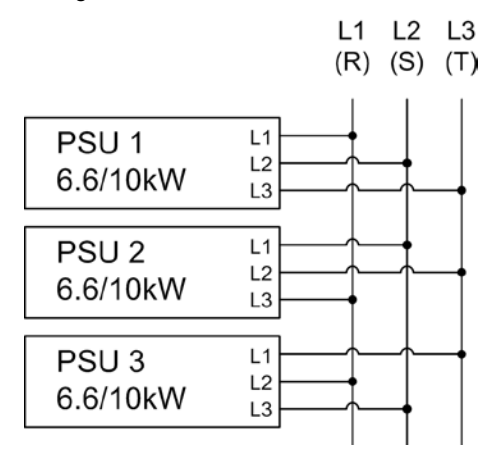

#### **5.4 Input fuses**

Fuse protection of the unit is done with up to 6 fuses of type Littlefuse F16A/500V and size 6.3x32mm. They are located inside the unit on a mains filter board which is located behind the front plate. In case fuses need to be replaced, the top cover has to be removed.

#### **5.5 DC output terminal**

The power output is located on the rear of the device.

The output is **not** fused! In order to avoid damage to the load application, always take care for the nominal values of the load.

The cross section of the load leads depends on several conditions, like the output current, the lead length and the ambient temperature.

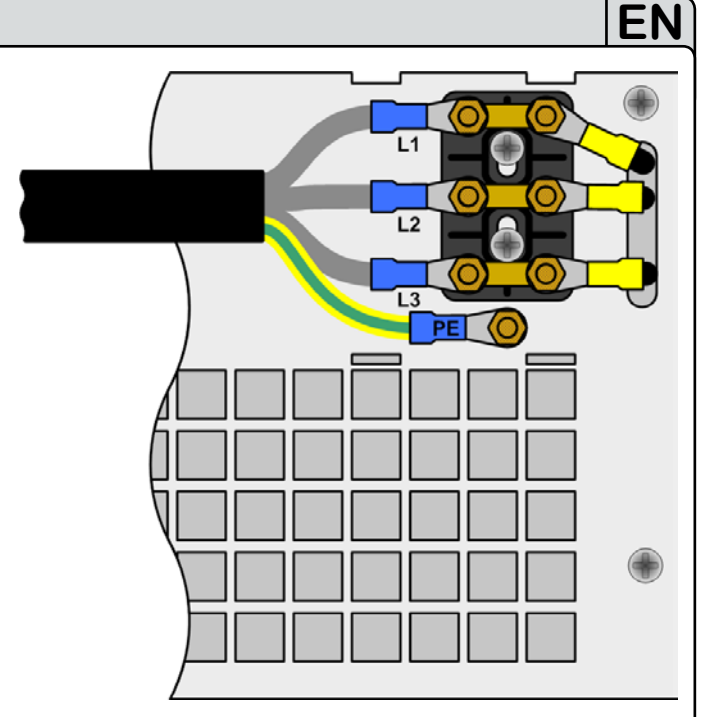

Figure 6. Input connection 3.3kW/5kW Figure 7. Input connection 6.6kW/10kW/15kW

Up to **1.5m** cable length we recommend to use:

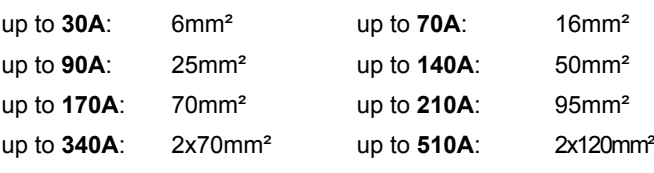

**at least per DC output pole** (flexible wire).

Single cables like, for example, 70mm² can also be replaced by 2x 35mm².

When using longer cables it is required to increase cross section in order to avoid voltage drops and unwanted heating.

#### **5.5.1 Terminal types**

• **40V or 80V** models:

Copper bars with 3x drilling holes 9mm for M8 screws Recommendation: ring cable lugs 8mm

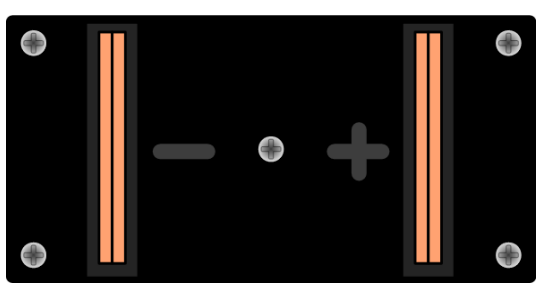

• **160V/200V/240V** models: Screw fastening M8 on a plastic DC terminal Recommendation: ring cable lugs 8mm

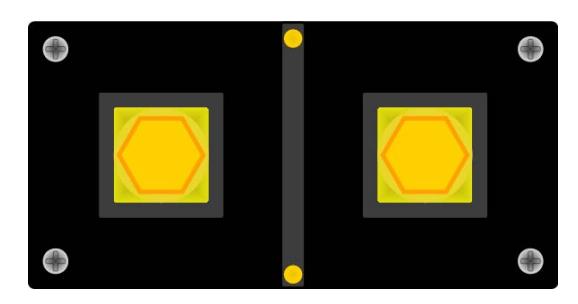

<span id="page-53-0"></span>• Models **from 400V** output voltage Screw-clamp terminal, plastic Recommendation: ring cable lugs 6mm

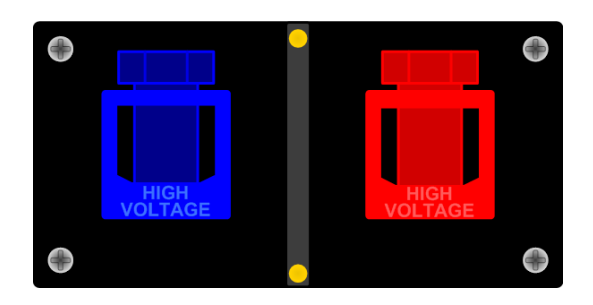

#### **5.6 Grounding the output**

#### **Attention! Read carefully!**

**Grounding of the DC minus (-) output of single units or multiple units in parallel is always possible. Grounding the DC plus (+) output is only allowed for models of up to 300V nominal voltage!**

**Watch the potential shift of the output poles when using series connection! Grounding is hereby only allowed for the pole with the lowest potential against ground. Maximum allowed voltage of a series connection: 600V DC.**

**Attention! When grounding one of the DC output pole take care if the consumer, for example an electronic load, is also grounded on one of its poles! It may become a short-circuit!**

#### **5.7 Terminal "Sense" (Remote sense)**

In order to compensate the voltage drop along the load cables, the power supply can ..sense the voltage at the load instead at the output. It will regulate the output voltage so that the desired voltage is provided to the load. For maximum regulation see section ["2.2. Device specifications",](#page-44-1) information "Remote sense compensation".

The connection for remote sense is done at the terminal "Sense" on the rear side. Also see section [3.1](#page-48-1).

*(+) Sense must only be connected to (+) at the load application and (–) Sense must only be connected to (–)! Else both systems can take damage.*

For additional information also see section [8.7](#page-69-1).

#### **5.8 Terminal "Share"**

In case Share bus operation is wanted, the "Share" terminal of the concerning units just have to be connected to each other:

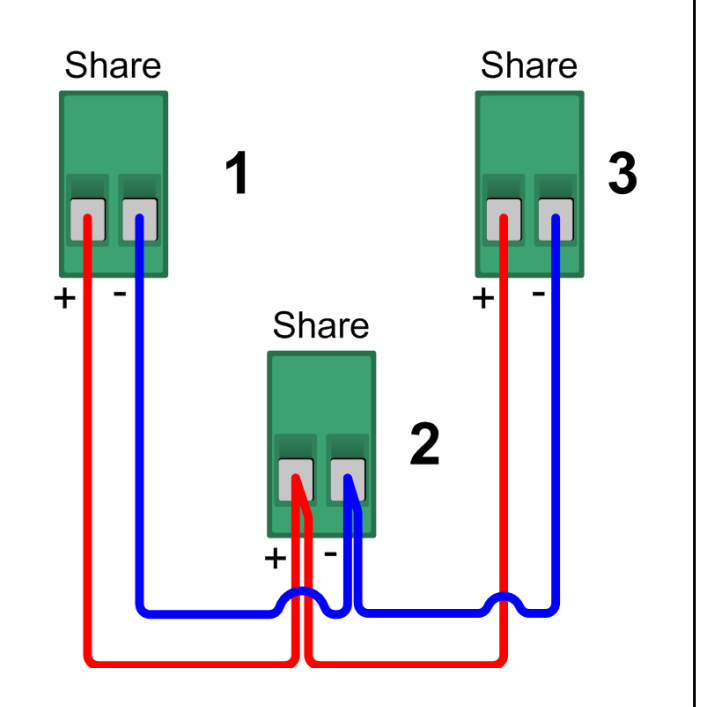

Nothing more required. For details about Share bus operation refer to section ["11.1. Parallel connection in Share bus mode".](#page-73-1)

#### **5.9 Interface card slot**

The unit can be equipped with an optional interface card. The slot to insert the card is located at the rear side. Further information about the interface cards can be found in section ..9. Digital interface cards", in the separate instruction manual for the interface cards and on the quick installation guide for the interface cards.

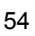

#### <span id="page-54-0"></span>**About the power supply**

### **6. Handling**

#### **6.1 The display**

Figure 8 below shows an overview of the graphical display. During normal operation, the display shows the actual and set values of voltage (upper left), current (upper right) and power (lower left). In device setup mode, it display parameters and settings.

In case the optional "internal resistance control" is unlocked, the power set value might be replaced by the internal resistance set value, depending on what is selected in the device setup.

#### **6.2 Used symbols**

In the following description the display and operating elements are marked by different symbols.

 $\Box$  = Displayed only, all elements which are only displayed and which represent a state are marked with this symbol

 = Parameter, changeable values are marked with this symbol and are emphasised

 = Menu items, selectable, lead to the next sublevel or to the bottom level with parameters

Brackets {…} mark possible options or adjustment ranges for parameters.

#### **6.3 Short overview about the display elements**

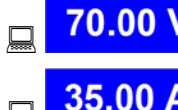

**Actual value of the output voltage** 

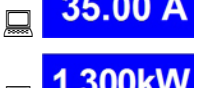

**35.00 A** Actual value of the output current

**Actual value of the output power** 

During normal operation the actual values are displayed by bigger numbers.

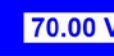

**70.00 V** Set value of voltage

Target value of the desired output voltage (left knob). The value is adjusted in coarse (see section [6.6](#page-56-1) for step widths) or fine (always rightmost digit). Switching between coarse and fine is done with the pushbuttons on the left rotary knob.

**EN**

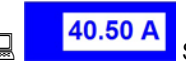

40.50 A Set value of current

Target value of the desired output current (right knob). The value is adjusted in coarse (see section [6.6](#page-56-1) for step widths) or fine (always rightmost digit). Switching between coarse and fine is done with the pushbuttons on the right rotary knob. It

might be required to push button  $\|\cdot\|$  before the set value is adiustable.

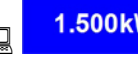

1.500kW<br>Set value of the power

Target value of the desired maximum output power (right knob).

In order to set the value, button  $\mathbf{P} \triangleleft \mathbf{R}$  has to be pushed before. The value is adjusted in coarse (see section [6.6](#page-56-1) for step widths) or fine (always rightmost digit).

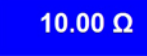

**10.00**  $\Omega$ <br>Set value of internal resistance (optional)

Target value of the desired internal resistance value (right knob). This set value replaces the power set value if the internal resistance control is unlocked and U/I/R mode has been selected in the device setup. In order to set the value, button  $\|\mathbf{R} - \mathbf{h}\|$  has to be pushed before.

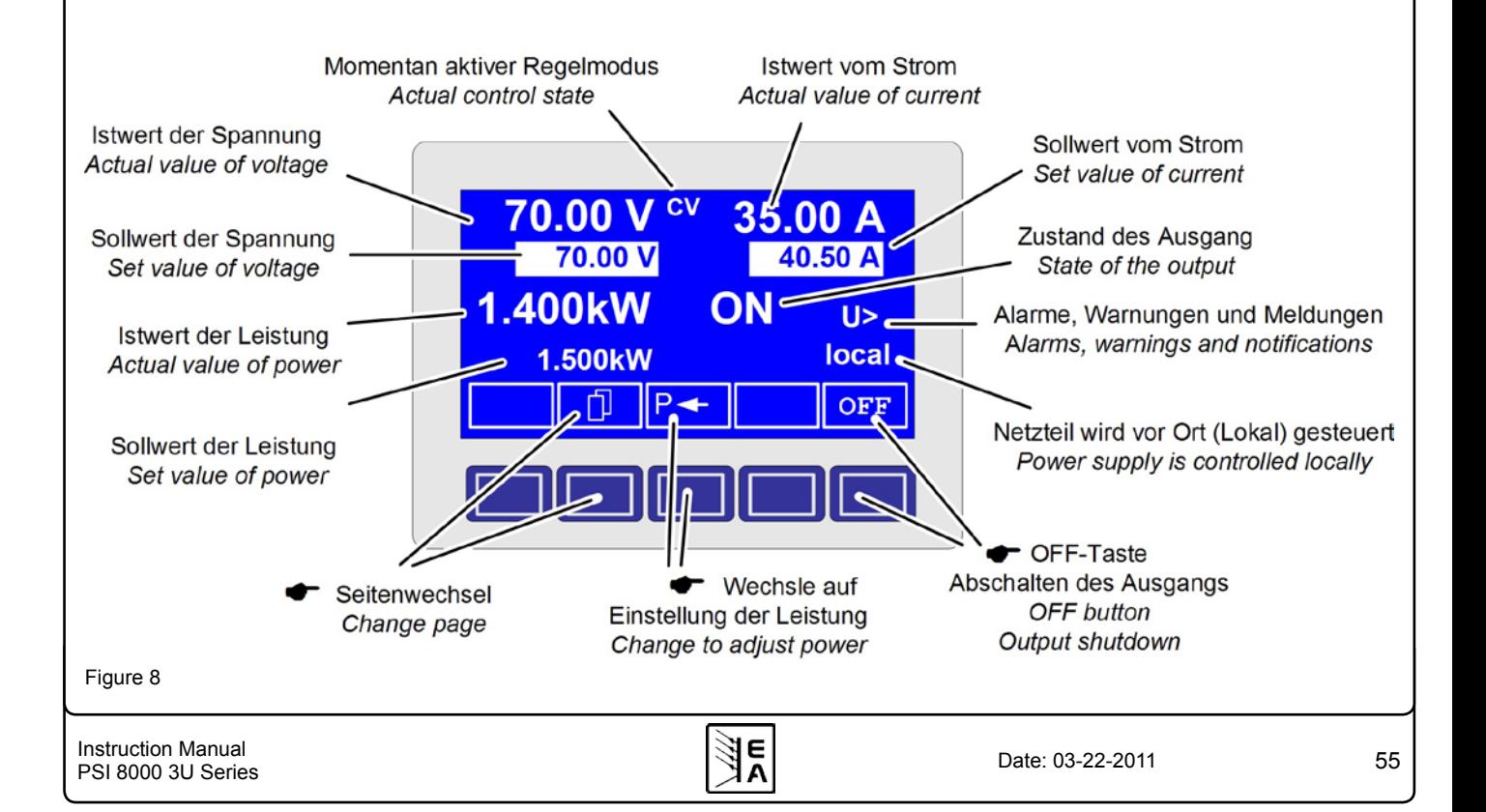

#### <span id="page-55-0"></span>**About the power supply**

**EN**

The state of the power output is displayed in the bottom right corner of the display.

#### **E**{ON, OFF} State of the power output

The presently active control mode is displayed to the right of the related actual values. For instance, the abbreviation "CV" is displayed next to the actual value of voltage, because it means that "Constant voltage" mode is active. The output values are limited by the active control mode:

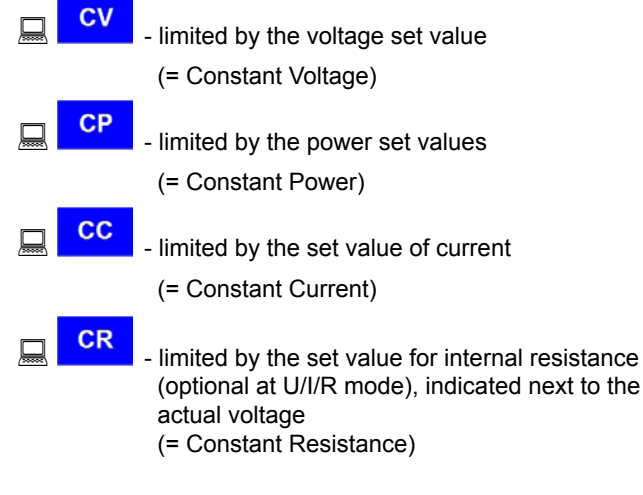

Additionally to the state of the output an alarm, a warning or a signal can be displayed:

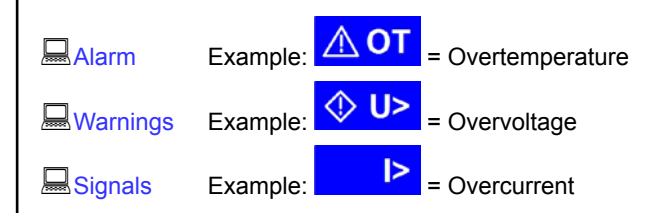

The location from where the unit is currently controlled is displayed below the output state. This location is absolute, which means that you cannot control the unit from elsewhere without changing the location.

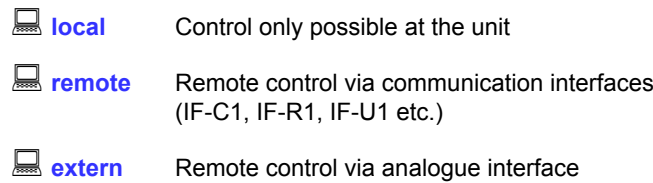

#### **6.4 Switching the power output on**

ΟN By pressing the **ON** button the power supply output is switched on, as long as it is not overridden by the input pin "REM-SB" (13) of the optional analogue interface card IF-A1, because it has higher priority. If so and when trying to switch the output on by the button, the display will indicate the status text auto ON", noticing the user that the output will switch on as soon as the override from the pin is removed.

*Note: in local state (see section [6.9\)](#page-56-2), the pin REM-SB of the analogue interface (internal or external) is inoperative.*

The display shows the current state with **.ON**".

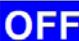

 The **OFF** button switches the power supply output off. This state is displayed with "OFF".

#### **6.5 Adjusting set values**

As long as **"extern**" or **"remote**" are not shown in the display, the set values for voltage, current or power can be set manually.

The mode is selected in the device setup at  $\blacklozenge$  Accept set va-

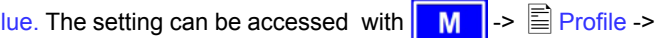

 $\Xi$  General settings ->  $\Xi$  Control panel. See .7.4. Configuring [the control panel"](#page-63-1) for details.

#### **Direct setting of the set values**

Using the rotary knobs directly sets the set values.

The left rotary knob adjusts the voltage. The set value of the voltage is displayed invertedly while it is selected and adjusted.

The right rotary knob either sets the set value for the current, for the power or internal resistance (optional, unlockable, with U/I/R mode chosen). The selected set value is displayed invertedly.

With the **SELECT** keys

 $\blacktriangleleft$ the set value for the power, with

the set value for the internal resistance or with

the set value for the current is selected.

The maximum adjustable power can also be limited.

#### **Set values are submitted**

Alternatively to the direct adjustment of set values you can choose to set the set values only after submitting them with the **RETURN** button. See section ["7. Device configuration"](#page-61-1) for details. The set values can still be changed with the rotary knobs, but are not set to the output as long as they're not submitted. While the set value is unchanged, only its unit is displayed invertedly. If the set value is changed it is also displayed invertedly.

The **SELECT** keys switch from current adjustment to power adjustment for the right rotary knob. The chosen set values are not submitted to and set by the power supply until then.

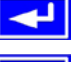

Pressing the **RETURN** button submits the set values.

**ESC**  Pressing the **ESC** button discards the new set values and the old set values are displayed again.

*Note: the adjustment of the resistance set value is only*  accessible after the optional "internal resistance control" *is unlocked (see section [7.8\)](#page-67-1).*

 $m = 400$  it can be adjusted to a maxi = 65V and Inom = 10A it can be adjusted to a maximum of<br><sup>100</sup>C *The resistance set value is adjustable from 0Ω up to 20\* Unom/Inom. Means, for example, at a device with Unom 130Ω.*

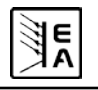

#### <span id="page-56-0"></span>**Using predefined set values**

A table of up to 4 sets of set values is accessible in the menu

**Preset List** (see ["7.2. Predefining preset lists"\)](#page-62-1). The left knob selects the preset list and with the **RETURN** button the set is submitted or discarded with the **ESC** button.

□ 1→8 The chosen set is still 1. After the RETURN button is pressed, the set values of set 3 are submitted to the power supply. The display then shows the new set values of set **3**.

The **MEM** ORY button can be used to jump straight to the menu page where the preset lists are defined and there they're edited and submitted with **RETURN** as usual.

#### <span id="page-56-1"></span>**6.6 Step widths for set value adjustment**

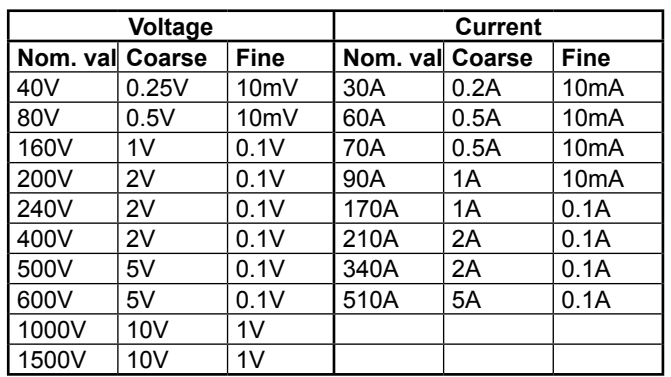

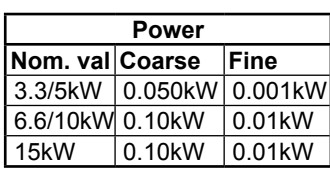

*Important! The resolution of the set value adjustment in some cases is, depending on the nominal values, higher than the one of the output voltage. Thus it can happen that the output voltage only changes every 2 or 3 steps.*

#### **6.7 Switching the button panel**

The button **PAGE** is used to switch to another button panel. The new button assignments of the other panel allow the user to lock the control panel, switch to the function manager or set the location mode.

#### **6.8 Locking the control panel**

 $\overline{a}$ The button "Lock button panel" locks all buttons, except itself, and the rotary knobs. The unit is now locked from manual acess, so that no set value can be changed or no menu is accessible. The locking mode can be set up in the menu. The control panel can be either completely inactive or it can exclude the **OFF** button (the unit is then locked but can be switched off and on by the OFF button). See also "Control panel lock" in section ["7.4. Configuring the control panel".](#page-63-1)

l⊟⊶ After the control panel was locked it changes to this icon. The button can be used to unlock the control panel again, if button

**EN**

∥ਰਜ਼ਿੰ¤ is pressed within 2s.

#### <span id="page-56-2"></span>**6.9 Changing the location mode**

The unit can be set up to a location mode which doesn't allows it to be remotely controlled or switched to remote control by an interface card.

**EXT** With the button EXT the user enables the remote control of the unit via an digital or analogue interface card and disables

the **local** mode.

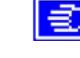

With this button the user sets the unit into strict **local**

mode, so that it is only controllable locally (**Integral**), means by hand and access by any interface, analogue or digital, is denied.

#### **6.10 Switching to the function manager**

**SEQ**  The **SEQ** button switches the display to the function manager mode.

Switching to the function manager is only possible while the unit is in standby (output = off). The set values of voltage and current are set to 0V and 0A. For details about the function manager see section ["6.15. The function manager"](#page-58-1).

#### **6.11 Activating the menu**

M The main menu is acessed with the **MENU** button and the display changes to the main menu level. A text menu like this appears:

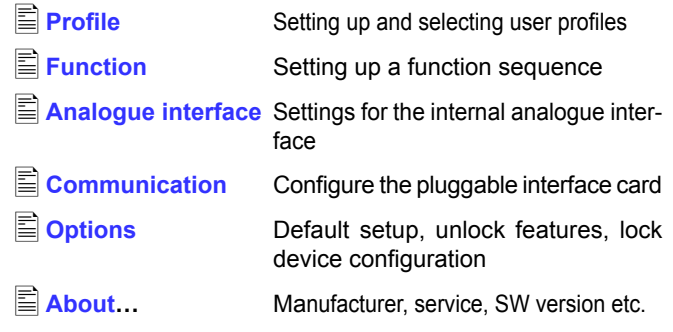

 A menu page is left to the next higher level by pressing the **ESC** button.

 The **SELECT** keys are used to select another menu entry.

 The **RETURN** button then enters the menu entry into the next sublevel by pressing it. The lowest menu level always shows up as a parameter page. See next topic for details.

#### <span id="page-57-0"></span>**6.12 Parameter pages**

The parameter page is the lowest menu level. Here you can change many different parameters in order to set up the device.

**ESC**  By pressing the **ESC** button the parameter page is left to the next higher level and no parameters are accepted.

 The **SELECT** keys are used to select a different parameter. The selected parameter is then displayed invertedly and can be changed with the left rotary knob.

 The **RETURN** button submits the changed parameters, which are accepted and stored and used. The parameter page is also exited to the next higher level.

#### <span id="page-57-2"></span>**6.13 Alarms, warnings and signals**

Alarms, warnings and simple notifications (here called "signals") can be acoustically signallised or optically in the display (see section ["7.4. Configuring the control panel"](#page-63-1)).

An alarm has a higher priority than a warning or signal. Up to four alarms, warnings or signals can be displayed, which will cycle in an interval of two seconds. If an alarm occurs, one previous warning or signal will be suppressed if the total number exceeds four.

The power supply monitors the interface cards for transmission errors as well user-defined warnings and alarms.

The output voltage, the output current and the difference between actual and set value can be monitored.

The table below gives an overview of the possible errors and their meanings, as well as the selectable error types, as far as these are configurable.

An *alarm* will shut down the output and has to be acknowledged before the output can be switched on again (also see section .6.14. Acknowledging alarms and warnings").

**EN**

A *warning* remains in display as long as it is not acknowledged and can temporarily switch off the power output, if auto ON" has been activated for a particular error.

A *signal* is only displayed and only as long as the cause of the error is persistent. If more than one signal is notified, they will cycle in the display in a 2s interval.

#### **6.14 Acknowledging alarms and warnings**

<span id="page-57-1"></span>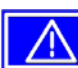

 You can acknowledge alarms and warnings with the **QUIT** button.

If you acknowledge a warning with this button while it still persists, it is turned into a signal and displayed furthermore. Else it is deleted and not displayed anymore .

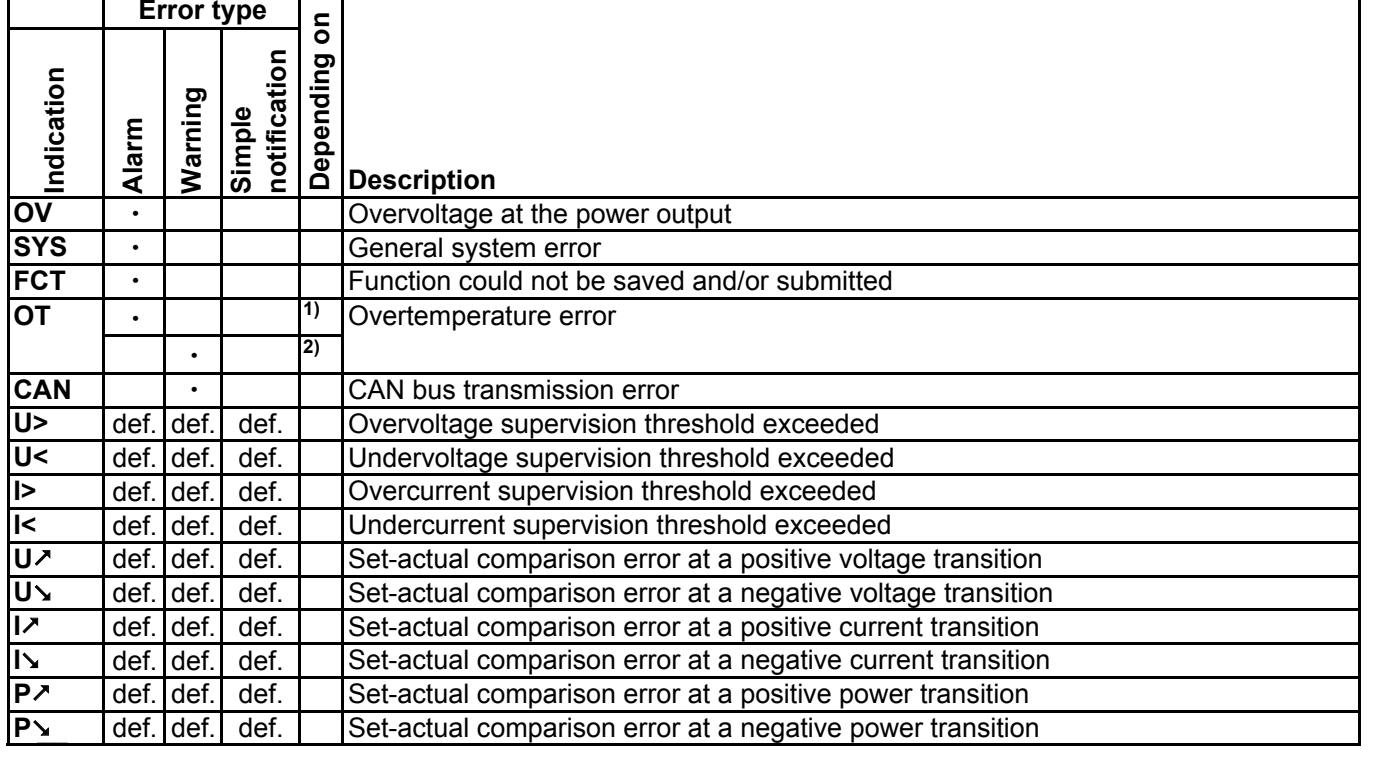

**1) OT disappear = OFF**

**2) OT disappear = auto ON**

**def. = definable**

#### <span id="page-58-1"></span><span id="page-58-0"></span>**6.15 The function manager**

The function manager is used to create functions which can control the unit automatedly. The user can build curves of set values after the function f(U, I, ∆t) with it. The function manager sets the set values in an interval of 2ms. This means, that only times for ∆t of a multiple of 2ms can be set, for instance 50ms. If voltage or current changes between two points, a ramp which consists of a certain number of steps (∆t : 2ms, results in 25 steps for the example above) is built.

The function manager controls the power supply and puts the set values, which have been configured in the function. The actual progression of the output values is however determined by the load and the output capacity of the device.

#### Explanation of the used terms:

**Function** = the function consists of up to 5 linked sequence

headers (starts in menu at  $\Xi$  Setup function), which can consist of up to five differently configurable sequences.

**Function layout** = the configurations in the function layout are used by the function manager to set the operation (U/I/P or U/I/R) mode for the power supply. Furthermore, the repetition rate of the function and the arbitrary order of the sequences are set here. In dependency of the function layout the function manager processes the next sequence after the previous one has been processed and uses the settings from the sequence control of the next sequence.

**Sequence** = consists of the sequence control and 10 sequence points. If the function manager is going to process a sequence, it first of all sets the parameters given in the sequence control. The 10 sequence points are set consecutively and the whole process is repeated as often as the repetition rate for the particular sequence is set to.

**Sequence control**  $(\mathbf{E} \mathbf{S}$  **Sequence control) = defines the repeti**tion rate of the sequence and the maximum set value of power during the processing of the sequence, as well as internal resistance (optionally, has to be unlocked).

Overview of the function manager display:

PSI 8000 3U Series

Funktion läuft Momentan eingreifender Regler Momentane Istwerte Function is running Actual control state **Actual monitor values** Endwerte nach Ablauf der Sequenzpunktes Final values at the end Verbleibende Funktionsdurchläufe  $20.00V$ 70.00 V of the sequence point Remaining function cycles cc 15.00 A  $20.00A$ Leistungsbegrenzung  $1.500$ kW $\approx$ 400<sub>k</sub>w der aktuellen Sequenz Verbleibende Sequenzdurchläufe ON Power limit of Remaining sequence cycles the active sequence  $15:05m$ local Ablaufende Sequenz / **STOP NEW**  $\Omega$ ablaufender Sequenzpunkt Zeit seit Funktionsstart Running sequence / Time elapsed since running sequence point function was launched Abbruch und Sprung zum Funktionsstart - Anhalten des Funktionsablaufs Abort function and jump to **Stop function** restart function Figure 9 Instruction Manual  $\Im \mathsf{E}$  Date: 03-22-2011 59

**Sequence point** = a sequence always consists of 10 sequence points. The points are processed (=set) consecutively by the function manager from point 0 to point 9. The definition of the sequence point determines, which set values for voltage and current have to be reached after the given time ∆t. This enables the user to create step functions by setting the time to 0ms or 2ms, as well as ramps with times from 4ms to 99h99m. A time value of 0ms is settable, but results in a real time value of 2ms, because set values are only set in 2ms steps.

**EN**

Additionally to the function itself you can set up and use the supervision circuits in the profiles. The function manager can also be controlled via the communication with the interface cards with one additional feature: you can set a stop point at which the function shall stop.

#### **6.15.1 Configuring the function**

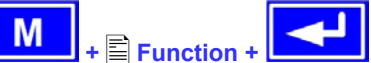

The menu page  $\equiv$  **Function** leads to the following menu selection:

**E** Setup function **Sequence 1** ■Sequence 2 **Sequence 3**

- ■Sequence 4
- ■Sequence 5

Date: 03-22-2011

<span id="page-59-0"></span>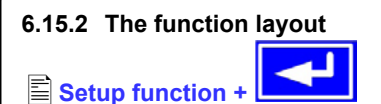

You can define the operation mode of the power supply and the repetition rate of the function here.

#### **Function mode**

- = U/I/P Function uses U/I/P operation mode
- = U/I/R Function uses U/I/R operation mode (only available if the option "internal resistance" is unlocked)

Also see section ["7.1. Defining operation parameters"](#page-62-2))

#### **Funct.cycles**

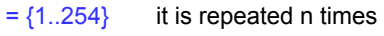

it is repeated infinitely

#### **Link sequences to one function**

#### **Task: 1 2 3 4 5 Seq.: {-,1..5} {-,1..5} {-,1..5} {-,1..5} {-,1..5}**

Beneath the particular tasks you can define of which sequences the function will consist and in which order the sequences are used. The symbol "-" indicates, that the task is not defined and thus won't be processed.

#### **6.15.3 Configuring sequences**

The menu page  $\equiv$  **Sequence {1..5}** leads to the menu page where the sequences are edited.

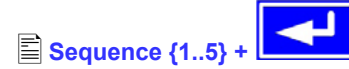

It leads to the following menu selection:

**Sequence {1..5}** (number of the sequence to edit)

 **Sequence control**

 **Sequence points 0-4**

 **Sequence points 5-9**

The repetition rate of the sequence, the maximum power and the internal resistance (optional, has to be unlocked) can be configured here, as well as the sequence points.

#### **6.15.4 Sequence related parameters**

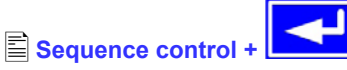

#### **Function mode : U/I/P {U/I/R}**

Function mode of the power supply is displayed.

#### **Seq. cycles** {1..254, ∞ } Default: 1

 $= {1..254}$  it will be repeated n times it will be repeated infinitely

#### **P seq=** {0...P<sub>nom</sub>} Default: P<sub>nom</sub>

The maximum power given here is affecting the whole sequence.

This only with option ..internal resistance" (unlockable):

#### **R seq= {**0Ω...20 \* Rinom**}** Default: Rnom

The maximum internal resistance given here is affecting the whole sequence.

#### **6.15.5 Defining the sequence points**

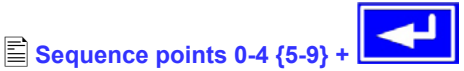

A sequence consists of 10 sequence points. A sequence point consists of three values: the set values for U and I together with the time ∧t.

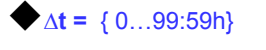

#### **U[ V] =** { 0… Unom}

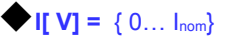

In order to understand how sequences are processed you need to consider the start condition of every sequence cycle:

#### **Set values at the start of the function**

The function always starts with  $U_{\text{set}} = 0V$  and  $I_{\text{set}} = 0A$ 

#### **Set values at reentrance into the sequence**

If the sequence is repeated, the last processed sequence point alters the start condition of the next sequence cycle.

Example: Sequence point 9 is set to the values 80V/50A/250ms and the sequence is repeated, then the sequence starts with 80V and 50A, but with the time that was set for sequence point 0, for instance 500ms. During that 500ms, the set values will approach linearly to the defined values of sequence point 0.

#### **6.15.6 Display during the function run**

Also see the overview on the previous page.

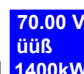

 $\Box$ **1400kW** Display of the actual values

On the left side of the display the actual values are shown in small font. The status of the active control (CV/CC/CP) is displayed to the right of the corresponding value.

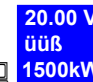

**1500kW** The set values of the sequence point, which will be reached after the sequence has been processed, are shown on the right side of the display

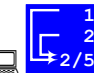

 $\Box$ Status display of the function run. The remaining repetitions of the function (1) and of the sequence (2), as well as the current sequence (2/\_) and the momentarily active sequence point (\_/5) are displayed.

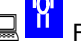

Function manager is halted or wasn't started yet

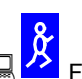

© 2006, Elektro-Automatik GmbH & Co. KG Function manager is running

irretten und Änderungen vorbehalten vorbehalten und Änderungen vorbehalten und Änderungen vorbehalten und Ande<br>Eine Einstellungen und Andere und Andere und Andere und Andere und Andere und Andere und Andere und Andere und **15:05 m** The elapsed time since the function gene-

rator was started is also displayed. The time display is stopped when the function manager stops. The **STEP**, **RUN** or **GO** keys are used to run the function manager in several ways. The time display will then continue to count.

**<u></u>** {ON, OFF} State of the power output

Besides the state of the power output an alarm, a warning or a signal can be displayed.

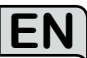

#### <span id="page-60-0"></span>**6.15.7 Controlling the function manager**

The interactive control panel provides keys to control the function manager. You can halt, continue, reset it to the starting point or exit the function by using these keys.

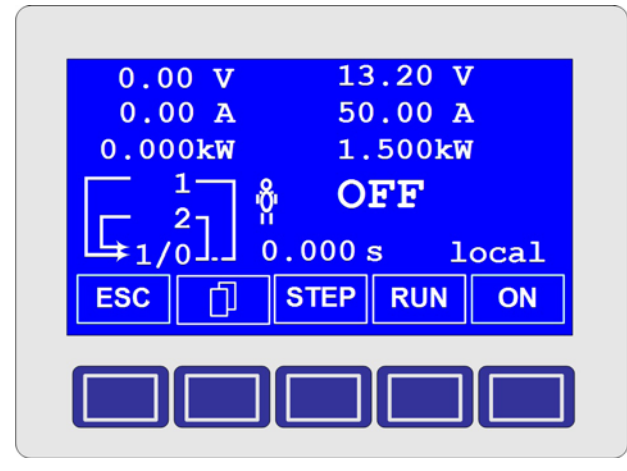

Before the function manager is really setting the power supply you can simulate the function on the display. During this

- the output is not switched on and
- the sequence points are processed step by step and can be verified this way.

The execution is also controllable via communication with an interface card. Here you can additionally set one stop point at one of the 50 sequence points. This sequence point is processed and the sequence/function is then halted.

### **ESC**

 The **ESC** button exits the function manager and returns to the former state of the power supply.

### **STEP**

 The **STEP** button is used to run a sequence stepwise. The current sequence point is excuted after the button was pressed. After the "step" has been executed, the set values, which are displayed in upper right corner of the display, are set.

### **RUN**

The **RUN** button starts the function manager and the function is run as it was defined. The sequence points are then processed consecutively.

Example for a simulation during standby:

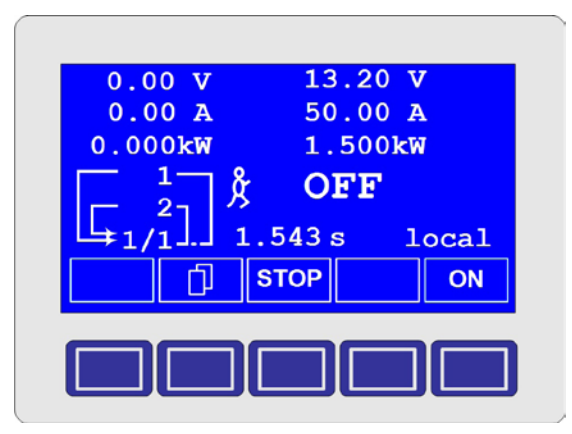

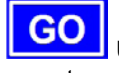

 Use the **GO** button to continue the function after it was stopped.

**EN**

### **NEW**

 Alternatively, you can reset the function manager to the start of the current function with the **NEW** button.

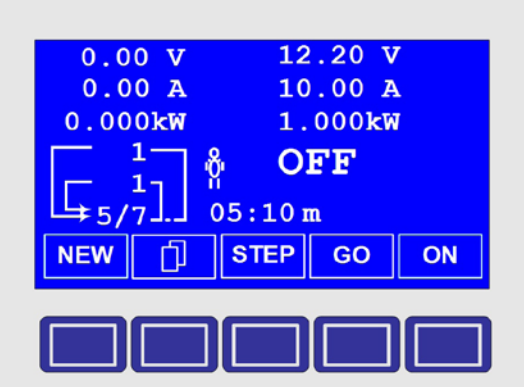

<span id="page-61-1"></span><span id="page-61-0"></span>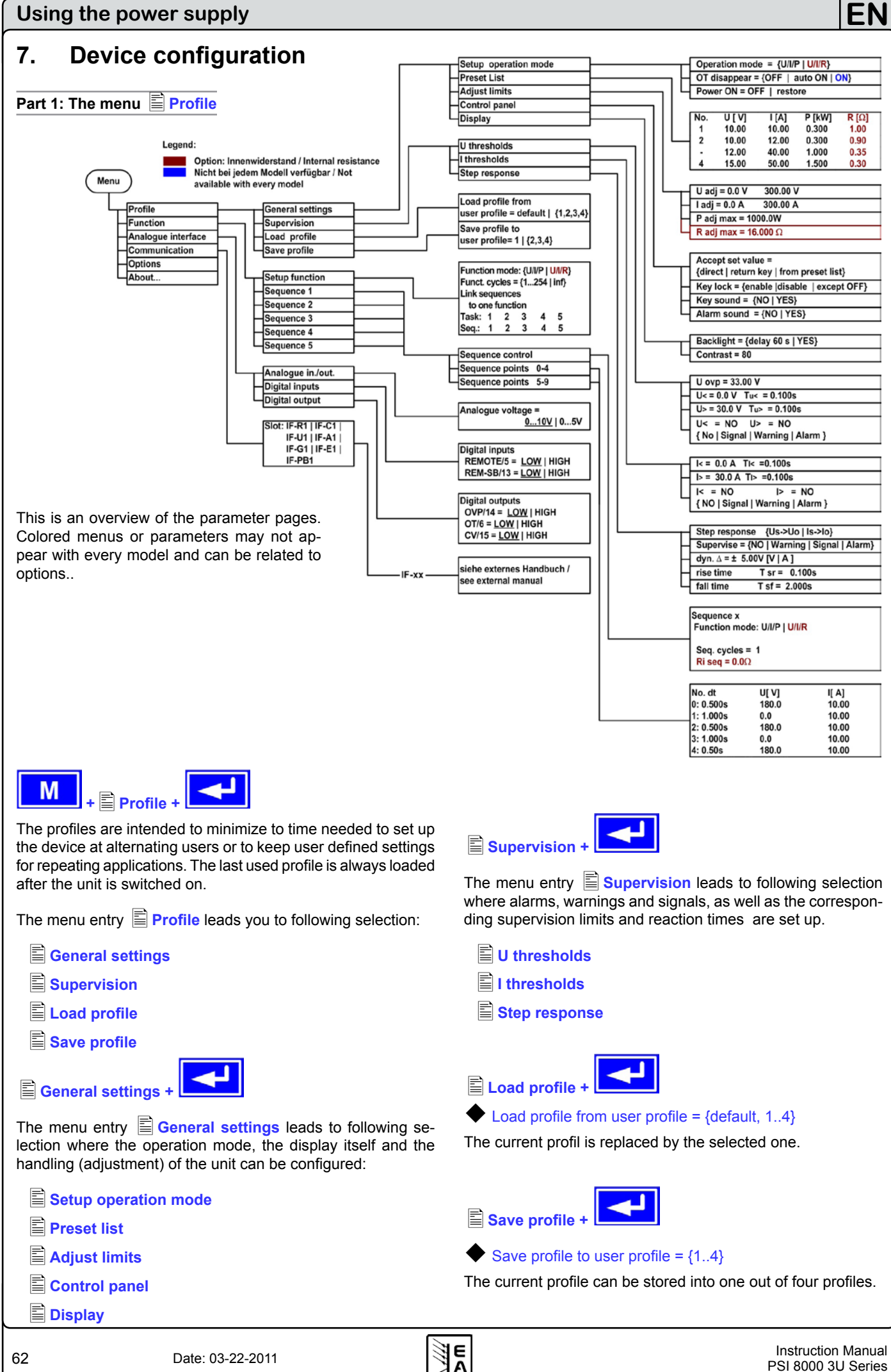

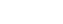

#### <span id="page-62-0"></span>**7.1 Defining operation parameters**

<span id="page-62-2"></span>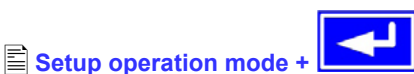

The way of adjusting the set values, which operation mode is used, how the unit shall react after the mains has restored or the behaviour of the unit after an overtemperature error can be configured here.

#### **U/I/P or U/I/R operation mode**

```
Setup op. mode Default: U/I/P
```
- = U/I/P The power stage is controlled by voltage, current and power set values
- $=$  U/I/R The power stage is controlled by voltage, current and resistance set values and a settable, but not adjustable power set value (only with unlocked option "internal resistance control")

**Notice**: the U/I/R operation mode can only be used after it has

been unlocked in the **Options** menu. The unlock code can be purchased at the company where the power supply has also been purchased. The serial number of the unit is required to be told when purchasing the option, because the unlock code is related to it.

In U/I/R operation mode you can add an adjustable internal resistance to this voltage source.

The voltage set value is related to the off-load voltage U<sub>o</sub> of the power supply. The off-load voltage is reduced by the product of

lact • Riset. The resulting voltage is calculated as follows:

$$
\mathbf{U}_{\text{set}} = (\mathbf{U}_0 - \mathbf{I}_{\text{act}} \bullet \mathbf{R} \mathbf{i})^{\left| \text{ set, } \mathsf{P}_{\text{set}} \right|}
$$

Clarification:

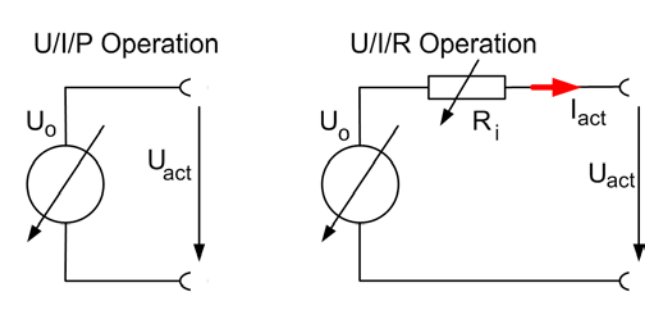

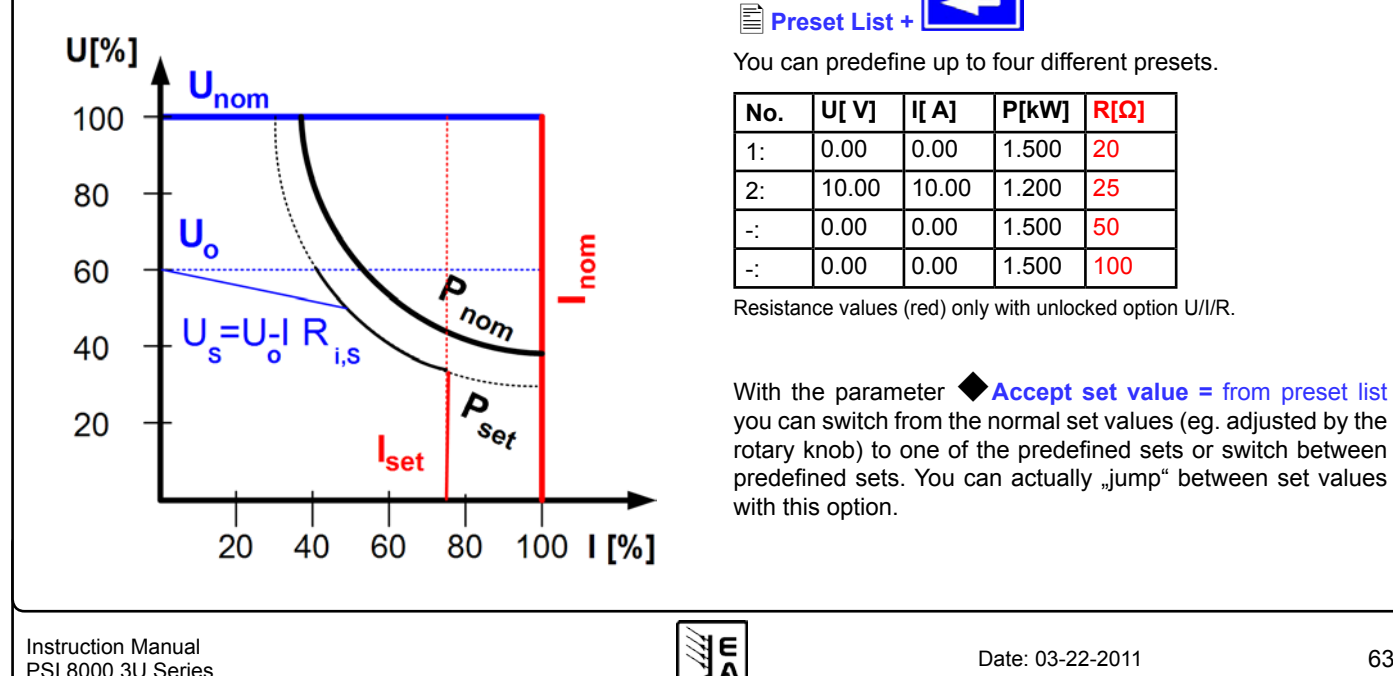

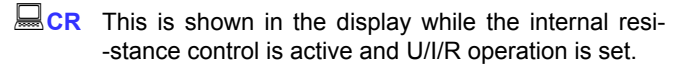

**EN**

The internal resistance Riset is displayed instead of the power P<sub>set</sub> while U/I/R mode is active. However, the actual value of the power is still displayed.

#### **Reactivation after an overtemperature error**

### **Output on OT** Default: auto ON  $=$ OFF The power supply output remains switched off, even if the unit has already cooled down. The error  $\Box \Box$  OT (overtemperature) is displayed as an alarm. = auto ON The power supply is automatically switched on after the unit has cooled down below the overtemperature shutdown limit. The error OT (overtemperature) is then displayed as a warning.

= ON The power supply output remains on and will provide voltage as long as at least one of the power stages keeps working.

Warnings as well as alarms are only deleted from the display after they have been acknowledged (see also "6.13. Alarms, [warnings and signals"](#page-57-2)).

#### **Output state after "power on"**

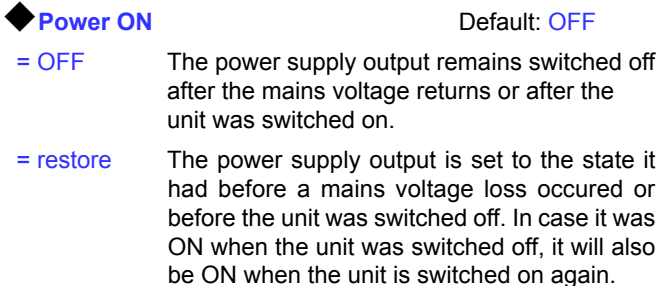

#### **7.2 Predefining preset lists**

<span id="page-62-1"></span>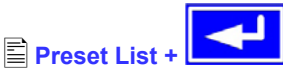

You can predefine up to four different presets.

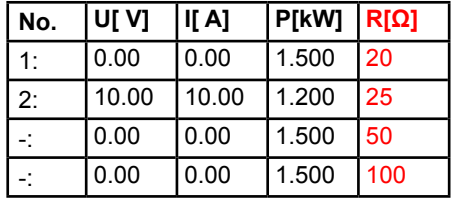

Resistance values (red) only with unlocked option U/I/R.

With the parameter **Accept set value** = from preset list you can switch from the normal set values (eg. adjusted by the rotary knob) to one of the predefined sets or switch between predefined sets. You can actually "jump" between set values with this option.

#### <span id="page-63-0"></span>**7.3 Adjustment limits**

### **Adjust limits +**

The maximum and minimum adjustment limits can be defined here. These limits are always interfering, in **local** or **remote** mode, i.e. unit is controlled by a PC.

#### **Limits of the set value of voltage**

**U adj Default: 0V, Unom** 

**=** {Uadj.min} {Uadj.max}

#### Whereas  $U_{\text{adj,min}} = \{0...U_{\text{adj,max}}\}$  and  $U_{\text{adj,max}} = \{U_{\text{adj,min}}...U_{\text{nenn}}\}$

You can define the lower and upper limit of the adjustable voltage here. Set values which exceed these limits are not accepted, neither from the control panel nor from the remote control via a PC (communication with interface cards).

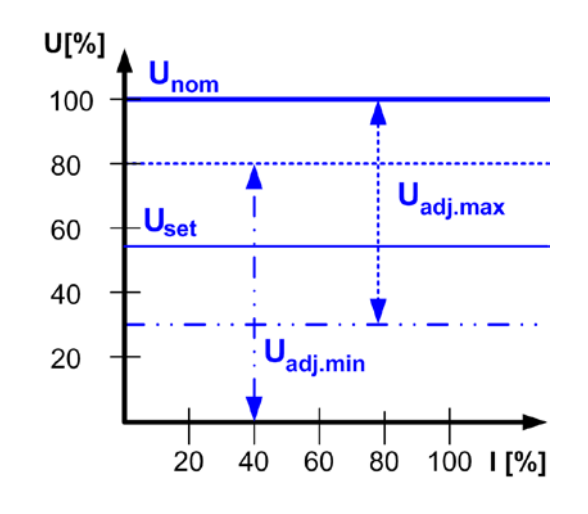

#### **Limits of the set value of current**

#### **I adj Default: 0A, Inom**

#### $=$  { $I_{adj,min}$ } { $I_{adj,max}$ }

Whereas  $I_{adj,min} = \{0...I_{adj,max}\}$  and  $I_{adj,max} = \{I_{adj,min}...I_{nom}\}$ 

You can define the lower and upper limit of the adjustable current here. Set values which exceed these limits are not accepted, neither from the control panel nor from the remote control via a PC (communication with interface cards).

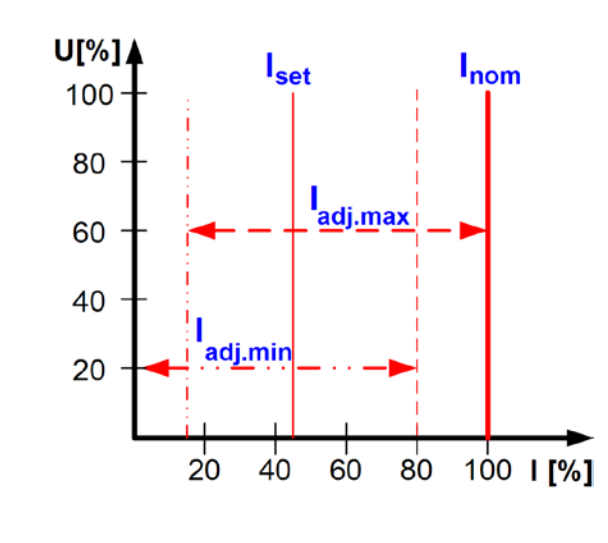

#### **Limit of the set value of power**

**P adj max Default: P<sub>nom</sub>** 

#### **=** {0kW… Pnom}

You can define the upper limit of the maximum adjustable power here. Set values which exceed these limits are not accepted, neither from the control panel nor from the remote control via a PC (communication with interface cards).

#### **Limit of the set value of internal resistance**

(Optional, only accessible with unlocked U/I/R mode)

**R** adj max Default: 0Ω

#### **=** {0Ω…20 \* Rinom}

If the U/I/R mode has been unlocked, you can set the upper limit of the maximum adjustable internal resistance. Set values which exceed these limits are not accepted, neither from the control panel nor from the remote control via a PC (communication with interface cards).

#### <span id="page-63-1"></span>**7.4 Configuring the control panel**

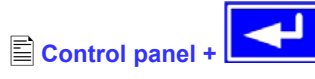

The menu page  $\Xi$  **Control panel** lets you configure all parameters that are related to the graphical display and the control panel.

#### **Configure how set values are manually adjusted**

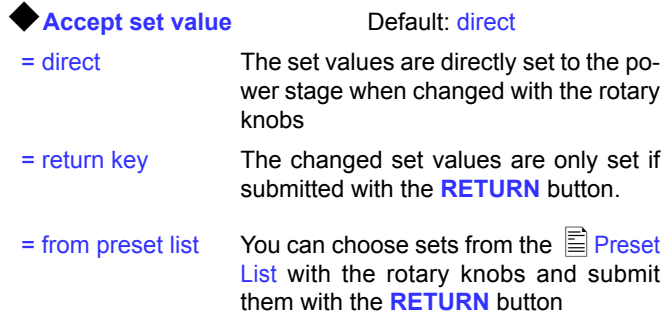

#### **Control panel lock**

The control panel lock is only configured here.

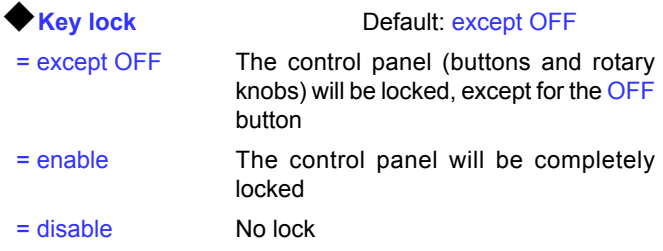

The control panel lock is used to prevent from unwanted changes to the set values or to the settings.

*Note: this setting is only temporary. It is reset (=disable) after the device is switched on again or returns from mains blackout.*

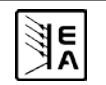

<span id="page-64-0"></span>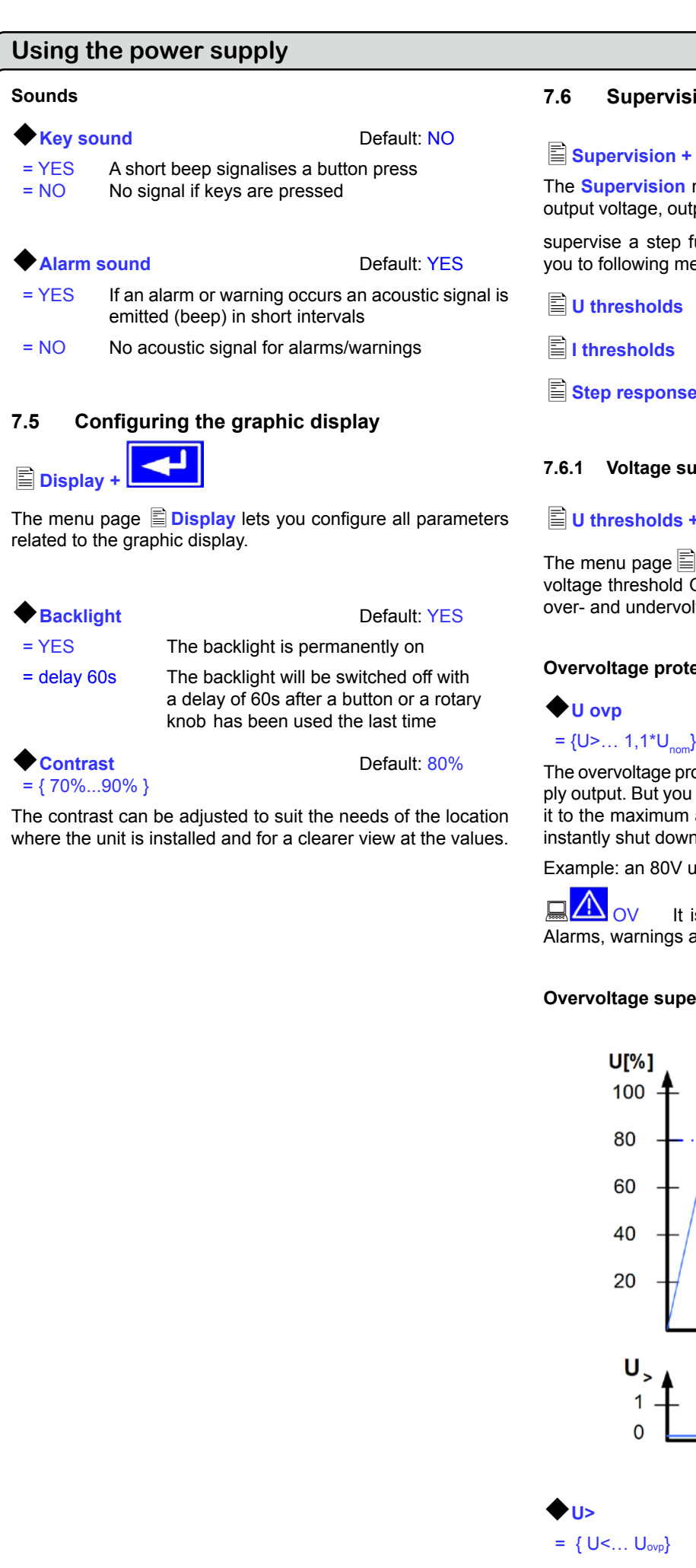

#### **7.6 Supervision**

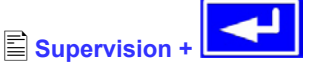

The **Supervision** menu lets you configure the supervision of output voltage, output current and output power. You can also

supervise a step function. The menu **Supervision** leads you to following menu selection:

**U thresholds**

**I thresholds**

**Step response**

#### **7.6.1 Voltage supervision**

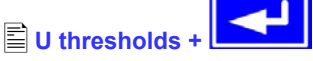

The menu page  $\equiv$  U thresholds lets you configure the overvoltage threshold OVP) as well as the supervision circuits for over- and undervoltage.

#### **Overvoltage protection (OVP)**

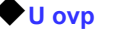

**U** ovp Default: 1,1\*U<sub>nom</sub>

**EN**

The overvoltage protection is intended to protect the power supply output. But you can also, in order to protect the load, adjust it to the maximum allowed voltage of your load. The output is instantly shut down if this threshold is reached.

Example: an 80V unit can be adjusted up to 88V for U<sub>ovp</sub>

 $\overline{O}V$  It is displayed as an alarm. (See also ... 6.13. [Alarms, warnings and signals"](#page-57-2))

#### **Overvoltage supervision**

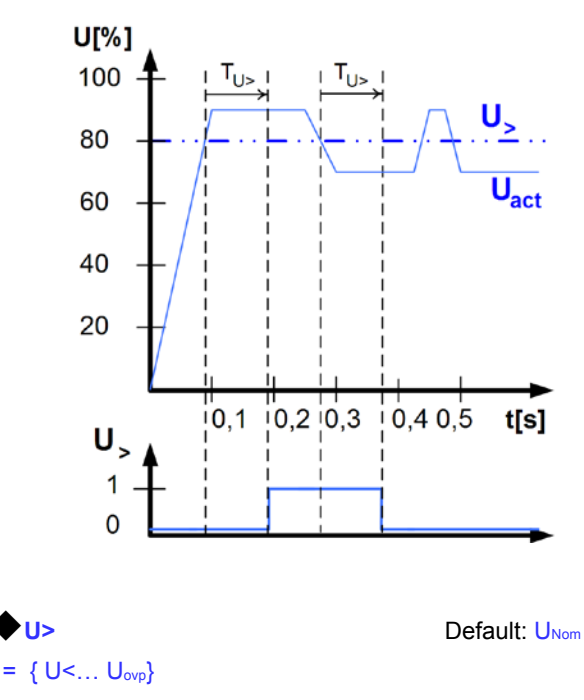

<span id="page-65-0"></span>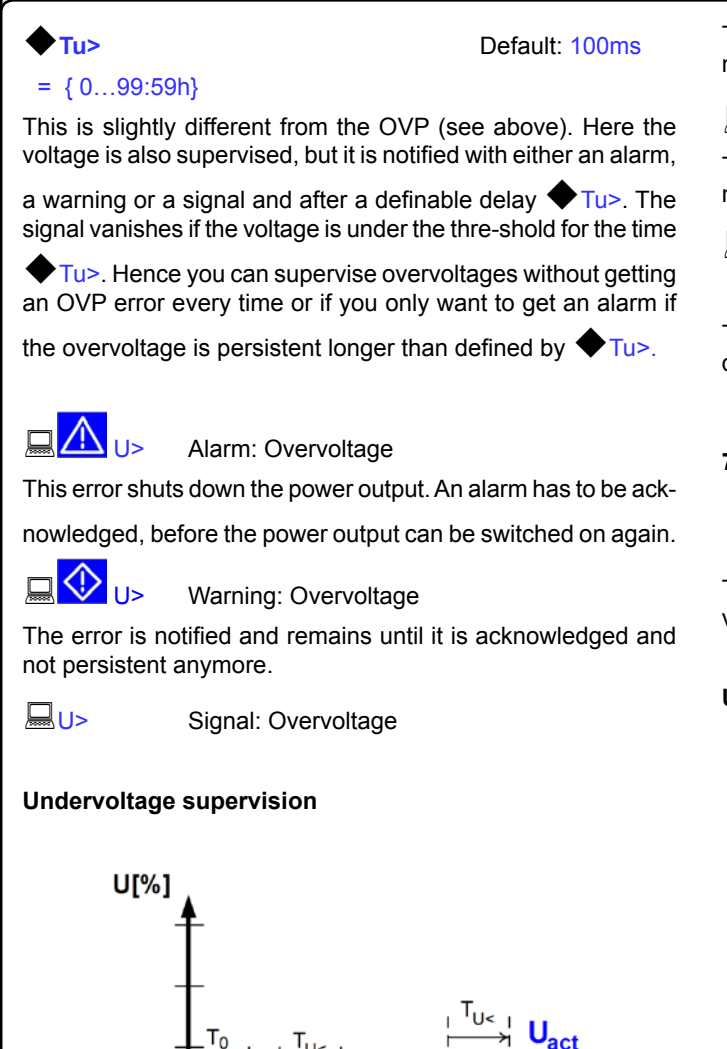

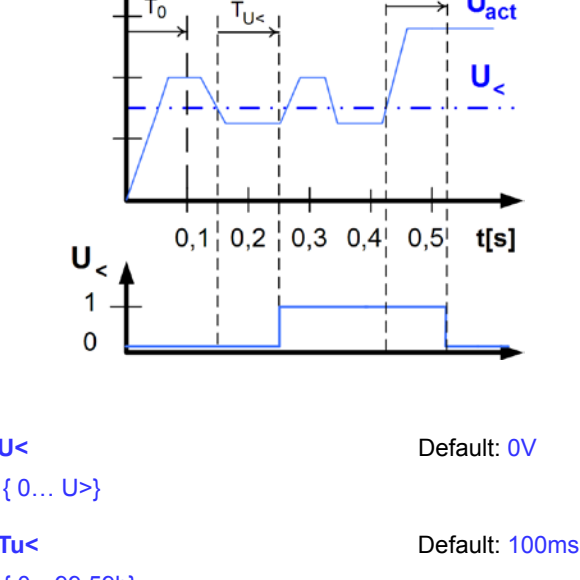

={ 0…99:59h}

As soon as the voltage falls below the undervoltage threshold,

the undervoltage is notified after the response time  $\blacktriangledown$  Tu<. The notification vanishes, if the undervoltage limit is exceeded

for the time  $\blacktriangledown$  Tu<. This undervoltage error is suppressed for  $T<sub>0</sub>=100ms$  after the power output was switched on.

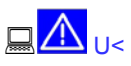

U<
Alarm: Undervoltage

This error shuts down the power output. An alarm has to be acknowledged, before the power output can be switched on again.

**EN**

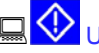

 $\bigotimes_{U<\text{Varning: Undervoltage}}$ 

The error is notified and remains until it is acknowledged and not persistent anymore.

U< Signal: Undervoltage

The analogue interface (IF-A1, optional) can signalise an undervoltage at one of the digital outputs.

### **7.6.2 Current supervision**

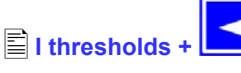

The menu page  $\equiv$  **I thresholds** lets you configure the supervision circuits for under- and overcurrent.

#### **Undercurrent supervision**

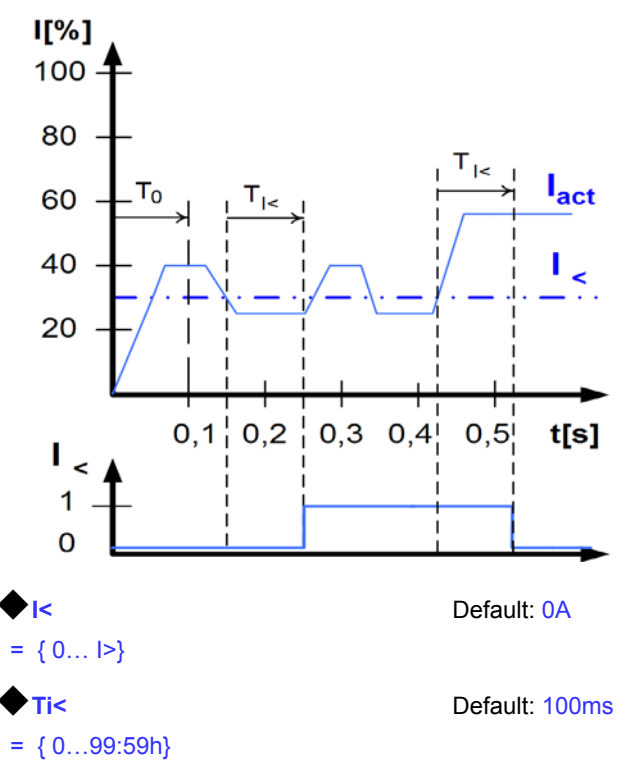

The undercurrent error is signalised after the response time

 $\overline{T}$ is, if the actual value of the current falls below the adjusted undercurrent limit. The error notification vanishes if the actual

© 2006, Elektro-Automatik GmbH & Co. KG current has exceeded the threshold again for the time  $\blacktriangledown$  Ti $\lt$ . This undercurrent error is suppressed for  $T_0$ =100ms after the power output was switched on.

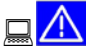

### **And Alarm: Undercurrent**

This error shuts down the power output. An alarm has to be acknowledged, before the power output can be switched on again.

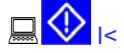

 $\bigotimes_{i \leq 1}$  Warning: Undercurrent

The error is notified and remains until it is acknowledged and not persistent anymore.

I < Signal: Undercurrent

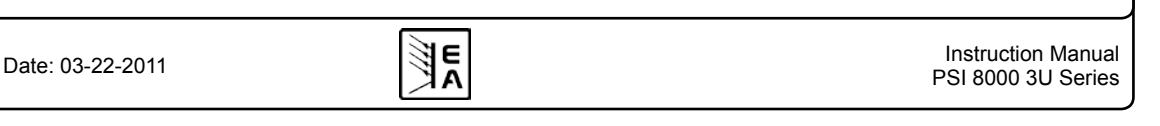

<span id="page-66-0"></span>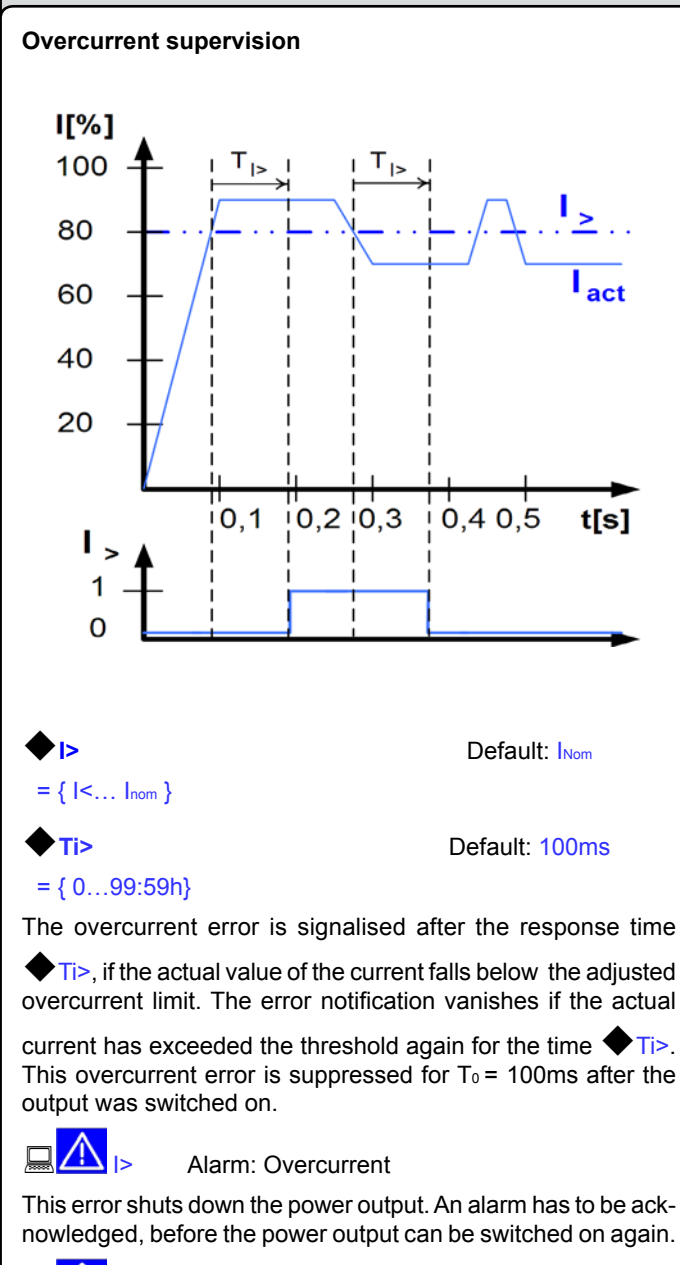

 $\mathbf{R}$   $\mathbf{V}$  |> Warning: Overcurrent

**I**> Signal: Overcurrent

not persistent anymore.

The error is notified and remains until it is acknowledged and

The analogue interface (IF-A1, optional) can signalise an overcurrent or undercurrent at one of the digital outputs.

#### **7.6.3 Step response supervision**

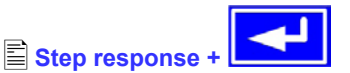

The menu page  $\mathbb{E}$  **Step response** lets you configure the supervision circuits for the dynamic and static comparison of actual value and set value.

**EN**

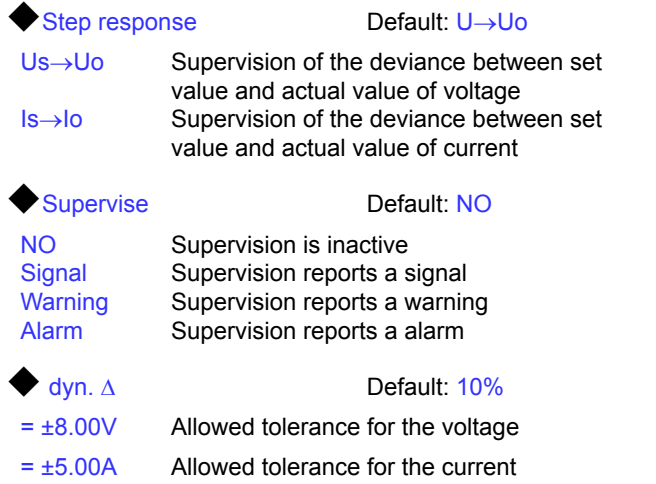

The settling process of the power supply is determined by the load. After a set value has changed, a certain time elapses until the desired value is put to the power output. For instance, it can last some seconds for the voltage to go down from 100% to 0V at no-load operation, because the output capacitors need a certain time to discharge.

#### **Supervision of a step response**

The adjusted set value is compared with the measured actual value. If there is a difference between them and this difference is greater than the tolerance, the supervision will initiate an error

after the settling time  $\blacklozenge$  Tsr. See figure below.

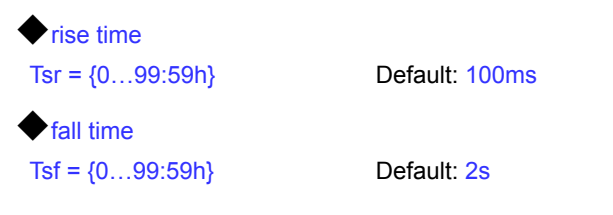

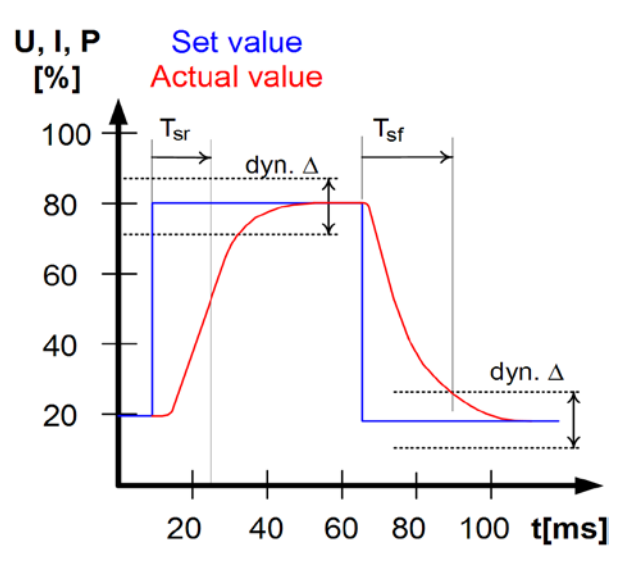

#### <span id="page-67-0"></span>**Notifications of the set/actual comparison**

Example: The step from a lower set value to a higher set value

was not performed within the settling time  $\blacklozenge$  Tsr. The supervision error is then notified as alarm, warning or signal.

## U or U or <sup>U</sup>

Depending on the configuration of  $\Xi$  Step response, the  $I\rightarrow$ condition is alternatively notified.

Example: The step from a higher set value to a lower set value

was not performed within the settling time  $\blacklozenge$  Tsf. The supervision error is then notified as alarm, warning or signal.

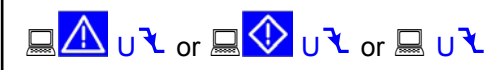

Depending on the configuration of  $\Box$  Step response, the  $\Box$ condition is alternatively notified.

#### **Part 2: The menu <br>
<u></u>
<b>Options**

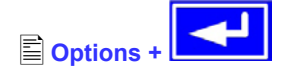

The menu entry **options** leads you to following menu selection:

**Reset configuration**

**Enable R mode**

■Setup lock

#### **7.7 Reset to default configuration**

You can reset all modifications of the setup to the default setup (the state the unit had when it was delivered).

After selecting the corresponding menu entry you will be prompted again to submit the choice to reset your current, personal configuration.

*Attention! Even if the device configuration has been locked by a PIN it will be unlocked and overwritten!*

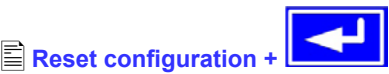

#### **Are you sure ?** Default: NO

= YES All modifications of the default setup are reset

- = NO No change
- 

#### The resistance set value is then adjustable from  $0\Omega$  up to 20\*Unom/Inom.

#### **7.9 Locking the device configuration**

**Activate R mode via pin code: 0 0 0 0** Use the pincode you received from your dealer here.

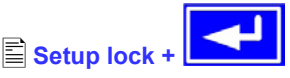

It can be necessary, for security reasons, to lock the device configuration from access. You can enter a PIN code here, consisting of 4 numbers, each from 0 to 15.

*Attention! This only effects the user profile of the device, not the set values or the rotary knobs on the front panel!*

#### **Lock setup via** Enter the PIN code **pin code:** {0..15} {0..15} {0..15} {0..15}

The lock can only be disabled with the same PIN code or by resetting the configuration with

#### **Reset configuration**

Resetting the configuration also deletes the custom setup and should only be used is case the PIN code has been forgotten.

If you activate the lock with the PIN code you can only change the configuration again after the PIN code was entered again and the setup is unlocked.

### <span id="page-67-1"></span>**7.8 Unlocking the U/I/R mode**

#### R mode available:

YES The U/I/R operation is unlocked and can be used

NO U/I/R operation not enabled yet

The U/I/R operation mode can only be used after it was unlocked with a PIN code. This mode also has to be configured in the profile (see also ["7.1. Defining operation parameters"](#page-62-2)).

The PIN code to unlock the U/I/R mode has to be purchased seperately. In case you intend to use this mode, you can add this to your order or purchase it later.

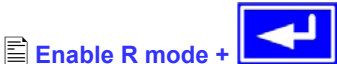

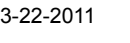

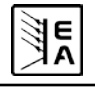

### <span id="page-68-0"></span>**8. Behaviour of the device when...**

#### **8.1 Switching on by power switch**

The power switch is located at the front. After switching on, the device will show some information in the display: manufacturer's name, address and logo, device type and firmware version. In the device setup (see section ..7. Device configuration") there is an option "Power On" that determines the output condition after the device is switched on. Default is "OFF". It means, that the set values of U, I, P and the output condition are not restored to what was present when the device was switched off the last time. In case the option is set to " $OFF$ ", the set values of U and I are set to 0, the set value of P to 100% and the output is switched on after every start. With setting "restore", the set values and the output condition will be restored when switching the unit on.

#### **8.2 Switching off by power switch**

Switching the device off by power switch is handled as mains blackout. The device will save the last set values and output condition. After a short time, power output and fans will be switched off and after a few seconds more, the device will be completely off.

#### **8.3 Switching to remote control**

a) By the optional, analogue interface: Pin 22 "SEL-enable" switches the device to remote control via the set values pins VSEL (pin 3), CSEL (pin2) and PSEL (pin 1), as well as the status input REM-SB (pin 13), if not inhibited by LOCAL mode or remote control by digital interface already being active. The output condition and the set values which are put into pins 1, 2, 3 and 13 (also see section ["10. Analogue interface"\)](#page-70-1) are immediately set. After return from remote control, the output will be switched off and the last, remotely adjusted set values of U, I and P are kept.

b) *By an optional, digital interface*: Switching to remote control by the corresponding command (here: object), if not inhibited by LOCAL mode or remote control via AI already being active, keeps output state and set values until altered. When returning from remote control, the last remotely adjusted set values of U, I P, OVP and the output condition are kept.

#### **8.4 Overvoltage occurs**

An overvoltage error can occur due to an internal defect (output voltage rises uncontrolled) or by a too high voltage from external.The overvoltage protection (OVP) will switch off the output and indicate the error on the display by the status text  $.$  OVP $.$ and an alarm symbol and on the pin 8 .OVP" of the optional. analogue interface.

#### *External voltages higher than 120% nominal voltage at the output must be avoided, or else internal components of the device might be destroyed!*

If the cause of the overvoltage is removed, the output can be switched on again and status text "OVP" will disappear. Before

this, the alarm has to be acknowledged by button  $\Box$  or by a command via digital interface. If the error is still present, the output is not switched on.

OVP errors are recorded as alarm into the internal alarm buffer. This buffer can be read out via a digital interface. Flushing the buffer is initiated by another command.

#### **8.5 Overtemperature occurs**

As soon as an overtemperature (OT) error occurs by internal overheating of one or multiple power stages, the status is indicated in the display by a text "OT" and an alarm symbol and on the pin 9 "OT" of the analogue interface. The output is not always switched off, depending on the settings (see  $.7.1$ . [Defining operation parameters"\)](#page-62-2), and continues to provide voltage. The output voltage only will only be zero if all internal power stages (3.3/5kW = 1 stage, 6.6/10kW = 2 stages, 15kW = 3 stages) have shut down because of overheat.

**EN**

OT errors have to be acknowledged with pushbutton  $\Box$ or by sending the corresponding command via an optional, digital interface.

OT errors are recorded as alarm into the internal alarm buffer. This buffer can be read out via the digital interface. Flushing the buffer is initiated by another command.

#### **8.6 Voltage, current and power are regulated**

The output voltage of the power supply and the resistance of the load determine the output current. If this current is lower than the current limitation set by the current set value, then the device is working in constant voltage (CV) regulation, indicated by the status text  $CV''$ .

If the output current is limited by the current set value or by the nominal current, the device will change to constant current (CC) regulation mode, indicated by the status text "CC".

All models feature an adiustable power limitation for  $0...P_{\text{Nom}}$ . It becomes active and overrides constant voltage or constant current regulation mode, if the product of actual current and actual voltage exceeds the adjusted power limitation. The power limitation primarily affects the output voltage. Because voltage, current and power limitation affect each other, various situations like these may occur:

Example 1: the device is in constant voltage regulation, then the power is limited down. As a result, the output voltage is decreased. A lower output voltage results in a lower output current. In case the resistance of the load is then decreased, the output current will rise again and the output voltage will sink further.

Example 2: the device is in constant current regulation, the output voltage is defined by the resistance of the load. Then the power is limited down. Output voltage and current are decreasing to values according to the formula  $P = U^* I$ . Once the current set value is decreased, the output current would also decrease and thus the output voltage. The product of both values, the actual power, would sink below the previously set power limit and the device would change from constant power regulation (CP) to constant current regulation (CC).

Those three conditions CC, CV and CP are also indicated on the appropriate pins of the optional, analogue interface cards or can be read out as status bits via an optional, digital interface card.

#### <span id="page-69-0"></span>**Operating the device**

#### <span id="page-69-1"></span>**8.7 Remote sense is active**

Remote sense operation is used to compensate voltage drops of the conductors between the power supply and the load. Because the compensation is limited to a certain level, it is recommended to match the cross section of the conductors to the output current and thus minimise the voltage drop.

The sense input is located on the rear at terminal **Sense**, where the sense conductors are connected to the load with correct polarity. The power supply will detect the external sense automatically and compensate the output voltage by the actual voltage at the load instead of the output. The output voltage will be raised by the value of the voltage drop between power supply and load.

Maximum compensation: see technical specifications, will vary from model to model.

Also see figure 10 below.

#### **8.8 Mains undervoltage or overvoltage occurs**

The units require two or three phases of a three-phase supply with 400V phase conductor voltage and tolerate max.  $±15\%$ . This results in an input voltage range of 340...460V AC. Within this range, the units can be operated without any restrictions. Input voltages below 340V AC are considered as supply undervoltage and will store the last condition, as well as switch the power output off. Same happens at overvoltage above 460V AC.

#### **Permanent input undervoltage or overvoltage must be avoided!**

#### **8.9 Connecting different types of loads**

Different types of loads, such as ohmic loads (lamp, resistor), electronic loads or inductive loads (motor) behave differently and can retroact to the power supply. For example, motors can induce a countervoltage which may cause the overvoltage protection of the power supply to shut off the output.

Electronic loads have regulator circuits for voltage, current and power that can counteract to the ones of the power supply and may result in increased output ripple or other, unwanted side effects. Ohmic loads are almost 100% neutral. It is recommended to consider the load situation when planning applications.

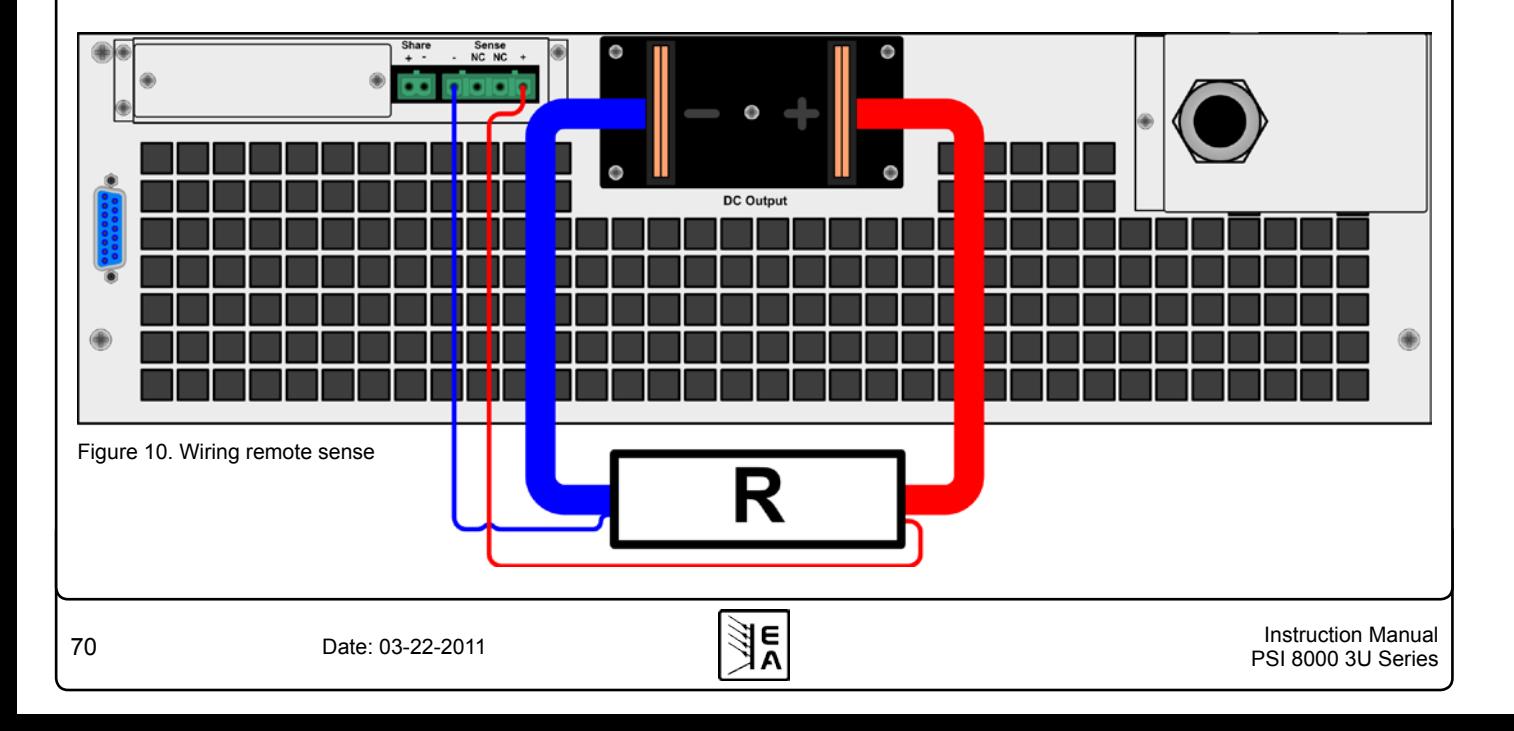

### <span id="page-70-0"></span>**9. Digital interfaces**

#### **9.1 General**

The power supply supports various interface cards for communication or analogue control. All cards, except Profibus card IF-PB1, are galvanically isolated up to 2000V. The Profibus card is isolated up to 1000V.

The digital interface cards IF-R1 (RS232), IF-C1(CAN) and IF-U1(USB) use a uniform communication protocol. Up to 30 units can be controlled from a PC at once with these cards.

The GPIB interface IF-G1 (IEEE 488) offers a SCPI command structure for up to 15 units per bus. The analogue card IF-A1 is a galvanically isolated, analogue interface with configurable in- and outputs.

The new Ethernet/LAN interface IF-E1 also provides SCPI command set, as well as a browser surface. It features an additional USB port which makes the device accessible like with the IF-U1 card.

The Profibus card IF-PB1 is designed to be used on a field bus. It offers DPV0 and DPV1 functionality at bus speeds of up to 12MBit/s, 125 Profibus addresses, 32 units per bus segment and simple integration via a generic station description file (GSD). An additional USB port includes complete functionality of a USB interface card type IF-U1. It offers monitoring and controlling of the unit with our custom, binary communication protocol. The port only works alternatively to the Profibus port.

#### **9.2 Configuring the interface cards**

The interface cards have to be configured at least once.

This is done using the menu **Q Communication.** 

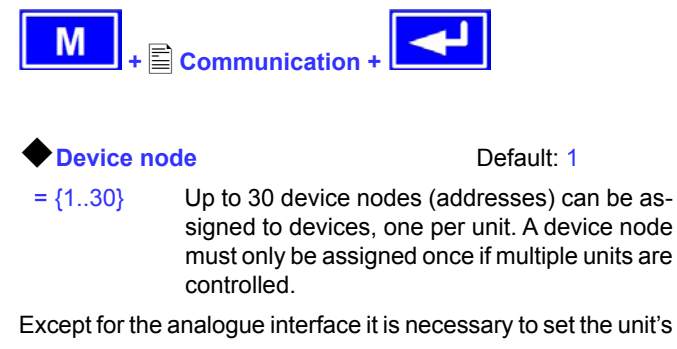

address ( $\bigcirc$  Device node) when using interface cards. Only then the unit can be identified correctly.

**Slot A:** { IF-... } depends on what is equipped

An equipped interface card is automatically recognized by the unit. The menu selection displays the equipped card with its product code.

#### **Configuring the various cards**

All cards have different parameters to configure. These are explained in detail in the corresponding user instruction manual. Please refer to it.

### <span id="page-70-1"></span>**10. Analogue interface**

#### **10.1 General**

The integrated, 15 pole analogue interface is located on the front and offers, amongst others, following possibilities:

**EN**

- Remote control of output current, voltage and power
- Remote monitoring of status (OT, OVP, CC, CV)
- Remote monitoring of actual values
- Remotely switching the output on/off

The control voltage range that is going to be used is selected in the device setup. See section ["7. Device configuration".](#page-61-1) The reference voltage at output pin 3 is related to the chosen setting and will be either 5V or 10V.

Usage instructions:

- Controlling the device with analogue voltages requires to switch it to remote control with pin "REMOTE" (5).
- • Before connecting the application that is used to control the power supply, make sure to wire all leads correctly and check if the application is unable to put in voltages higher than specified (max. 12V).
- The input REM-SB (remote standby, pin 13) overrides the pushbutton **Output On**. It means, the output can not be switched on by the button if the pin defines the output state as "off" So it can be as emergency power off. This does not apply, if the control location was set to **local**. Also see section [6.9.](#page-56-2)
- The output VREF can be used to build set values for the set value inputs VSEL, CSEL and PSEL. For example, if only current control is required, pin VSEL and PSEL can be bridged to VREF. CSEL is then either fed by an external voltage (0...5V or 0...10V) or via a potentiometer between VREF and ground. Also see next section.
- Putting in set values up to 10V while the 0...5V range is selected will ignore any voltage above 5V (clipping) and keep the output value at 100%.
- • **The grounds of the analogue interface are related to minus output**.

#### **10.2 Pin overview**

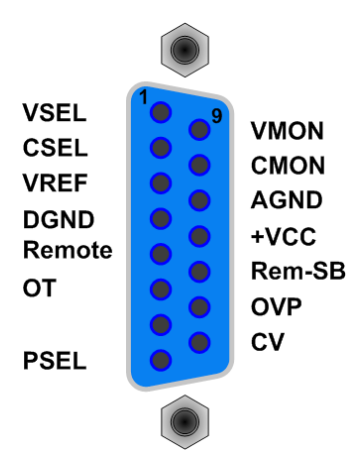

#### <span id="page-71-0"></span>**Operating the device**

**Attention! Never connect grounds of the analogue interface to minus (negative) output of an external control application (PLC, for example), if that control application is otherwise connected to the negative power supply output (ground loop). Load current may flow over the control leads and damage the device!**

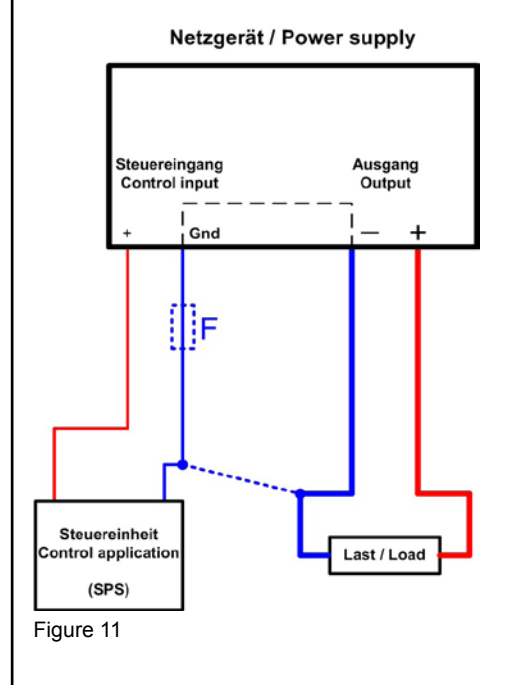

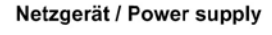

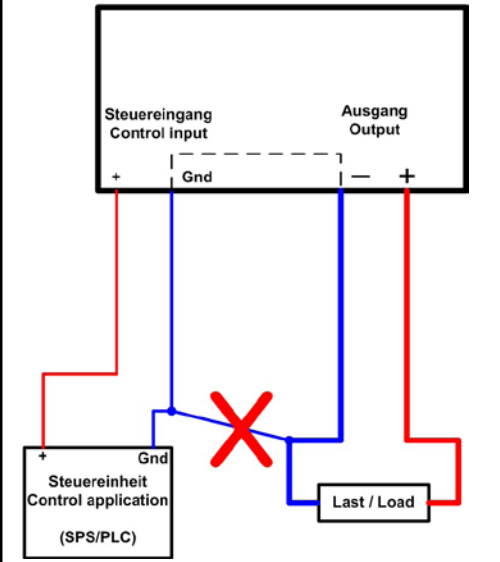

Figure 12

### **10.3 Example applications**

#### **Output off**

Pin "REM-SB" is always operative and does not depend on the remote mode. It can thus be used to switch off the output without extra means. Switching the output off is done by connecting the pin to ground (DGND) via a low-resistive contact like a switch, open collector transistor or relay.

*Note: a digital output of, for example, a PLC may not be able to perform the action correctly, because it might not be lowresistive enough. Always check the technical specifications of your external control application.*

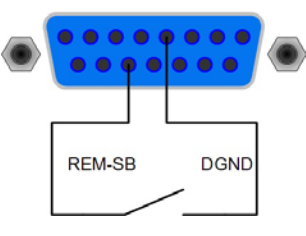

#### **Remote control of current and voltage**

*Note: Remote control via analogue interface always requires to put all three set values.*

Two potentiometers between VREF and ground, sliders at the inputs VSEL and CSEL. Power set value PSEL is tied to VREF and thus set to 100%. The power supply can be controlled as with the rotary knobs on the front and can either operate as current or voltage source. In compliance with the max. 5mA for the VREF output, potentiometers with at least 4.7kOhm should be used.

Alternatively, external voltage sources can be used to control the set value input (second example).

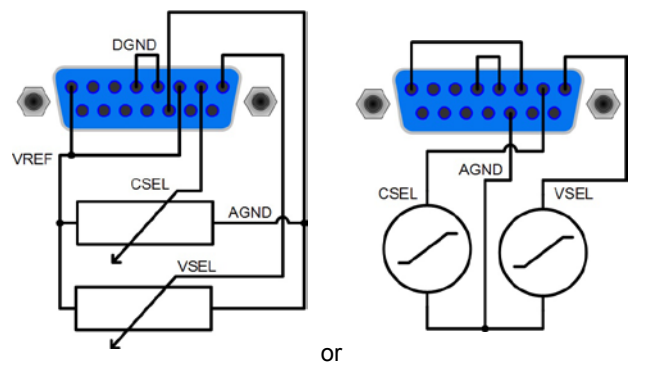

#### **Remote control with power**

Similiar to the example above, but with adjustable power limit.

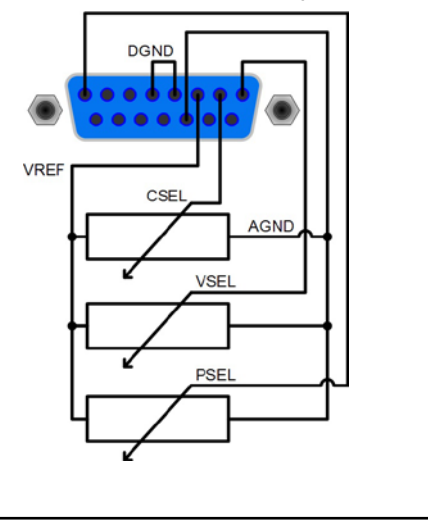
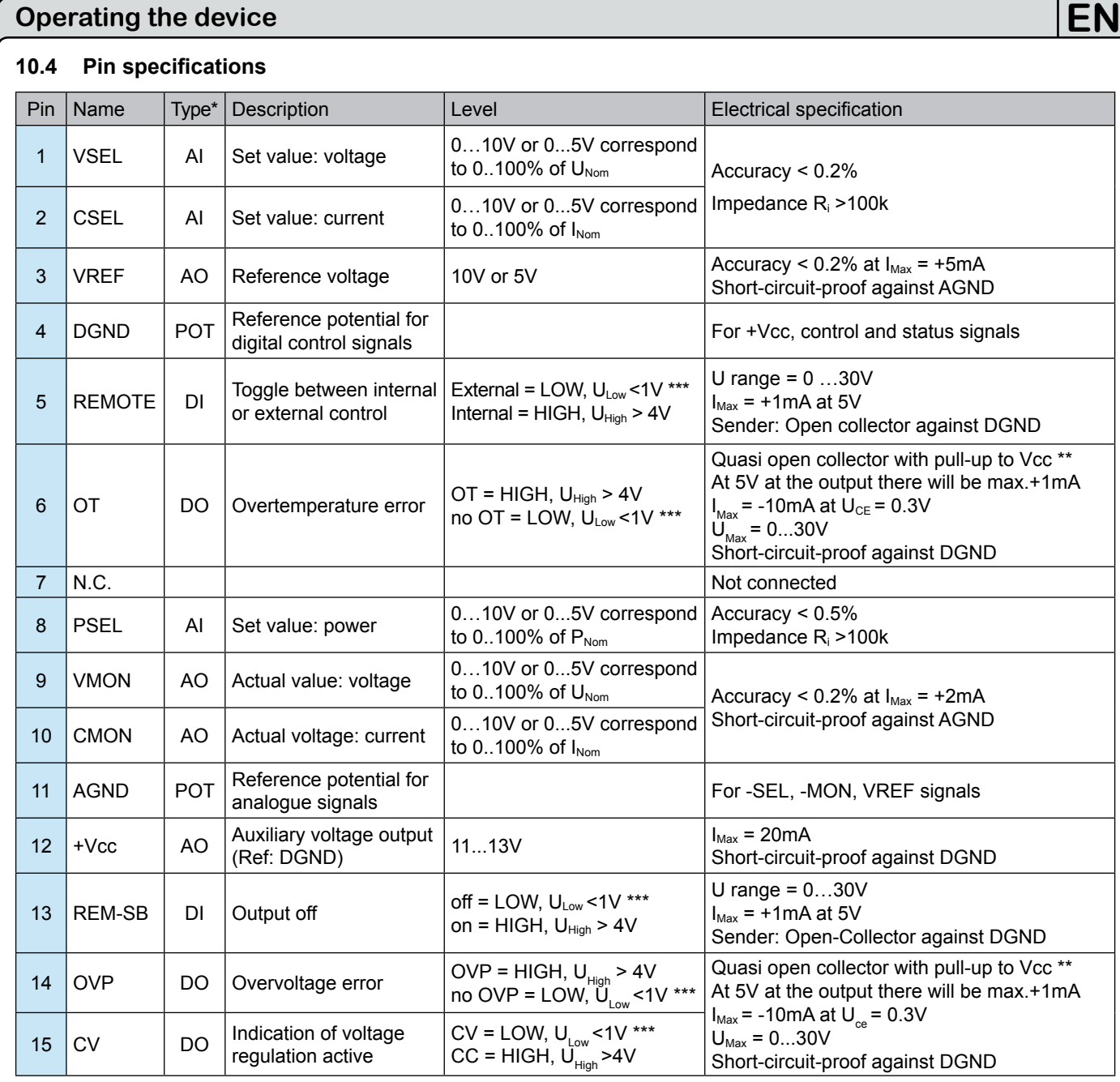

\* AI = Analogue input, AO = Analogue output, DI = Digital input, DO = Digital output, POT = Potential

\*\* Internal Vcc = 13.8V \*\*\* Default setting, can be modified in the setup menu

# **11. Miscellaneous**

## **11.1 Parallel connection in Share bus mode**

Share bus operation is used to gain a symmetric load current distribution when running multiple units in parallel connection.

Important: in this operation mode, the unit with the highest output voltage controls and defines the output voltage of the whole parallel connection. It means, any unit of the system could be in charge. Thus it recommended to pick a unit that is used to control the whole system, while the set value of voltage for the remaining units is set to the required minimum. Voltage and power set value could be set to 100% or, if not desired, set to equal values on every unit so that the total results in what's required.

In case a unit is broken and will completely shut off, the parallel connection will continue to work without interruption. This is called redundancy.

For a device error like overtemperature (OT) or overvoltage, the output voltage will rise or fall to the highest value that was adjusted on any of the remaining units.

The wiring of terminal "Share", which is required for Share bus operation, is explained in section ["5.8. Terminal "Share"".](#page-53-0) Also see figure 13 below.

*Note: if remote sense is going to be used, it is recommended only to connect the "Sense" input of the main unit that determines the system voltage.*

*Attention! This is a purely analogue connection. No totals formation of actual values on any of the units.*

## **11.2 Series connection**

Series connection of two or more units is generally allowed. But there are some restrictions and rules to consider because of safety and isolation reasons:

- • **No negative DC output pole of a unit in the series connection may be raised to a potential >300V against ground (PE)!**
- Every unit is adjusted seperately, there is no master-slave connection.
- The Share bus must not be wired!
- • **The grounds (AGND, DGND) of the analogue interfaces of the units in series connection must not be wired to each other!**
- **Remote sense must not be wired!**
- It is recommended to build a series connection only with unit of same model.

Example: Three identical units with 200V nominal voltage, for example PSI 8200-70 3U, shall be connected in series. When calculating, the total voltage of that series connection could go up to 600V. Looking at the resulting potentials on the negative outputs of the units, the 3rd unit negative DC pole could be raised to 400V if all units put out maximum voltage. This is not permitted! So one of the lower units has to be limited to a certain maximum. The figure below clarifies that the resulting total voltage would only be 500V:

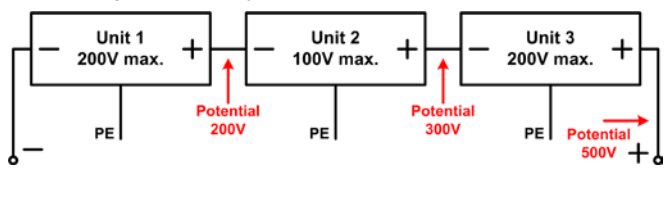

## **11.3 Accessories and options**

Following accessories are optionally available:

#### **a) Digital interface cards**

Pluggable and retrofitable, digital interface cards for USB, RS232, CAN, GPIB/IEEE (SCPI only), Ethernet/LAN (SCPI only) or Profibus are available. There is one interface card slot available with every device model.

**EN**

#### **b) Analogue interface card**

Pluggable and retrofitable, galvanically isolated, 25 pole analogue card. For details refer to the seperate interface cards instruction manual.

Following options are available:

## **a) High Speed Ramping**

Increased dynamics of the output voltage by reduced output capacity. It must be pointed out, that other output related values also increase!

*Note: this is a permanent modification which is not switchable.*

#### **b) Watercooling**

Internally integrated water cooling block. The watercooling is used prevent premature shutdown of the power output because of overheating.

#### **c) Internal resistance regulation**

This option can be purchased subsequently and is unlocked with a code number in the device's setup menu.

After it is unlocked, the user can choose between U/I/P or U/I/R operation. The power set value will not be adjustable in U/I/R mode, it is then only defined as a limit in the device settings.

*Note: it will eventually be required to update the device firmware before the option can be unlocked. Ask your supplier.*

## **11.4 Firmware update**

A firmware update of the device should only be done if the device shows erroneous behaviour or if new features have been implemented.

In order to update a device, it requires a certain digital interface card, a new firmware file and a Windows software called "Update tool".

These interfaces are qualified to be used for a firmware update:

- • IF-U1 (USB)
- • IF-R1 (RS232)
- IF-E1 (Ethernet/USB)
- IF-PB1 (Profibus/USB)

 $\overline{\phantom{a}}$ In case none of the above interface types is at hand, the device can not be updated. Please contact your dealer for a solution.

The update tool and the particular firmware file for your device are obtainable from the website of the device manufacturer, or are mailed upod request. The update too will guide the user through the semi-automatic update process.

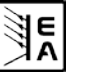

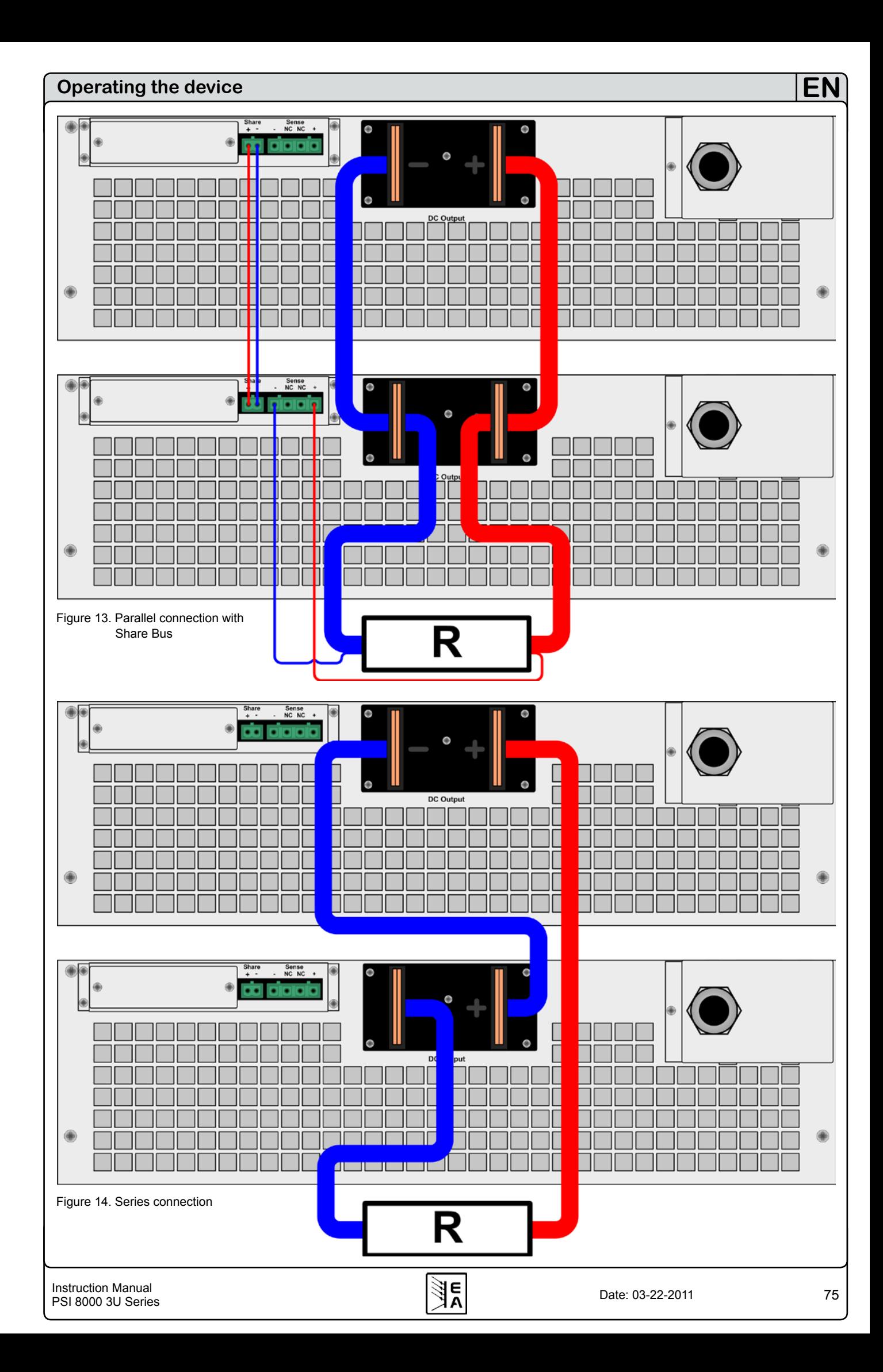

## **Operating the device**

## **11.5 Networking**

The figures below depict networking examples for the digital control of multiple devices in star-shaped (USB, RS232, Ethernet) or bus-like (CAN, GPIB, Profibus) configuration.

Limitations and technical specifications of the bus systems and the interfaces apply.

With **USB** up to 30 units can be controlled with one PC, appropriate USB hubs with custom power supply assumed.This basically applies to RS232, too. Differences lie in the handling and the cable lengths.

With **CAN** up to 30 power supplies per address segment can be integrated into a new or existing CAN bus system. They are addressed by the device node and the RID (see "7. Device [configuration"](#page-61-0)).

With **GPIB** there is a limitation of max. 15 units on one bus, controlled by a GPIB master. Multiple GPIB masters can be installed in a PC in order to increase the number of addressable units.

## **11.6 Firmware update**

A firmware update of the device should only be done if the device shows erroneous behaviour or if new features have been implemented.

In order to update a device, it requires a certain digital interface card, a new firmware file and a Windows software called "Update tool".

These interfaces are qualified to be used for a firmware update:

- $\bullet$  IF-U1 (USB)
- IF-R1 (RS232)
- IF-E1 (via the USB port)
- IF-PB1 (via the USB port)

In case none of the above interface types is at hand, the device can not be updated. Please contact your dealer for a solution.

The update tool and the particular firmware file for your device are obtainable from the website of the device manufacturer, or are mailed upod request. The update too will guide the user through the semi-automatic update process.

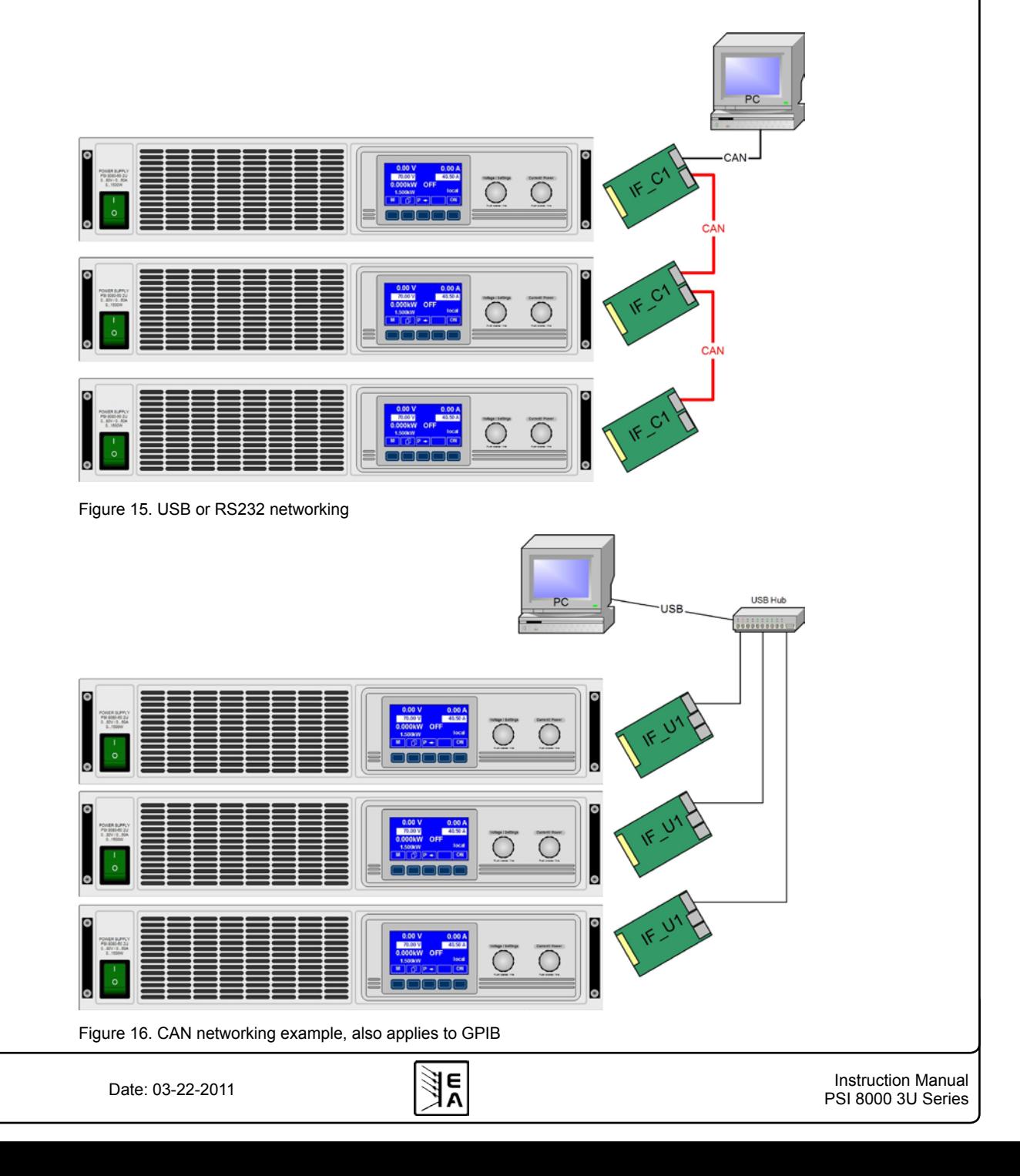

**EN**

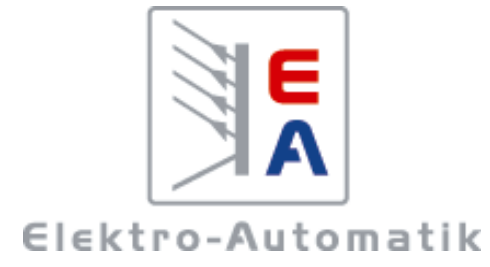

## **EA-Elektro-Automatik GmbH & Co. KG** Entwicklung - Produktion - Vertrieb

Helmholtzstraße 31-33 **41747 Viersen Germany**

Telefon: 02162 / 37 85-0 Telefax: 02162 / 16 230 ea1974@elektroautomatik.de www.elektroautomatik.de